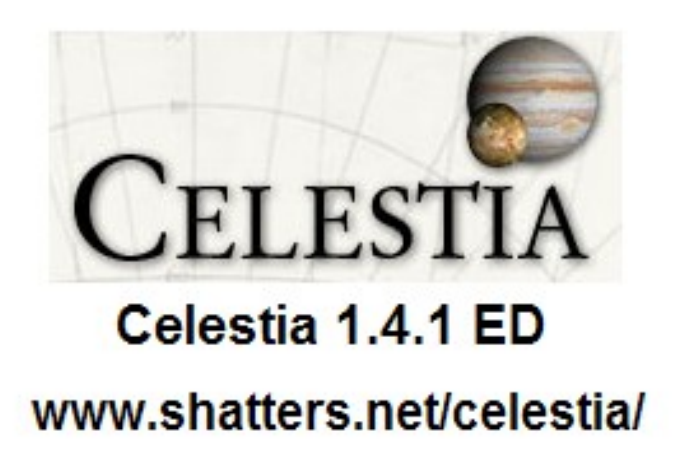

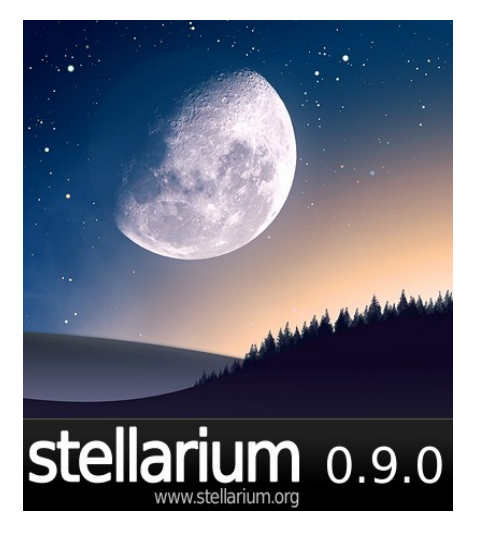

# **ASTRONOMÍA**

## **con**

## **ORDENADOR**

## **II**

**Fermí Vilà**

## Índice

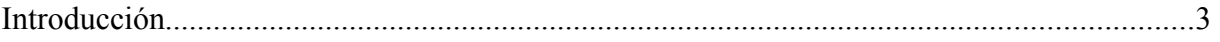

## <sup>1ª</sup> Parte: VIDA Y MUERTE DE LAS ESTRELLAS

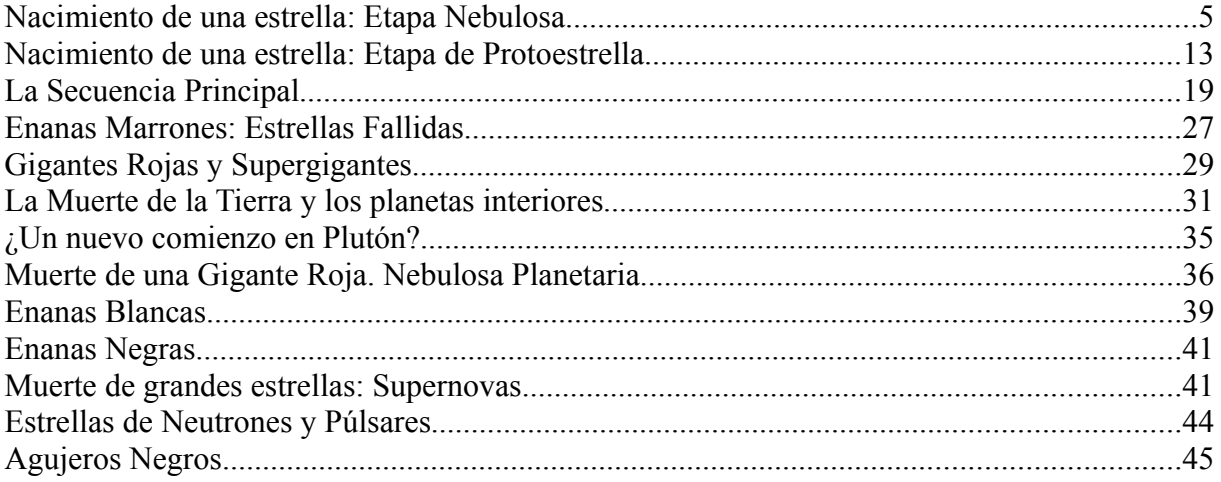

## 2ª Parte: ESPACIO PROFUNDO

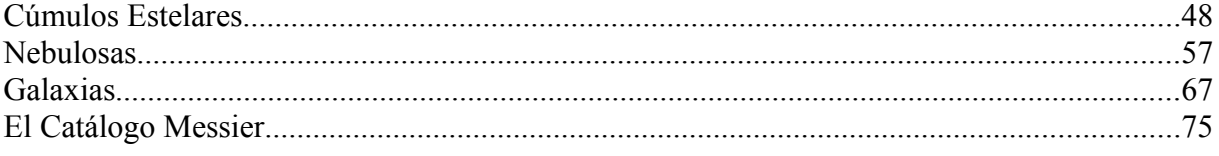

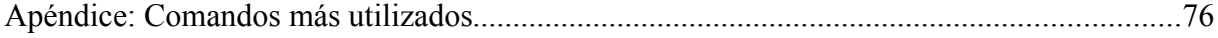

## **Introducción**

**Para la 1ª parte: "Vida y muerte de las estrellas", necesitas:**

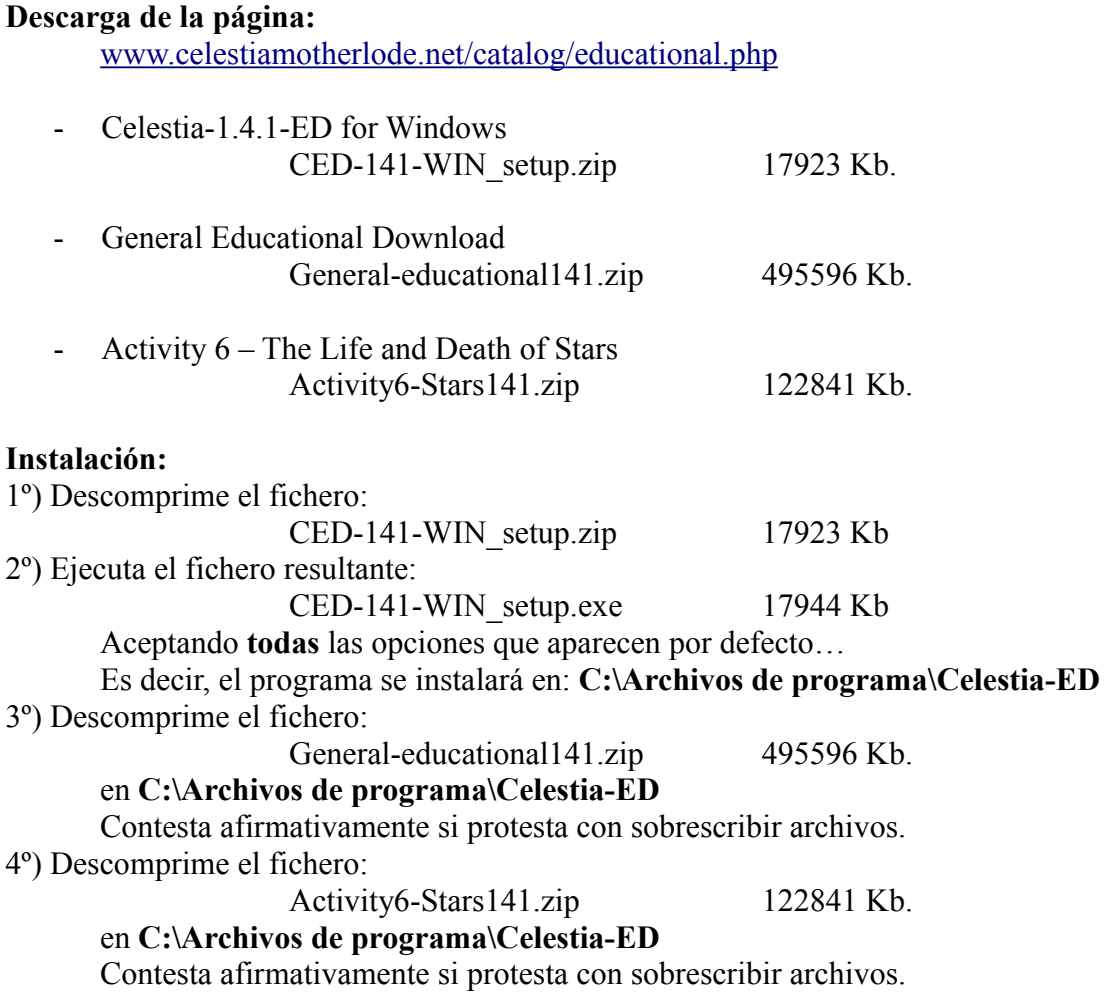

#### **Nota:**

La primera parte del curso "Vida y Muerte de las Estrellas" es una adaptación al castellano y para nuestro crédito de "Taller de Astronomía" de la "Activity 6: The Life and Death of Stara" del profesor Frank Gregorio, que puedes encontrar en el fichero: **Activity\_6\_Stars.doc**, que se te ha instalado en **C:\Archivos de programa\Celestia-ED\Educational-Activities**. Puedes encontrar la traducción literal al castellano (y otras) en [http://celestia.albacete.org](http://celestia.albacete.org/)

#### **Para la 2ª parte: "Espacio Profundo", necesitas:**

### **Descarga de la página:**

[www.stellarium.org/es/](http://www.stellarium.org/es/)

para Windows stellarium-0.9.0.exe 35794 Kb.

#### **Instalación:**

Ejecuta el fichero: **stellarium-0.9.0.exe**, aceptando **todas** las opciones que aparecen por defecto

- Una vez instalado, ejecuta el programa por primera vez
- Pulsa [1] (para acceder a la configuración del programa)
- Selecciona la pestaña [Idioma] Lenguaje de programación: Español Lenguaje del cielo: Español [Guardar como predeterminado]
- [Ubicación] Selecciona: Barcelona Longitud: 2º 3' 26'' E Latitud: 41º 19' 41'' N [Guardar localización]
- [Esc], para cerrar la ventana de configuración
- [ctrl][Q], para salir del programa.

Está previsto utilizar este manual como soporte del primer curso de **Astronomía con Ordenador II**, Crédito Variable de Ciencias Naturales de 1º de Bachillerato, durante el curso 2007/2008.

> **Fermí Vilà Octubre 2007** [fermi.vila@gmail.com](mailto:fermi.vila@gmail.com)

## **Parte 1: Vida y Muerte de las estrellas**

### **Nacimiento de una estrella: Etapa de Nebulosa**

- Ejecuta el **Celestia**, pero de la siguiente forma:
	- o Sitúate en **C:\Archivos de programa\Celestia-ED\Activity\_cels\**
	- o Ejecuta (clic-clic) el fichero **Activity6**

Para poder utilizar los "extras" del **Celestia**, en esta primera parte del manual, es necesario ejecutar el **Celestia** de esta forma.

- Si todo funciona correctamente tendremos:

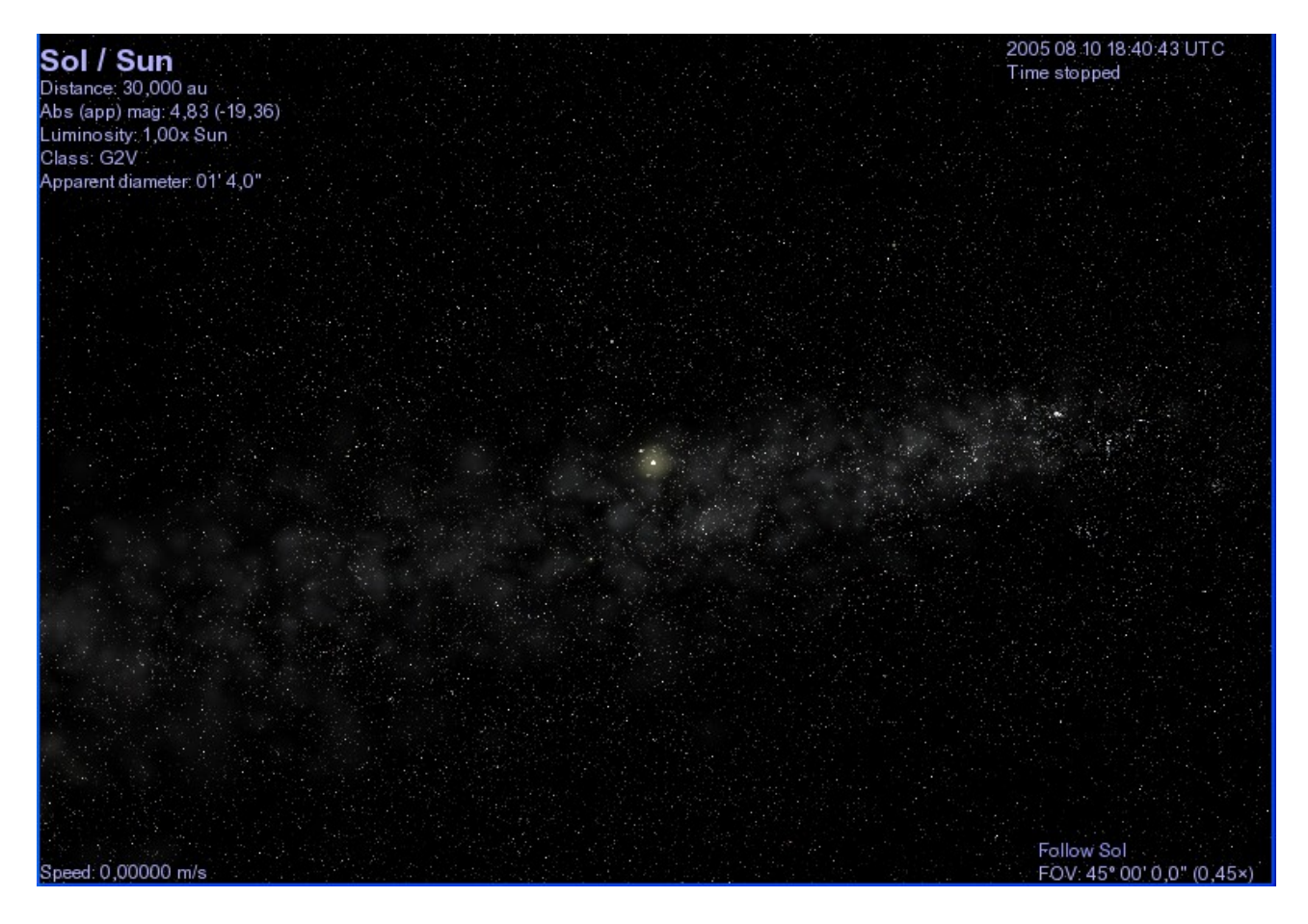

Asegúrate que:

Menú Render Star Style Points

- Bien, vamos a buscar una nebulosa… Haz lo siguiente:
	- Pulsa [Return], para abrir el "Target name"
	- Escribe: **M42** y [Return]

Observa el ángulo superior izquierdo: M42 Nebula Distance: 1.165,7 ly

Es decir:

Acabamos de seleccionar una nebulosa (Nebula) de nombre M42 (número 42 del Catálogo de Messier), que se encuentra a 1.165,7 ly (ly = año luz).

De todas formas, por ahora, no vemos nada.

- Pulsa la tecla [C] y de esta forma centraremos la nebulosa M42 en la pantalla. Si no ves la nebulosa coloreada M42 en el centro de la pantalla, pulsa [^] y después [Space]
- En estos momentos estamos en la nave **Celestia** (pulsa [F9]), en dirección a la nebulosa M42, pero la nave se encuentra parada (observa el ángulo inferior izquierdo: Speed: 0,00000  $m/s$ )
- Pulsa  $[7]$  y verás el dibujo de las constelaciones y  $[7]$  su nombre M42 es una nube de gas y polvo en el espacio, formación que se denomina "Nebulosa". Se encuentra en la constelación de Orión, por esta razón se le llama también **Nebulosa de Orión**.
- Pulsa [A]: acabamos de arrancar la nave, observa su velocidad. Pulsa varias veces la tecla [A] para acelerar.
- Continua pulsando [A], hasta llegar a una velocidad de 300 km/s. Velocidad apreciable para nosotros, simples mortales, pero ridícula a escala del universo. A este paso no llegaremos nunca.
- Pulsa la tecla [F7]. Hemos subido de golpe a 1 ly/s, es decir cada segundo recorremos un año-luz de distáncia. ¡Que pasada!.
- Algo se mueve, pero aún vamos demasiado lentos, acelera ([A]) hasta llegar a 5 ly/s.
- Prueba de frenar: [Z]
- Párate del todo: [S]

¿Está claro cómo funciona?

- [A] Acelera
- [Z] Frena
- [S] Para
- [F7] Velocidad a 1 ly/s
- Esconde las constelaciones: [/] y [=]
- Y, arranca. Sitúate a una velocidad de 3,5 ly/s
- Cuando te encuentres a una distáncia de unos 15 ly, párate ([S]):

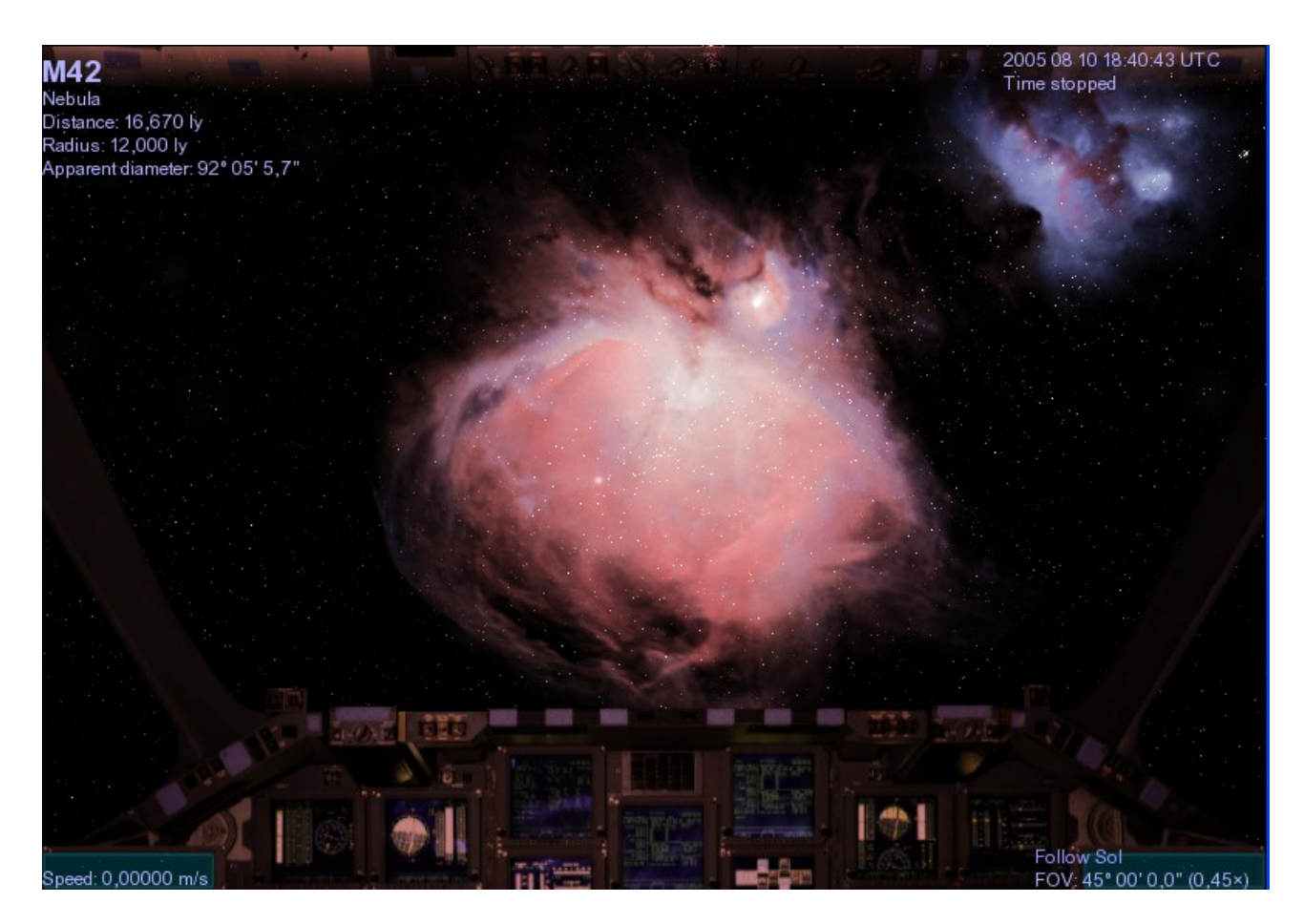

Lo que estamos viendo, es un lugar de nacimiento de estrellas, una nebulosa.

Una nebulosa se crea cuando los gases y átomos de elementos navegando en el espacio comienzan a unirse por la fuerza de la gravedad.

Cerca del 90% de toda la masa visible del universo está constituida por el elemento más simple, el hidrógeno. Todas las nebulosas donde existen estrellas en formación están formadas de este elemento. El siguiente elemento en cuanto a su concentración es el Helio (con algo menos del 10%). La pequeña cantidad restante consiste en rastros de "polvo" hecho de elementos tales como nitrógeno, oxígeno, carbono, litio, hierro, oro, plata, … Todos los 90 elementos naturales se encuentran en el espacio, en diferentes cantidades. Todos ellos están presentes en las nubes de gas y polvo.

Transcurrido un cierto tiempo (muchísimo), este gas y polvo se verán atraídos el uno por el otro por la fuerza de la gravedad, consiguiendo una gran nube de material; una especie de niebla que denominamos nebulosa.

- La M42, la Nebulosa de Orión, que observamos delante de nosotros es una de estas nubes. En realidad, se trata de dos nubes. Podemos notar que a la derecha se ha formado una segunda nebulosa púrpura. Su nombre es NGC 1977, y es muy similar a la M42.
- Observa una zona especialmente brillante de M42, cerca del extremo superior derecho. Ahí tenemos una nueva estrella en desarrollo, recolectando materia de la nebulosa a su alrededor, gracias a la gravedad.

- Vamos a acercarnos con nuestra nave hacia esta zona…

#### **Los controles de nuestra nave:**

- Activa en primer lugar "El Teclado Numérico". Es decir, debes tener en tu teclado una tecla [Bloq Num] con una etiqueta luminosa. Si la luz no está encendida presiona la tecla [Bloq Num] o [Num Lock] para encenderla.
- Los controles de nuestra nave son las **teclas del teclado numérico**:
	- [4] [6] [8] [2] dirección
		- [7] [9] rotación

Pruébalas durante un minuto, ahora que tenemos la nave parada.

- Se trata que hagas un "circuito" por la zona de M42 donde vemos formarse una estrella, utilizando las teclas del "motor" ya conocidas ([A], [Z], [S]) y las teclas de control anteriores.
- Si te pasas siempre puedes utilizar la tecla [Q], que invierte el movimiento.
- A ver si consigues las vistas:

En las cercanías de la nueva estrella:

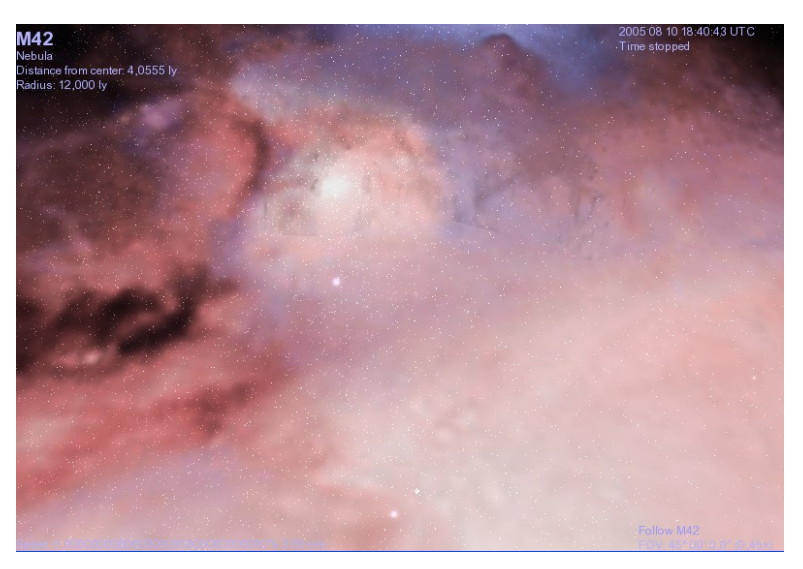

Visitando la NGC 1977:

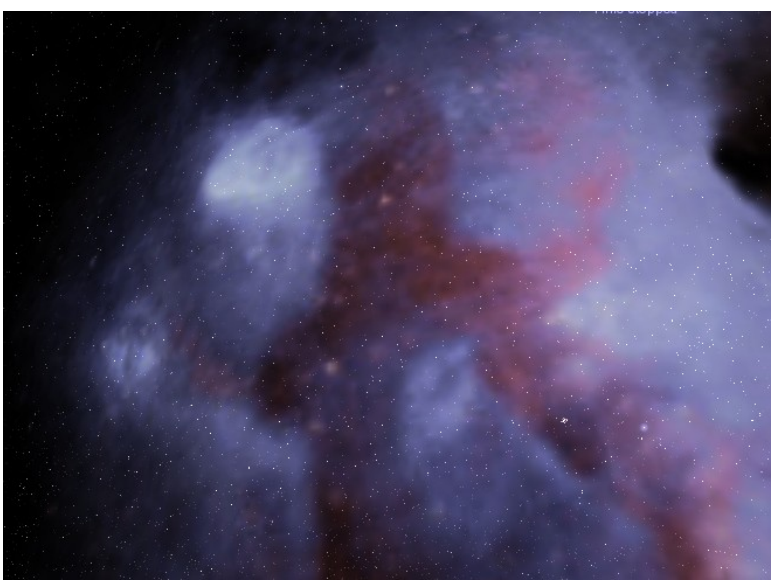

- Todas las estrellas, incluyendo nuestro Sol, comenzaron su vida en un lugar como éste: una gigantesca nebulosa de hidrógeno y polvo interestelar que se creó gracias a la gravedad.
	- Vamos a visitar otro lugar donde nacen estrellas, es decir otra nebulosa...
		- o Pulsa [Return], para acceder al "Target name" y escribe: **Rosette Nebula** y [Return]
		- o Pulsa [G], para acercarte
		- o Con las teclas [Inicio] / [Fin] sitúate a unos 100 ly de distancia:

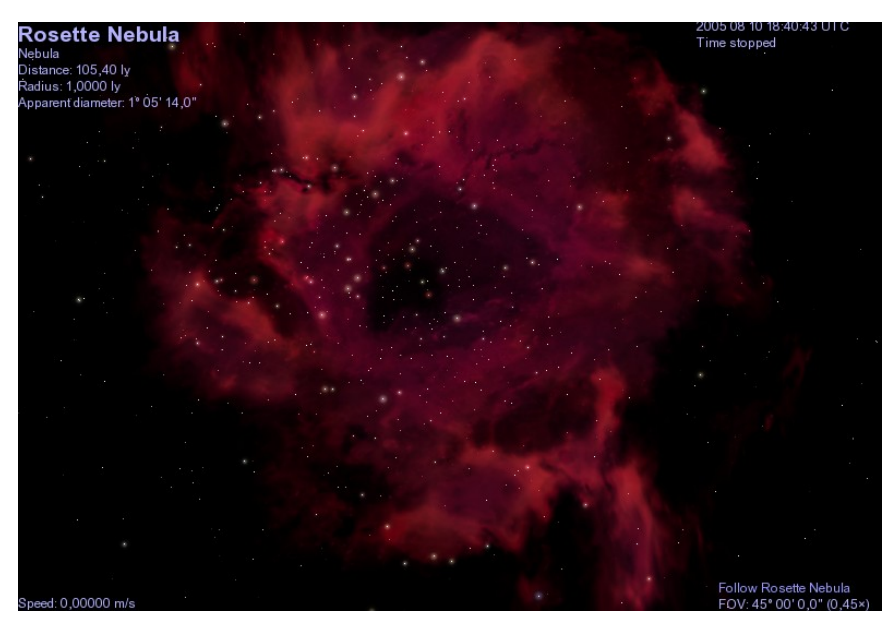

Acercate más y da la vuelta a la **Nebulosa Roseta**:

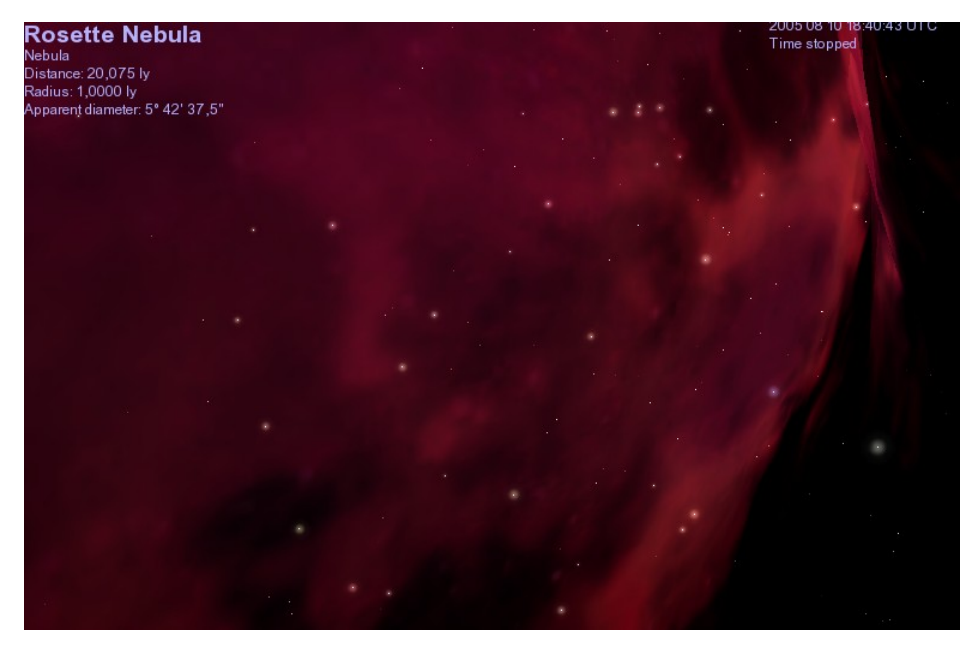

Está claro porque se le llama "roseta"

- Nuestra siguiente parada es uno de los lugares más hermosos de nacimiento de estrellas en la Vía Láctea, se llama la "Nebulosa del Águila":
	- o Pulsa [Return]
	- o Escribe: **Eagle Nebula**
	- $\circ$  [G]
	- o [Inicio] / [Fin] para verla mejor:

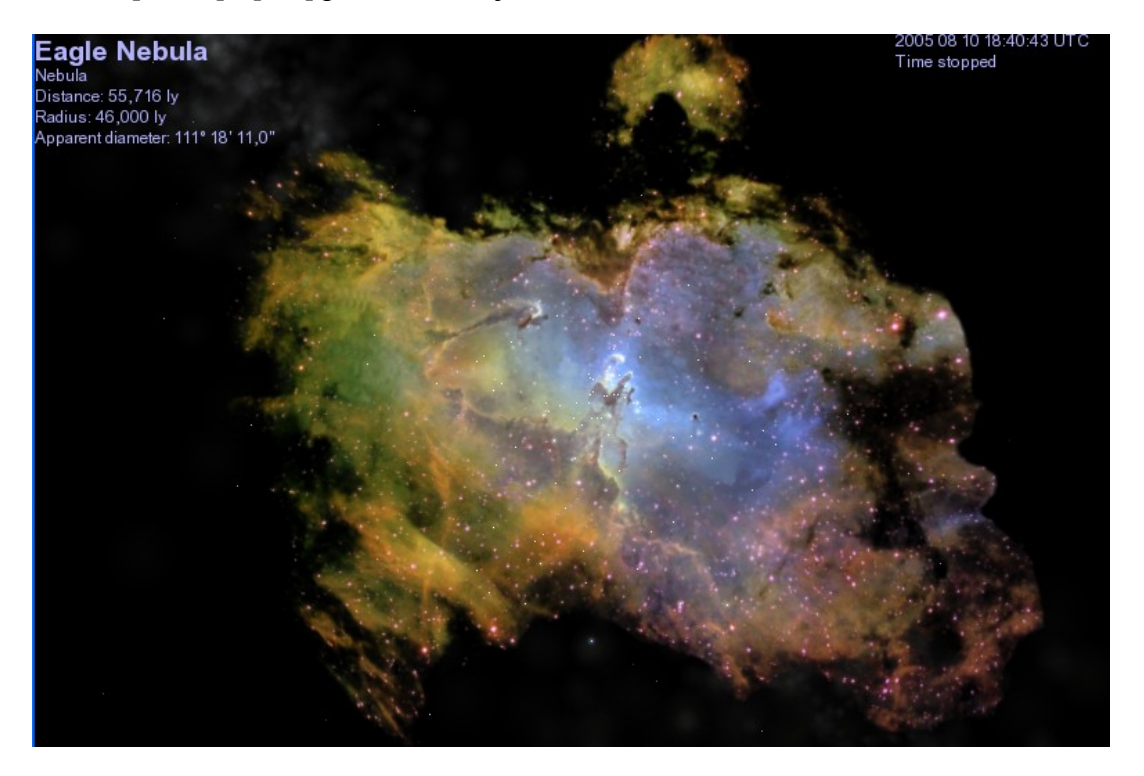

- Los gases y polvo que tenemos delante se ven de tan numerosos colores porque son particularmente ricos en diversos elementos. De hecho, los 90 elementos de la tabla periódica están presentes aquí. Hay centenares de estrellas formándose en el "águila". La mayoría tendrán sistemas solares de planetas, creándose a partir de todo el material presente en la nebulosa.
- Pulsa [F7] y vuela durante algunos minutos por la "Nebulosa del Águila":

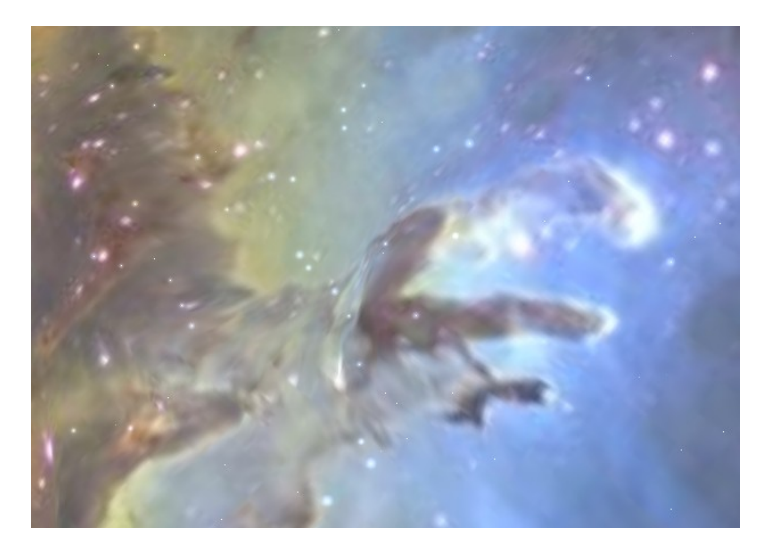

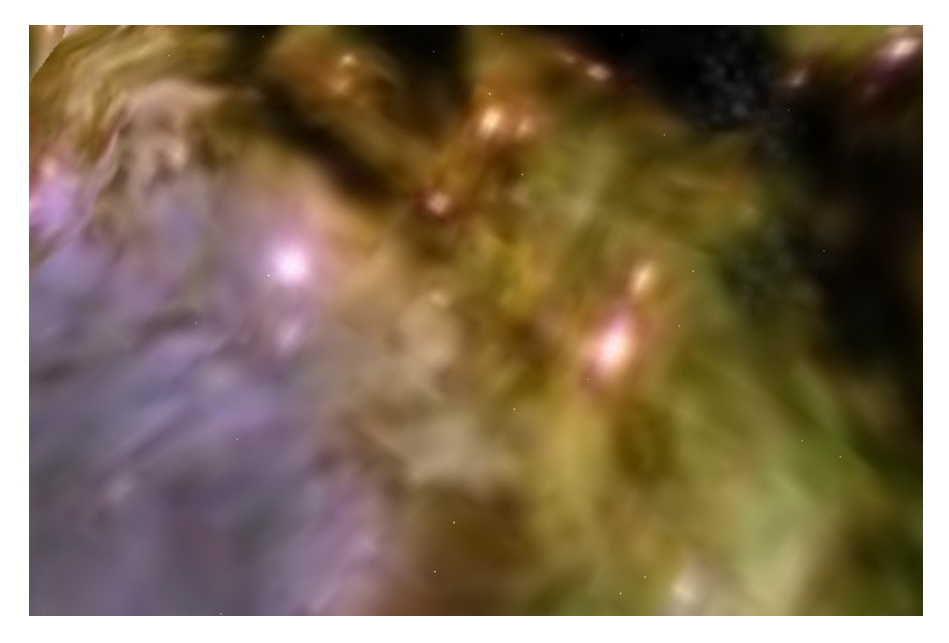

- Cuando estés cansado pulsa [S] para parar.
- Nuestra etapa final en el estudio del nacimiento de una estrella, en su etapa de nebulosa, se llama RCW 79…
	- o [Return], para acceder al "Target name"
	- o Escribe: **RCW 79** y [Return]
	- $\circ$  [G], [Inicio]:

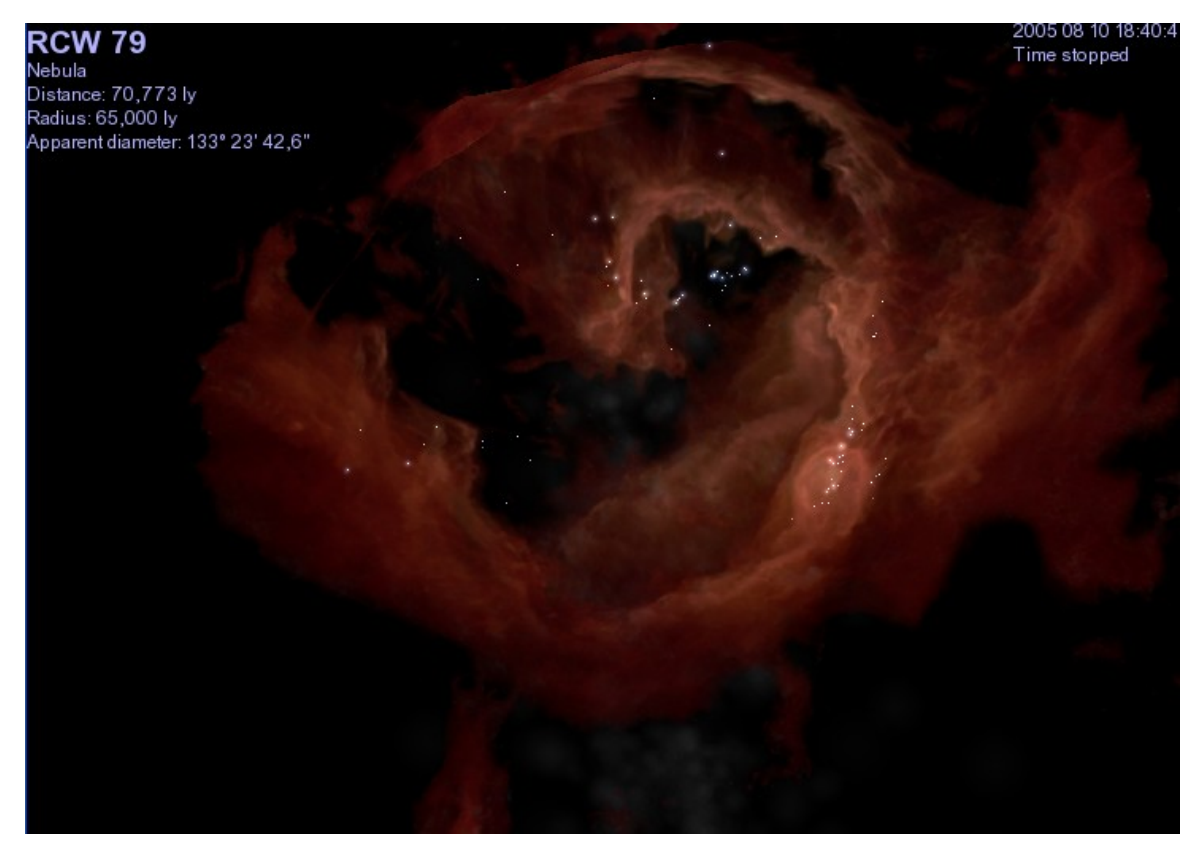

Es una espectacular nube tridimensional de polvo y gas con brillantes estrellas recién nacidas.

- Presiona la tecla [F7], para activar los hipermotores de la nave **Celestia**. Después presiona [A] para aumentar la velocidad hasta 2 ly/s y vuela hacia el otro lado.

Podemos notar las ondas expansivas de la energía de las estrellas interiores que han hecho que la nebulosa brille intensamente en varios lugares:

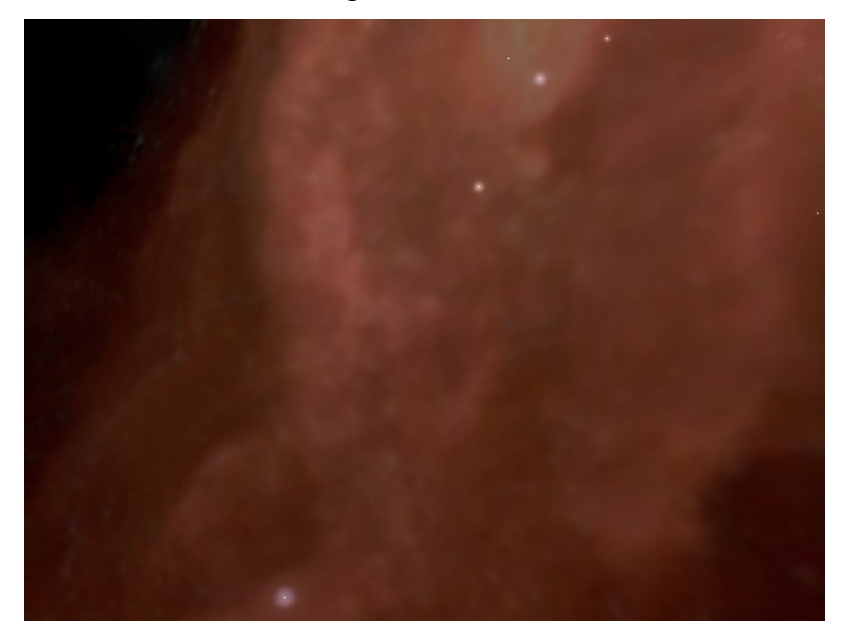

Pulsa [S] para detener la nave en el otro lado.

## **Nacimiento de una estrella: Etapa de Protoestrella**

Supongamos que has cerrado el **Celestia**.

Recuerda que para trabajar con esta primera parte del curso, debes ejecutar el **Celestia** de la siguiente forma:

- Sitúate en: **C:\Archivos de programa\Celestia-ED\Activity6\_cels\**
- Ejecuta (clic-clic) el fichero **Activity6**

Ha de ser de esta forma, para poder utilizar los "extras" del **Celestia** que necesitamos.

- En la "Etapa de Nebulosa", y debido principalmente a la acción de la gravedad, inicialmente, se formaban regiones de gran densidad, debido a las leyes de la física, estas jóvenes estrellas (protoestrellas) comienzan a girar, mientras van recogiendo los gases y el polvo de la nebulosa.

Vamos a viajar hacia una de estas estrellas jóvenes, aún en curso de formación:

- Pulsa [Return] para acceder a la "Entrada de texto"
- Escribe: **HIP 500114** y [Return]
- [G] y [Inicio] / [Fin], para ver a la "protoestrella" mejor:
- Estamos en la "Nebulosa Roseta (NGC 2237)", si no la ves como fondo, pulsa [^] y después [Space]:

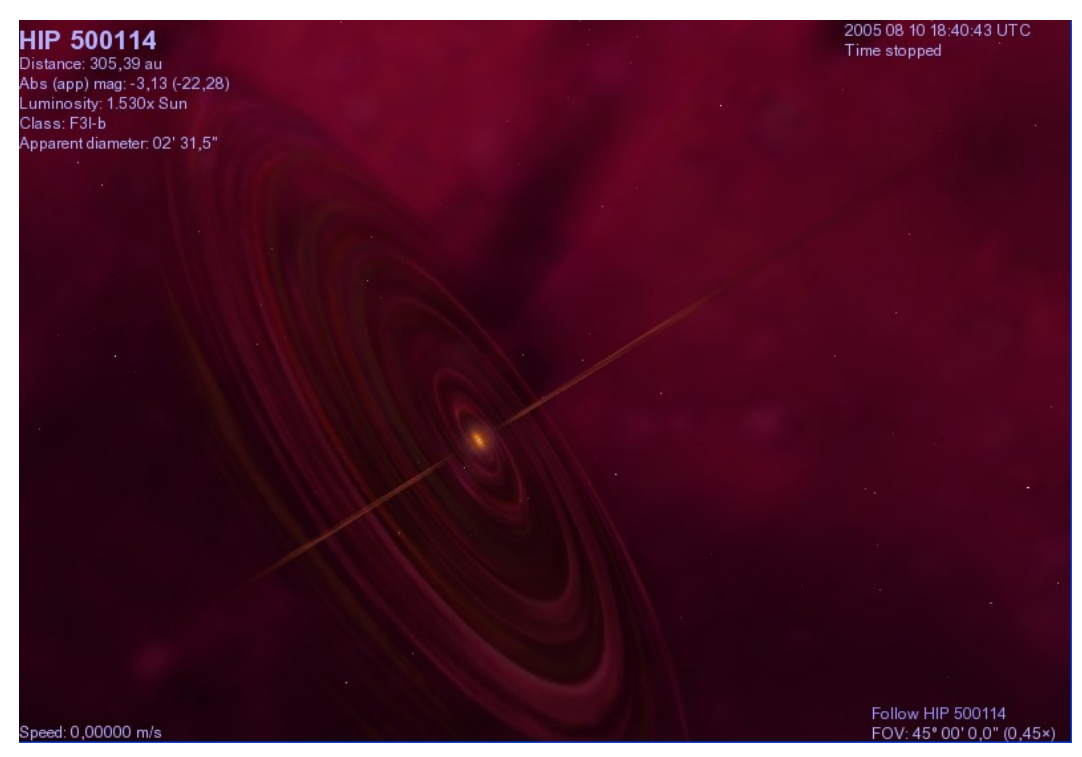

- Observa el ángulo superior derecho: "Time stopped"
	- o Pulsa [\] y nos pondremos en "Real Time".
	- o Pulsa la tecla [L] hasta 10000x faster, para observar la rotación.
- Después de un tiempo, la protoestrella infantil comienza su desarrollo:
	- o La gravedad actuará comprimiendola, y comenzará a brillar más intensamente aumentando su temperatura.
	- o A su alrededor hay parte de la nebulosa, de la cual se formó, capturada por su gravedad y haciendo que gire también.

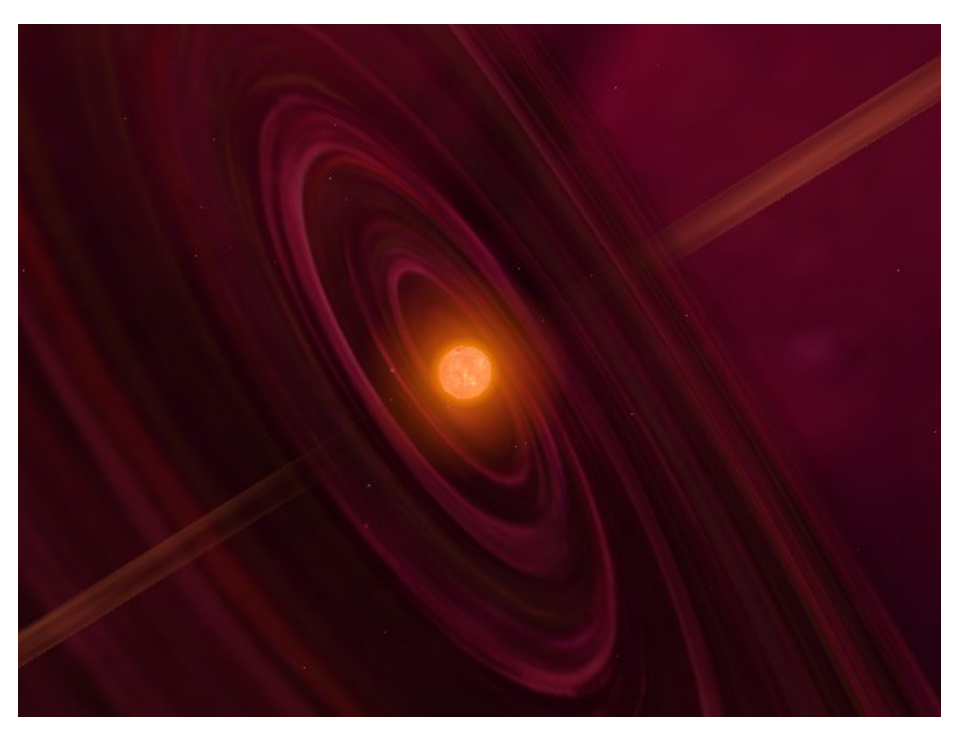

- Los dos grandes "chorros" que salen despedidos en la parte superior e inferior de la protoestrella, son parte del gas de la nebulosa, forzado a salir "a chorros" hacia el exterior debido a las poderosas fuerzas eléctricas y magnéticas generadas en el interior de la estrella en rotación. A largo plazo, estos chorros desaparecerán, pero durante miles de años estarán allí. La mayoría de las protoestrellas jóvenes poseen estos chorros.
- Podemos notar que algunas áreas de la nebulosa en rotación son más gruesas y densas que otras: el disco contiene elementos pesados, como hierro, silicio, alumnio y carbono. Lentamente, la gravedad fuerza a las regiones más densas de ese disco giratorio a que se agrupen.
- Pequeños torbellinos de denso material se está formando donde están los grupos más gruesos, y se conjetura que **los planetas y los satélites** se están formando de este material.
- Es decir, delante de nosotros, no sólo hay una nueva estrella en formación, sino un completo Sistema Solar, si bien no todavía desarrollado.
- Vamos a explorar este increíble lugar:
	- Pulsa [F6] y nos pondremos a una velocidad de 1 au/s
	- Pulsa [A] hasta llegar a una velocidad aproximada de 2 au/s.

Gira alrededor de la protoestrella y

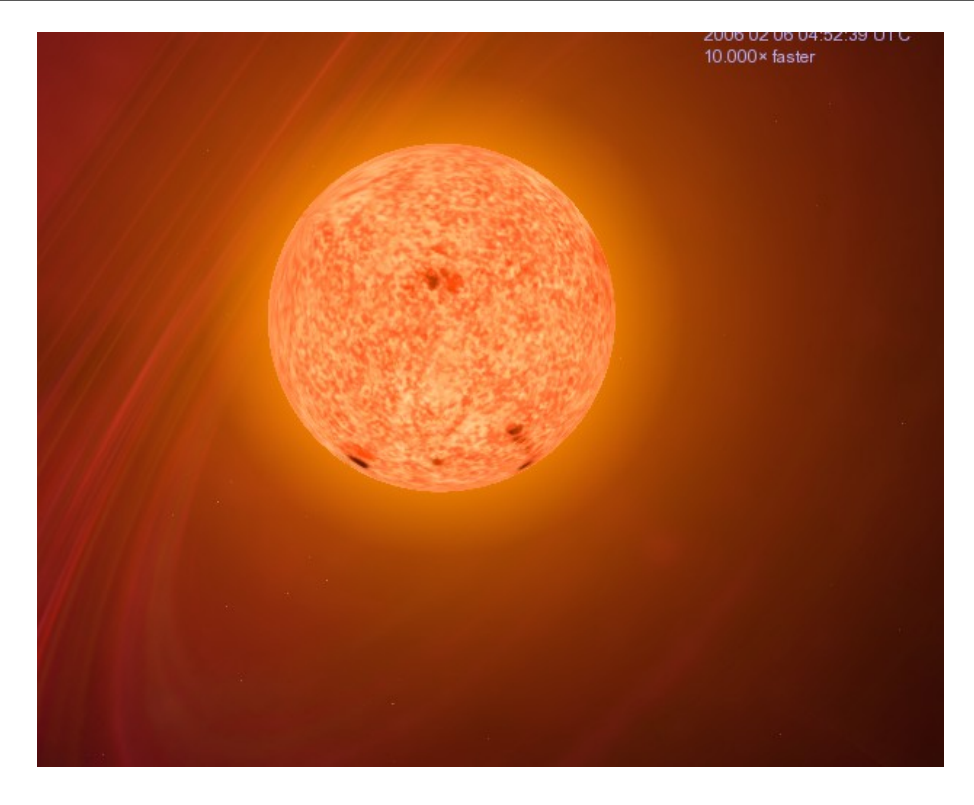

Cuando estés cansado, párate ([S]):

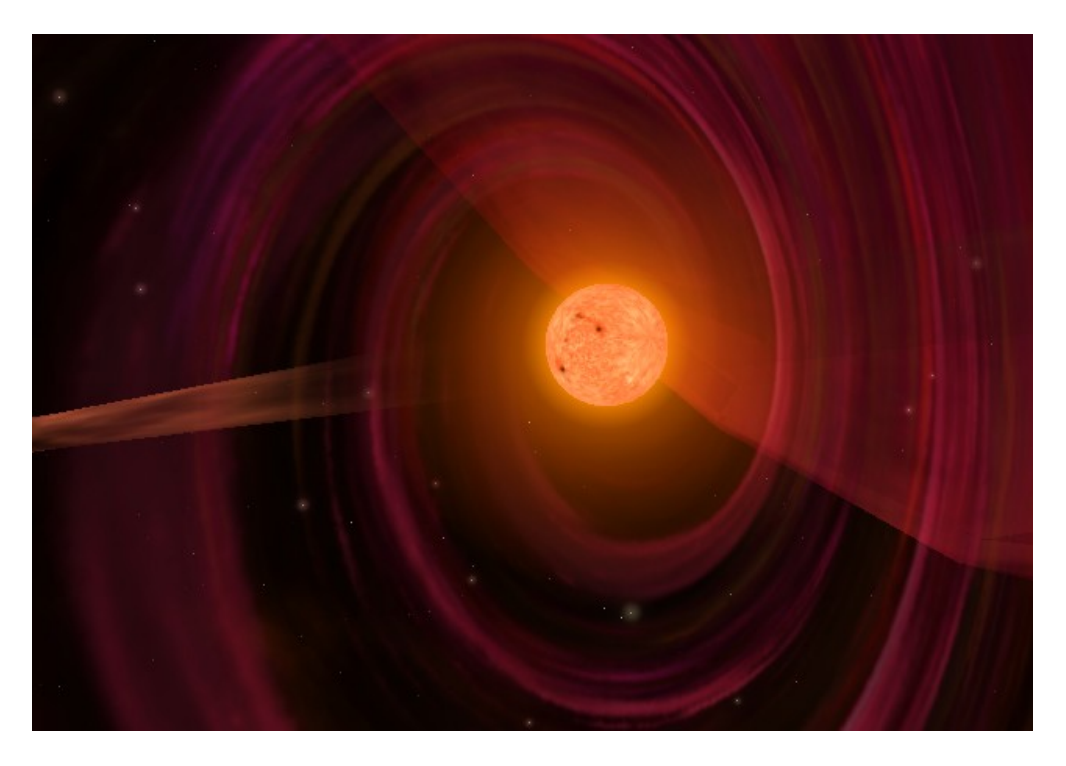

- De hecho ya hay un par de planetas en formación. Vamos a visitar uno …
	- o Cierra el **Celestia**.
	- o Ejecuta de nuevo el **Celestia**, como ya sabes:
		- **C:\Archivos de programa\Celestia-ED\Activity\_cels**
		- Clic-clic en **Activity6**
	- o En primer lugar hemos de cambiar la fecha:

Menú Time Set Time… Introduce la fecha: 07 May 2007  $[Ok]$ 

[\]: Real Time [L] [L]: 100x faster [Return] **HIP 500114** [Return]  $[G]$ [^] [Space]

Si te fijas tenemos un planeta en formación:

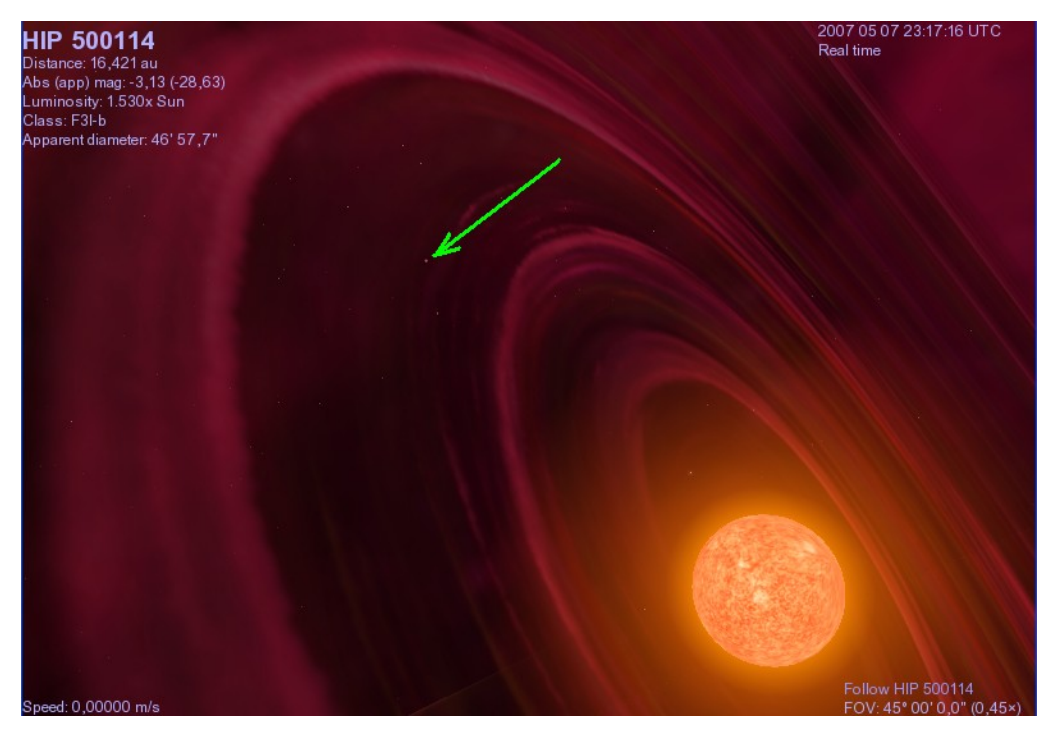

Vamos a acercarnos. Haz lo siguiente:

Menú Navigation Solar System Browser… Clic en "B" [Go To]  $[Ok]$ 

- Todavía no tiene ningún nombre y simplemente se llama "B". Aún está semifundido y sumamente caliente. La lava fluye desde su interior, y el polvo y rocas del espacio llueven sin parar sobre su superficie, estrellándose sobre él, haciéndolo más grande y más denso. Actualmente es más pequeño que la Tierra, aunque "B" está creciendo y madurando:

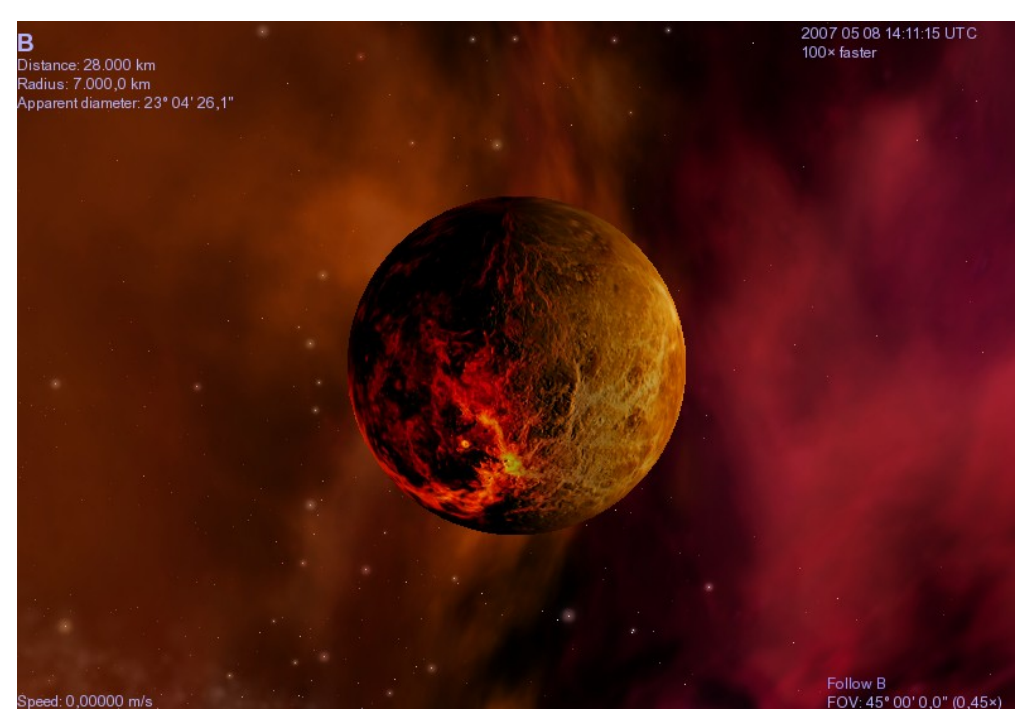

- Arrastra con el botón derecho por este planeta bebé y localiza su protoestrella:

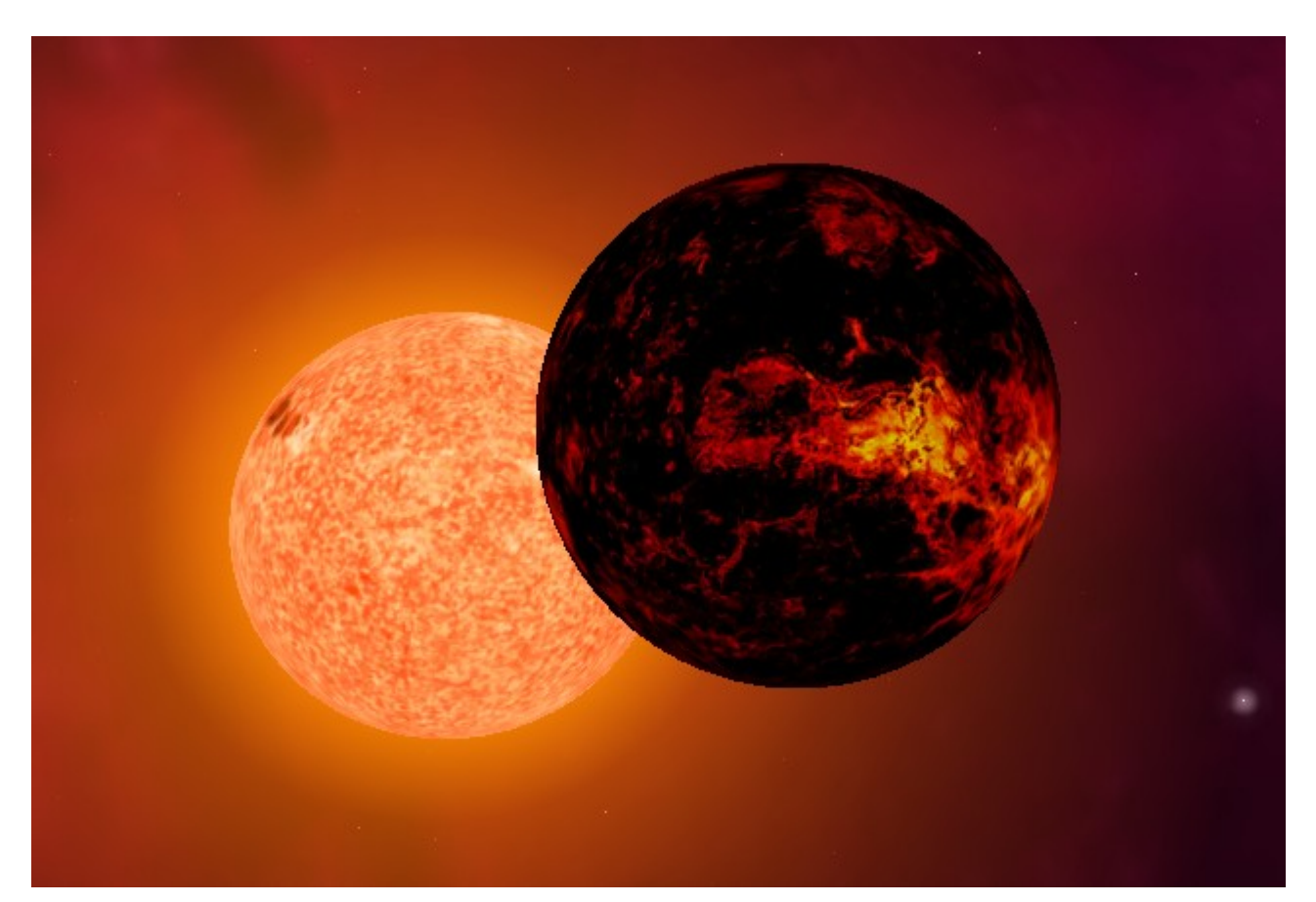

Hace miles de millones de años, nuestro Sistema Solar en formación estaba de esta manera y nuestro planeta Tierra, se parecía a este planeta.

- Volvamos a la protoestrella
	- o Seleccionala de la siguiente forma: Menú Navigation Solar System Browser Protostar [Go To]  $[Ok]$

[Fin], para verla mejor:

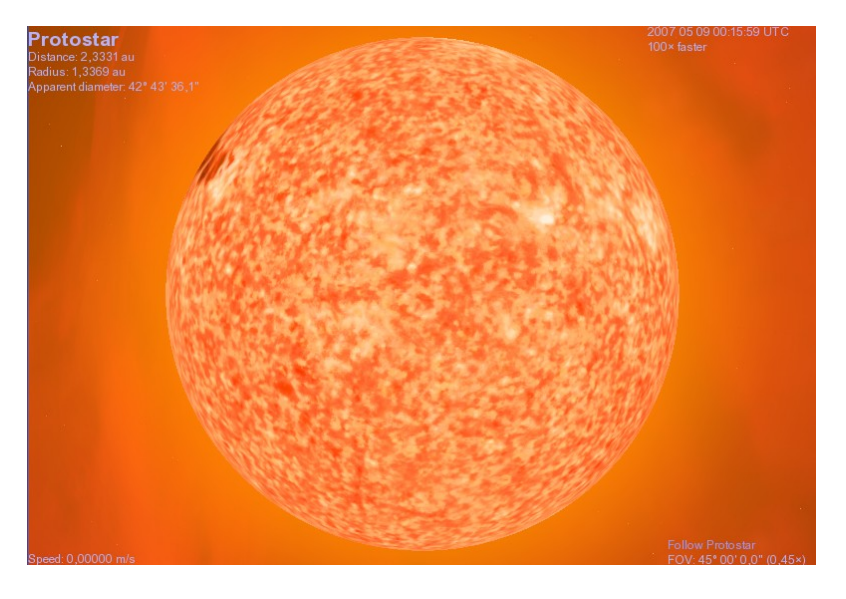

Esta protoestrella es muy caliente, y brilla intensamente. Su temperatura interna se acerca a unos 4.000.000º centígrados, y está creciendo. Mientras, la temperatura superficial se acerca a unos 6000ºC. El calor proviene de la fricción y de la compresión gravitacional de sus átomos. Todavía no ha crecido lo suficiente para que se convierta en una estrella plena. Ésta será la etapa siguiente en nuestro viaje.

- Cierra el **Celestia**

## **La Secuencia Principal**

- En el interior de la protoestrella está sucediendo algo. La gravedad de la estrella atrae cada vez más material de la nebulosa hacia ella, comprimiéndola y volviéndola más y más densa, entonces su núcleo central alcanza presiones increíbles. Esta compresión fuerza a sus átomos a chocar y chocar entre ellos. El resultado es un gran aumento en temperatura. El núcleo se irá volviendo más y más caliente.
- Cuando la temperatura en el núcleo de una nueva estrella alcanza una temperatura superior a los 5.500.000º, los protones del hidrógeno se funden uno con otro con tal fuerza y energía que comienzan a fusionarse. Este proceso se conoce como "Fusión del Hidrógeno":

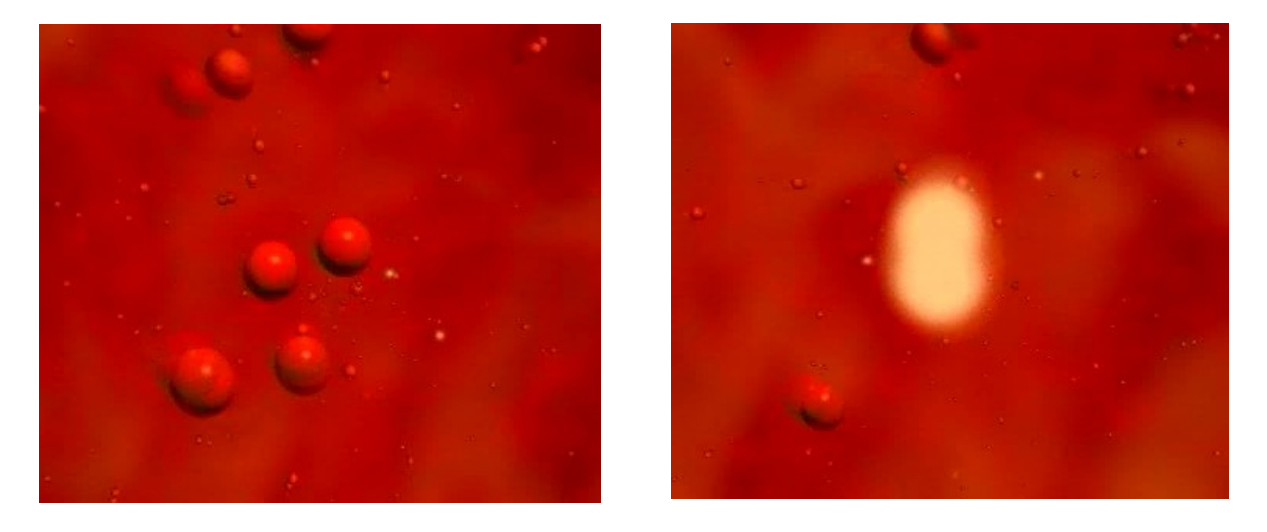

– Todo esto da lugar a la generación de una enorme cantidad de energía en el núcleo, que emerge hacia la superficie de la estrella:

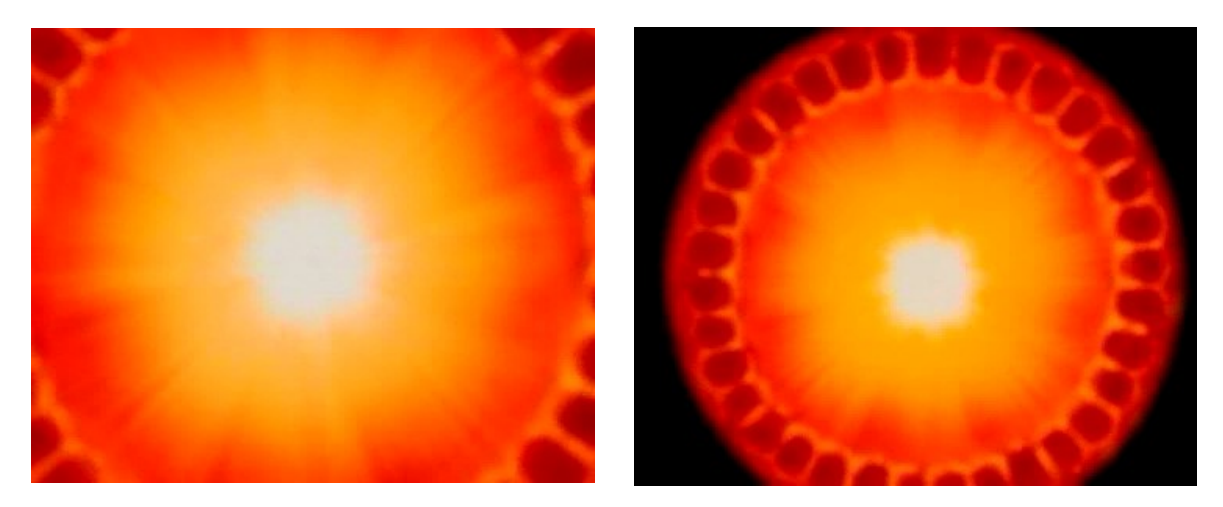

– Es el mismo proceso que se produce al estallar una bomba de hidrógeno:

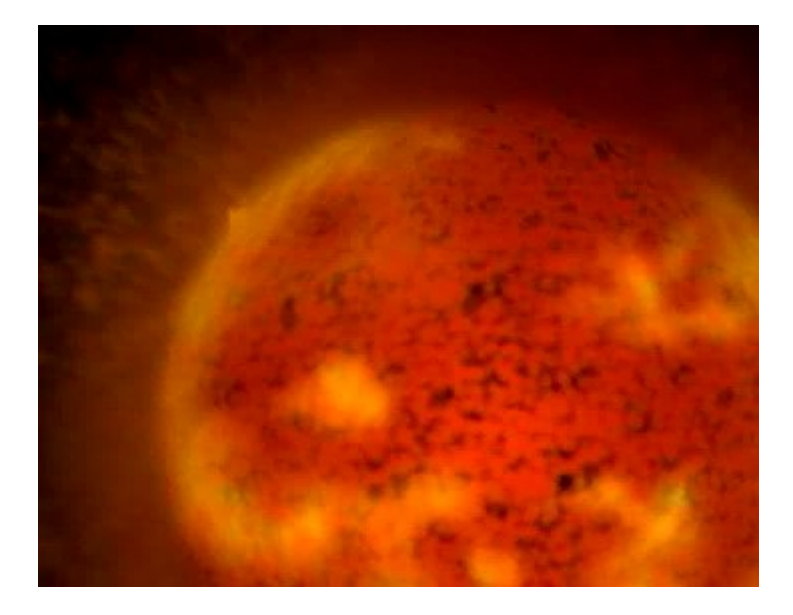

- Vamos a visualizar este proceso...
	- Necesitas el **Quick Time Player**, si no lo tienes instalado en el ordenador, te lo puedes descargar de [www.apple.com/es/quicktime/download/win.html](http://www.apple.com/es/quicktime/download/win.html)
	- Sitúate en:
		- **[C:\Archivos](file:///C:/Archivos) de programa\Celestia-ED\multimedia**
	- Ejecuta (clic-clic) el fichero: **2NUCLR.MOV**

Si todo va bien se abrirá el "Quick Time Player" con la animación preparada. Haz clic en "Play" y observa.

- Las estrellas que consiguen alcanzar una temperatura suficiente para iniciar el proceso de fusión de hidrógeno en helio, lo comienzan estallando como una bomba. Sin embargo, la gravedad, que ha atraído y acumulado todo este material, evita que estas explosiones por la fusión del hidrógeno destruyan la estrella. En su lugar, la estrella se infla por las explosiones hasta un cierto tamaño, estabilizándose allí. Así, por un lado, está estallando hacia fuera y por otro lado está siendo atraída por la gravedad hacia el interior al mismo tiempo.
- Cuando una estrella comienza la fusión del hidrógeno en el helio en su núcleo, se convierte en una estrella completamente desarrollada. Ya no cae más meterial sobre ella porque las explosiones en el interior de su núcleo elevan la temperatura hasta 11.000.000º C, por lo que la materia caliente de la estrella comienza a volar hacia el espacio a gran velocidad, como un viento que sopla desde la estrella. Este "Viento Solar" de gases calientes alcanza una velocidad de 1.000.000 km/h y aleja el gas restante y el polvo que rodearon una vez la protoestrella:

![](_page_20_Picture_2.jpeg)

![](_page_20_Picture_3.jpeg)

![](_page_20_Picture_4.jpeg)

– La nueva estrella, con plena actividad de fusión del hidrógeno, puede ser según su temperatura superficial:

![](_page_20_Picture_112.jpeg)

- Si la estrella es de tamaño similar a nuestro Sol, se le llama **Estrella de Secuencia Principal Regular** y tiene un color que varia del blanco al amarillo.
- Nuestro Sol es una estrella de secuencia principal regular de tamaño pequeño (algunos astrónomos la definen como enana amarilla). Contiene hidrógeno para fusionar en helio, para 5 mil millones de años, antes que la fusión del hidrógeno pare dentro de su núcleo.
- El tamaño de secuencia principal más común entre las estrellas, es del tipo M (color rojo). A una estrella de este tipo se le llama Enana Roja; y es una estrella que tiene entre un 10% y un 50% del tamaño de nuestro Sol.
- En el cielo las Enanas Rojas son demasiado débiles para ver sin telescopio. Probablemente, ninguna Enana Roja ha completado todavía la totalidad de su combustible. En consecuencia, se han estado acumulando en el cielo durante miles de millones de años. Se calcula que el 70% de todas las estrellas de nuestra Vía Láctea, son Enanas Rojas. Concretamente la estrella más cercana a nuestro Sol, que se llama "Próxima Centauri" es una Enana Roja.
- Las estrellas que durante la etapa de fusión del hidrógeno han crecido mucho, quemarán su combustible rápidamente. Concretamente, las estrellas de 5 a 50 veces mayores que nuestro Sol, funden el hidrógeno a una tasa mucho más rápida porque su masa es mayor, las temperaturas de su núcleo son más altas y están estallando con más violencia. Estas estrellas que alcanzan un gran tamaño durante la fusión del hidrógeno se llaman "Gigantes Amarillas o Gigantes Blancas". Atraviesan por la "fase de secuencia principal" mucho más rápidamente que nuestro Sol.
- Las estrellas realmente grandes pueden alcanzar una temperatura tan alta durante la fusión que toman un color azul-blanco. Se denominan "Supergigantes Azules o Blanco-Azules". Estas estrellas consumen su combustible vorazmente. Tienen hidrógeno para unos 100.000.000 años o menos.
- En Resumen:
	- Nuestro Sol es una estrella de la secuencia principal, de la que también constan:
		- Supergigantes Azules
		- Supergigantes blanco-azules
		- Gigantes amarillas o blancas
		- Estrellas regulares amarillas o blancas (nuestro Sol, por ejemplo)
		- Enanas Rojas

Convierten el hidrógeno en helio, tardando para ello de millones de años a mil millones de añoas, dependiendo de su tamaño.

- Vamos a visitar algunas de estas estrellas:
	- Ejecuta el **Celestia** (a través del fichero **Activity6**)
	- Pulsa [\]: Real Time
	- Observa que tenemos el Sol seleccionado (ángulo superior izquierdo)
	- Pulsa [C] para centrarlo en la pantalla.
	- Pulsa [G] y [Inicio] paa acercarnos a él:

![](_page_21_Picture_19.jpeg)

– La temperatura en la superficie de nuestro Sol alcanza unos 5.500º C. Sin embargo, en el núcleo ésta es de unos 14.000.000º C. Se ha estado fusionando hidrógeno en helio durante más de 4.000.000.000 años. Está estallando contínuamente, pero, la gravedad hace que su tamaño se mantenga constante. Es decir, se encuentra en equilibrio. Posee bastante hidrógeno en el núcleo para continuar con la fusión del hidrógeno durante otros 5.000.000.000 años.

Pulsa [L] hasta llegar a 100000x faster y observar la rotación del Sol.

- Vamos a volar sobre la atmósfera externa del Sol:
	- Presiona [A] y acelera hacia el Sol hasta aproximadamente 0.2 c
	- Utilizando las teclas de dirección [8] o [2] (teclado numérico), cambia la dirección de modo que pasemos justo sobre la capa superior del Sol, a través de su atmósfera amarillenta.
	- Pulsa [S] para detener la nave y [F9] para proteger el casco. Esto está muy caliente:

![](_page_22_Picture_8.jpeg)

- Nuestra siguiente visita será a la estrella más cercana a nuestro Sol, Próxima Centauri (conocida también como Alfa Centauri C). Se trata de una Enana Roja muy pequeña, con sólo un 8% del tamaño de nuestro Sol. Desde la Tierra, es invisible a simple vista, y sólo puede ser vista con telescopio:
	- Pulsa [Return] para acceder a la "Entrada de Texto"
	- Escribe: **alf Cen C** y [Return]
	- $[G]$  y [Inicio]

![](_page_22_Picture_13.jpeg)

- Todas las Enanas Rojas son así, con un quemado lento del combustible, y con una temperatura superficial de sólo 2.000º C a 3.000º C. Las Enanas Rojas pueden tener planetas y sistemas solares. Próxima Centauri no posee pero muchas otras puede que sí. Esos sistemas planetarios serán lugares muy fríos, pues no hay mucho calor procedente de una Enana Roja, por lo que los sistemas solares que existan estarán congelados. Parece extraño pensar que el 70% de todas las estrellas visibles en el cielo son de esta manera, invisibles a nosotros sin el telescopio.
- Acércate con [Inicio] o la rueda del ratón hasta unos 175.000 km de la superficie:

![](_page_23_Picture_4.jpeg)

Notaremos la textura gaseosa de la superficie. Las variaciones están causadas por el gas caliente que hierve, hacia arriba en algunas manchas y hundiéndose en otras.

– Pulsa [Fin] hasta que te encuentres aproximadamente a 1 ly (1 año luz) de distáncia.

A la izquierda aparece una estrella, en realidad son dos estrellas amarillas de la secuencia principal = **Rigel Kentaurus A y Rigel Kentaurus B**. Junto con **Próxima Centauri** forman un sistema triple de estrellas:

![](_page_23_Picture_8.jpeg)

– Haz clic en esta doble estrella amarilla y [G] para ir hacia ella:

![](_page_24_Picture_2.jpeg)

Aquí tenemos dos estrellas de la Secuencia Principal similares a nuestro Sol en tamaño, temperatura, edad y química.

- Arrastra con el botón derecho del ratón para examinar el conjunto desde todos los lados.
- Acelera el tiempo [L] para ver a **Rigel Kentaurus A y B** girando una sobre la otra

![](_page_24_Picture_6.jpeg)

Visitemos ahora algunas estrellas mayores que nuestro Sol ...

- Vamos a la estrella más brillante de nuestro cielo, aparte del Sol ...
	- Pulsa [Return]
	- Escribe: **Sirius A** y [Return]
	- $[G]$  y [Inicio]
	- Pulsa [V], para ampliar la información que aparece en el ángulo superior izquierdo.

![](_page_25_Picture_2.jpeg)

Vemos que esta estrella tiene un radio de 1,92 veces el del Sol (Radius = 1.92 Rsun). Es decir, es casi doble que nuestro Sol. Su brillo viene indicado en donde aparece la palabra "Luminosity" (luminosidad), observa que es unas 22 veces (22.1xSun) más brillante que nuestro Sol.

Sirio A es una gran estrella blanca de la secuencia principal y está consumiendo su combustible de hidrógeno a mayor velocidad que el Sol, por lo que también es más caliente, y de color más blanco. La vemos tan brillante porque está muy cerca de nuestro Sistema Solar (solamente 8,6 años-luz). También tiene una compañera, una pequeña estrella blanca que visitaremos próximamente.

- Pulsa [Return] para acceder a la "Entrada de texto"
	- Escribe: **Canopus** [Return]
	- Pulsa [G] para ir a esta estrella, y [Inicio] para acercarnos.

Canopus es una estrella muy grande, unas 62 veces mayor que nuestro Sol (Radius = 62,45 Rsun) y casi 14000 veces más luminosa o brillante (Luminosity = 13800xSun). Está consumiendo el combustible de hidrógeno mucho más rápidamente que nuestro Sol. En la actualidad es una Gigante Blanco-Amarilla, según su temperatura. Llegará a la vejez mucho antes que nuestro Sol.

– Vamos a visitar un auténtico monstruo que se está quemando muy rápidamente...

- Pulsa [Return]
- Escribe: **Rigel** y [Return]
- $[G]$  y [Inicio]

Esta estrella es una Supergigante Blanco-Azulada enorme. Es 17 veces más masiva, 68 veces mayor y es cerca de 40000 veces más brillante que nuestro Sol. Su temperatura superficial es casi doble que la de nuestro Sol y su temperatura interna en el núcleo es de unos 28.000.000º C. Algún día , dentro de millones de años, Rigel estallará con una fuerza que se sentirá en nuestro Sistema Solar, situado a 42 años-luz.

## **Enanas Marrones: Estrellas Fallidas**

Como hemos visto, el proceso de creación de una estrella comienza a partir de una nebulosa bastante grande que alumbra a una protoestrella que comienza la ignición de fusión nuclear y que según el tamaño de la estrella consumirá su combustible durante millones o miles de millones de años.

Puede pasar que la nebulosa inicial no tenga suficiente masa gravitacional para colapsarse en una estrella. Es decir la protoestrella consigue calentarse pero no lo suficiente como para iniciar la fusión del hidrógeno. Es una Enana Roja pero más pequeña y fría. Los astrónomos hablan de Enanas Marrones, en realidad son rojas parduscas. Durante billones de años se irán enfriando y morirán lentamente dejando de brillar.

- Ejecuta el **Celestia** (ya sabes: a partir del **Activity6**).
- Vamos a visitar una enana marrón...
	- [Return]
	- Escribe: **eps Ind Bb** y [Return]
	- $\cdot$  [G], [G], [Inicio]

Tenemos delante una enana minúscula con un diámetro algo mayor que nuestro planeta Júpiter, pero con una masa cerca de 30 veces más densa que la de dicho planeta. Su temperatura superficial es inferior a 1000º C (1020º K)

![](_page_26_Picture_11.jpeg)

La **eps Ind Bb** forma parte de un sistema triple, junto con otra Enana Marrón: **eps Ind Ba** que orbitan alrededor de una tercera estrella, llamada **Epsilon Ind A** que es una estrella regular de la secuencia principal.

El conjunto de las 3 estrellas está a unos 11,9 años-luz de nuestro Sol, y está entre nuestros vecinos más cercanos.

– Haz una visita a la **Epsilon Ind Ba** un poco mayor que su vecina Bb:

![](_page_27_Picture_3.jpeg)

– Y a la **Eps Ind A**, estrella regular de la secuencia principal:

![](_page_27_Picture_5.jpeg)

## **Gigantes Rojas y Supergigantes**

Nuestro Sol, ahora amarillo, en 800.000.000 años su temperatura habrá aumentado un 15% (mientras se va consumiendo el hidrógeno se vuelve más caliente) y pasará a blanco-amarillo. La superficie de la Tierra llegará a superar los 100º C de temperatura. Nuestro Sol no tardará a ser blanco.

En 5.000.000.000 años aumentará de tamaño: se hinchará hacia el exterior hasta 50 veces. La superficie al estar más alejada del núcleo se enfriará y pasará a anaranjado – rojizo. Llegando a Gigante Roja.

Permanecerá en la fase de Gigante Roja unos 60.000.000 años. Llegará a ser tan grande que engullirá a Mercurio.

Llegará a inflarse entre 100 y 200 veces su tamaño original, pasando a Supergigante Roja. Engullirá al planeta Venus y se tragará a la Tierra.

Vamos a buscar gigantes y supergigantes rojas...

- Ejecuta el **Celestia** (a través del **Activity6**)
- Pulsa [Return]
	- Escribe: **Betelgeuse** [Return]
	- [C], para centrar la estrella en la pantalla.
	- [/] para ver las constelaciones.
	- [=] para ver el nombre de las constelaciones.
	- [B] para ver el nombre de las estrellas más brillantes.
- Observa que **Betelgeuse** se encuentra en el "hombro de Orión, el cazador"
- Presiona [G] para ir hacia ella y [Inici] para "enfocar":

![](_page_28_Figure_17.jpeg)

Betelgeuse es una Supergigante Roja muy masiva, con cerca de 500 veces el diámetro de nuestro Sol (Radius: 546,39 Rsun). Está a unos 425 años luz de la Tierra y está consumiendo su combustible a una gran velocidad.

Esta estrella algún día en el futuro, experimentará una explosión conocida como **Supernova**, como veremos.

- Pulsa [Return] para acceder a la "Entrada de texto" y escribe: **Antares** y [Return]
- $[G]$  y [Inicio]

**Antares** también es una Supergigante Roja, tiene cerca de 15 veces la masa de nuestro Sol, es 11.000 veces más brillante que él y unas 490 veces mayor:

![](_page_29_Picture_7.jpeg)

- Vamos a visitar la "Supergigante Roja" más grande conocida:
	- [Return], escribe **mu Cep** y [Return]
	- [G], [Inicio],  $[\n\]$ : Real Time y pulsa [L] hasta 100.000x faster

![](_page_29_Picture_11.jpeg)

Se trata de la **Mu Cephei**, llamada "La Estrella Granate", porque su color es un rojo sangre parecido a la gema del granate.

Es la Supergigante Roja más grande conocida. Su radio es unas 1100 veces mayor que el de nuestro Sol. Cuando termine su vida se producirá una colosal explosión que durante un corto plazo determinará una de las luces más brillantes de todo el Universo.

## **La Muerte de la Tierra (y de los Planetas Interiores)**

- Vamos a viajar en el futuro: dentro de 5.000.000.000 de años. Nuestro Sol ha finalizado el combustible de hidrógeno en su núcleo. Nuestro Sol explota hacia el exterior inflándose rápidamente...
- Ejecuta el **Celestia** (a través de la **Activity6**)
- Hemos de situarnos muy lejos en el futuro... Haz lo siguiente: Menú Time Set Time... Sitúate en el año 9998

 $[Ok]$ 

- Observa que el Sol se ha convertido en una Gigante Roja
- Pulsa [Return], y escribe: **Dying Earth** y [Return]
- [G], [Inicio],  $[\n\]$ : Real Time, y [L] hasta 1000x faster

![](_page_30_Picture_12.jpeg)

Vemos la Tierra herida de muerte. El planeta se está derritiendo, de hecho está ya semifundido. Las temperaturas superficiales exceden los 2000º C.

– Localiza la fuente de este calor: el Sol, basta que gires despacio con el botón derecho pulsado:

![](_page_31_Picture_4.jpeg)

Vemos en lo que se convertirá nuestro Sol, que se va inflando hasta engullir a la Tierra...

- Selecciona el Sol (botón izquierdo).
- Pulsa [F] para seguirlo
- Aléjate con la tecla [Fin]
- Pulsa [O] para ver las órbitas y [P] nombre de los planetas
- Gira un poco (botón derecho) para ver las órbitas y los planetas:

![](_page_31_Figure_11.jpeg)

Ya ha engullido a Mercurio y está a punto de engullir a Venus. – Aumenta la velocidad de tiempo hasta que engulla a la Tierra:

![](_page_32_Picture_3.jpeg)

- Y ¿Marte?. Para descubrirlo:
	- [Return]
	- Escribe: **Dying Mars** y [Return]
	- $\cdot$  [G]

![](_page_32_Picture_8.jpeg)

- Júpiter y todos sus satélites también quedarán demasiado cerca de nuestra estrella Gigante Roja, para poder vivir confortablemente:
	- [Return] i escribe: **Dying Jupiter** y [Return]
	- $[G]$

![](_page_33_Picture_2.jpeg)

Sus nubes son diferentes y tienen un resplandor rojizo distinto de la luz de la estrella. Su atmósfera será volatilizada hacia el exterior por el calor del monstruoso gigante rojo.

De acuerdo a estimaciones recientes, la humanidad tendrá que viajar a las lunas de Neptuno o quizás a Plutón para sobrevivir a la energía feroz que producirá este terrible gigante rojo.

## **¿Un nuevo comienzo en Plutón?**

- Ejecuta el **Celestia** (a través de la **Activity6**)
- Sitúate en el año 9999 (Menú Set Time...)
- [Return] y escribe **New Pluto** [Return]
- 

![](_page_34_Picture_7.jpeg)

Estás visualizando la posible colonización futura de Plutón.

## **Muerte de una Gigante Roja. Nebulosa Planetaria**

– Durante unos miles de millones de años, nuestro Sol Supergigante Rojo irá quemando el helio de su núcleo, formando carbono, oxigeno, neón, etc.

Al agotarse el combustible de helio. La fusión parará. La gravedad contraerá la masa de la estrella y una vez más las temperaturas se elevarán en el interior del núcleo.

- De nuevo comenzará la fusión, ahora del carbono. La estrella volverá a estallar con unas energias enormes. Las capas externas del Sol Gigante Rojo se verán impelidas hacia el espacio, generándose una especie de anillo de las ruinas de la estrella, que se denominará una **Nebulosa Planetaria** (el nombre no tiene nada que ver con los planetas).
- De esta forma, capa a capa, nuestro Sol irá enviando sus pedazos hacia afuera, al espacio; explosionando y contrayéndose.
- Al final, el Sol perderá tanta masa que los restos de nuestro Sistema Solar, incluyendo a Plutón, no podrán ser retenidos por su atracción gravitatoria, saliendo los planetas exteriores al espacio exterior más allá de sus posiciones actuales, quedando solos en el frío y en la inmensidad del espacio.
- La explosión de la fase de Gigante Roja, con la formación de una nebulosa planetaria, parece ser el final del ciclo de vida de una estrella de la secuencia principal de un tamaño y con un Sistema Solar similares a nuestro Sol. La mayor parte de las estrellas que podemos ver en el cielo nocturno tendrán este final.
- Ejecuta el **Celestia** (a través de la **Activity6**)
- [Return], escribe **Eight Burst Nebula** y [Return] y [G]
- Como se trata de una nebulosa pulsa [^] y después [Space]
- Pulsa [Inicio] para acercarte:

![](_page_35_Picture_13.jpeg)
- Se trata de la "Nebulosa de la Explosión en Ocho", un lugar donde una estrella gigante roja estalló hace unos miles de años.
- Pulsa [Return], escribe: **Helix Nebula** y [Return]
- [G], [Inicio]

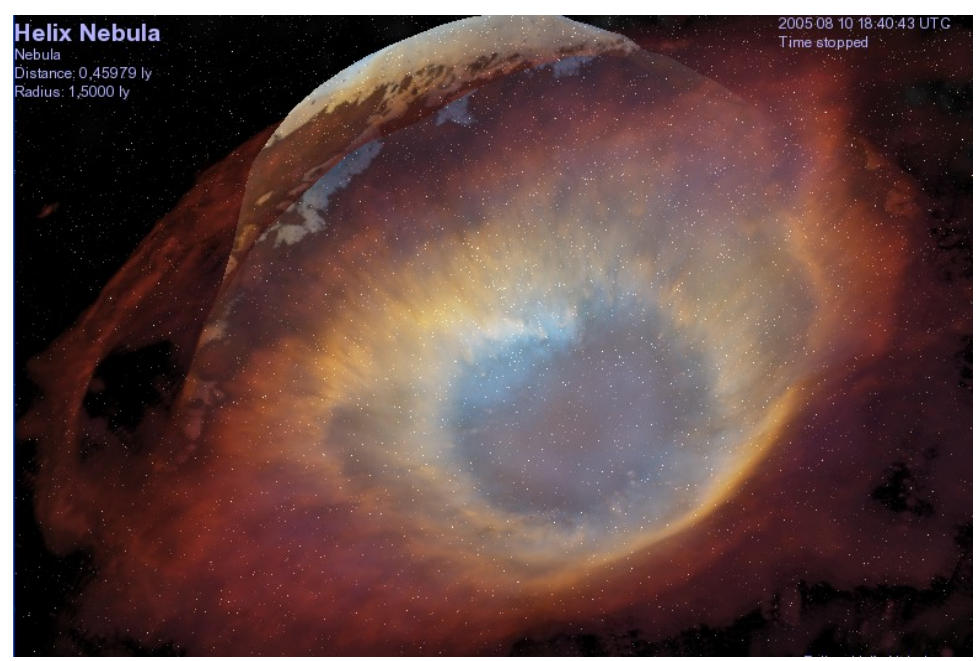

- Es la Nebulosa de la Hélice, otra Nebulosa Planetaria, donde una serie dramática de explosiones se están produciendo.
- Explora la nebulosa:
	- [F6]
	- [A] hasta llegar a una velocidad aproximada de 0.08 ly/s
	- Cuando hayas pasado al otro lado: [S]

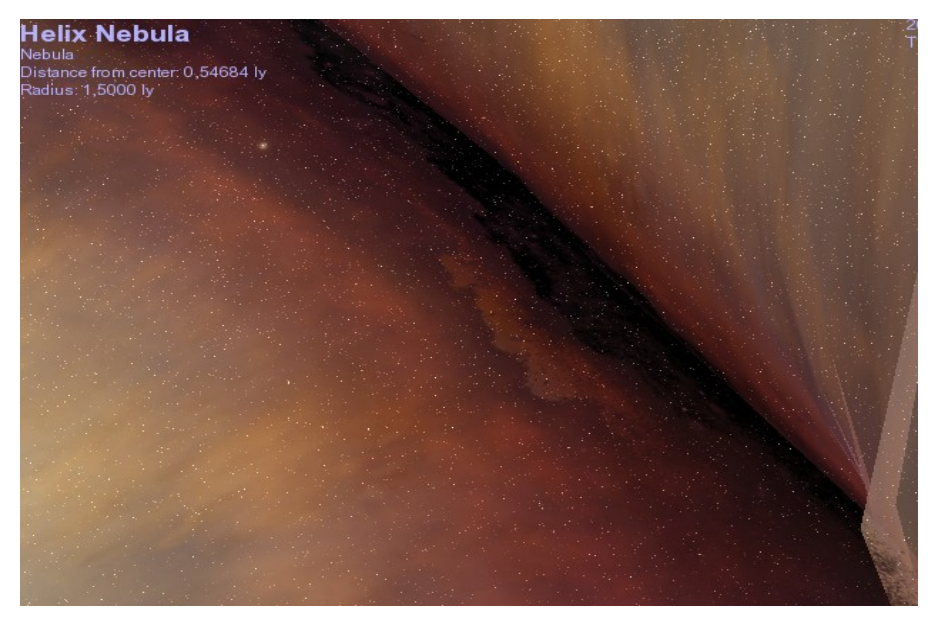

- [Return] y escribe: **Abell 39 Nebula** y [Return]
- [G]

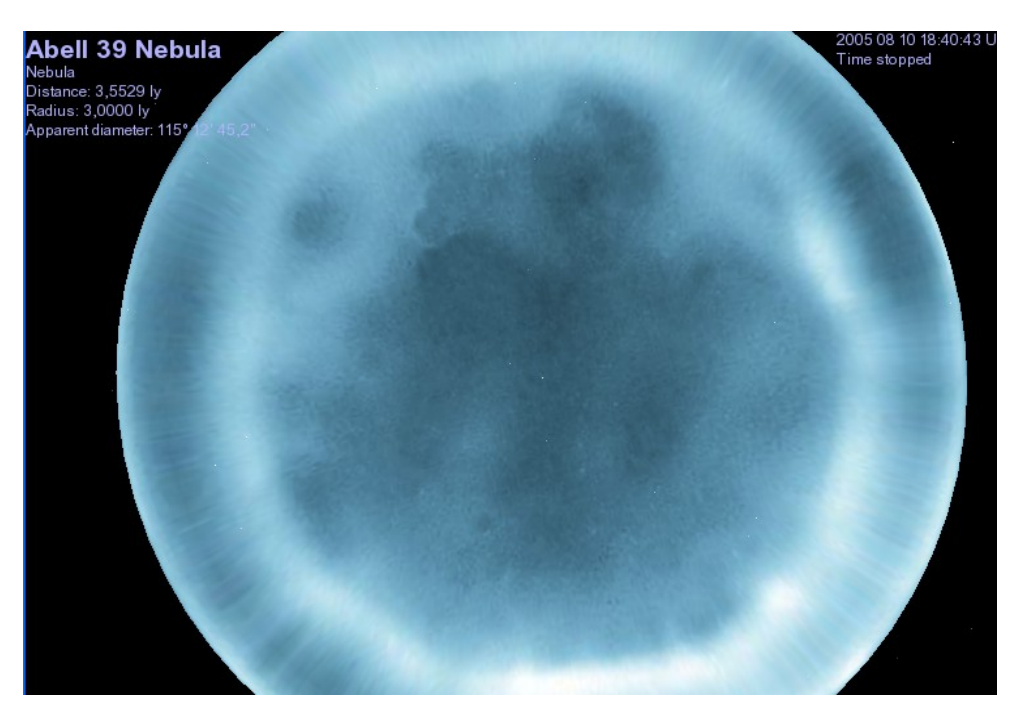

Es la Nebulosa de Abell 39, una Nebulosa Planetaria más antigua.

- [Return] y escribe: **Ring Nebula** y [Return]
- $[G]$

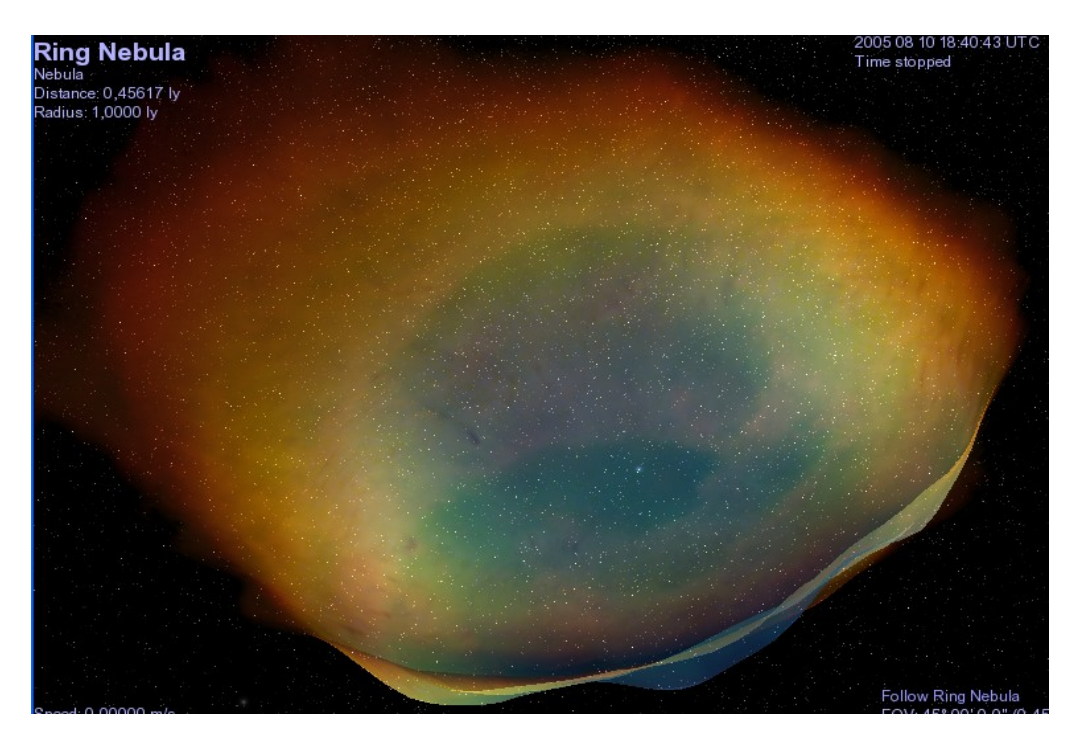

Se trata de la famosa **Nebulosa del Anillo** (M 57)

Todos estos átomos dispersos en estas nebulosas, podrán convertirse, de nuevo, en parte de una nube de la nebulosa que sea atraída por la gravedad, en otra protoestrella; es decir, que podrán reciclarse para convertirse en nuevas estrellas y/o nuevos planetas.

# **Enanas Blancas**

- Con la Nebulosa del Anillo a la vista. Podemos ver que en el centro de la nebulosa hay una estrella blanca pequeña. Es la enana blanca **TYC 10-900-0**, y es todo lo que queda del núcleo central de una estrella gigante roja muy masiva que estalló aquí.
- Selecciónala o escribe en el "Target name" su nombre: **TYC 10-900-0** y [G]:

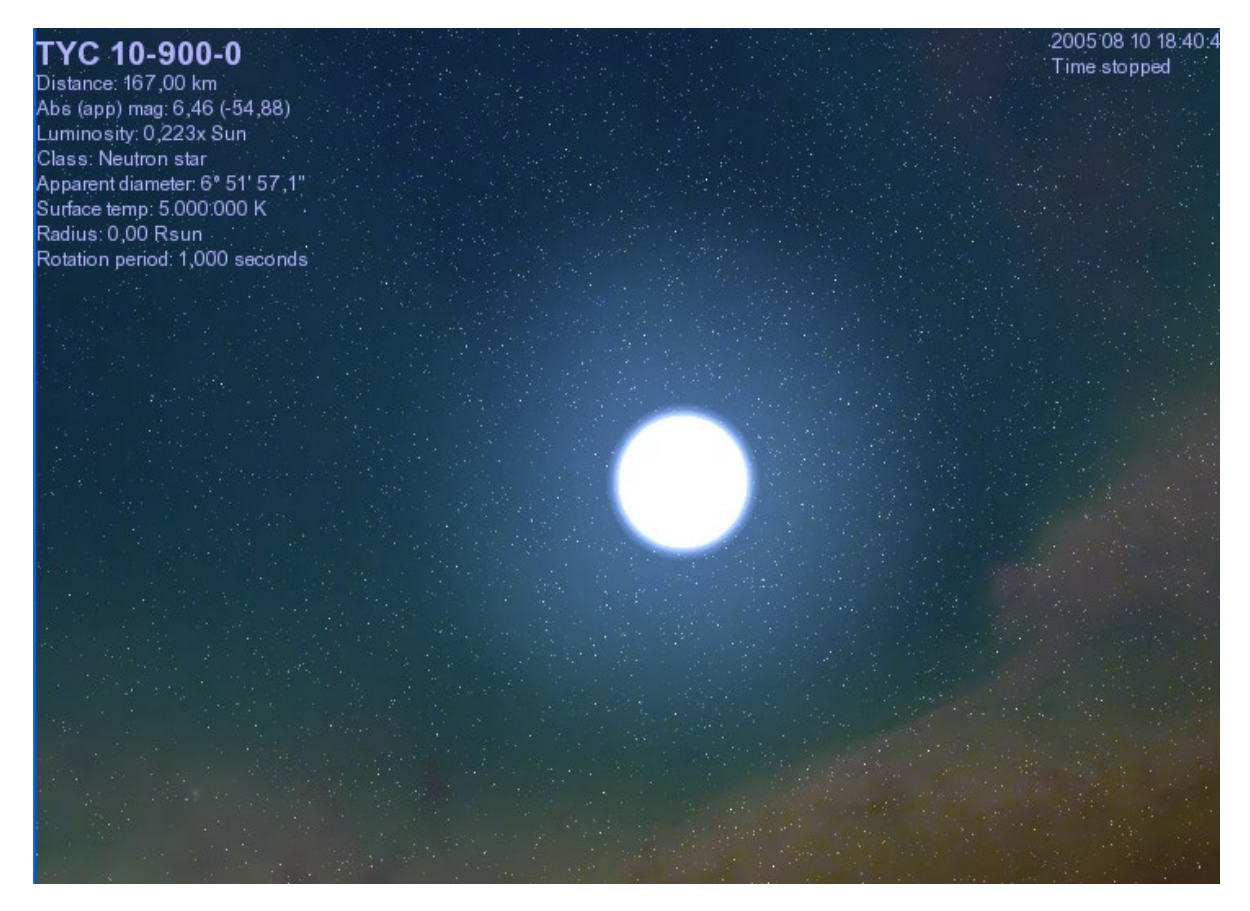

Una Enana Blanca puede ser considerada como una estrella porque brilla intensamente para su minúsculo tamaño y increíblemente caliente (cientos de millones de grados) por el calor de su compresión. No es mas que una inmensa bola caliente, formada por cenizas (no quema combustible).

- Vamos a visitar una enana blanca adolescente, situada muy cerca de la Tierra...
	- [Return] y escribe: **Sirius B** y [Return]
	- $[G]$ , [Inicio]

Sí, se trata de la compañera de Sirius A (la estrella más brillante de nuestro cielo nocturno), que se encuentra a la izquierda:

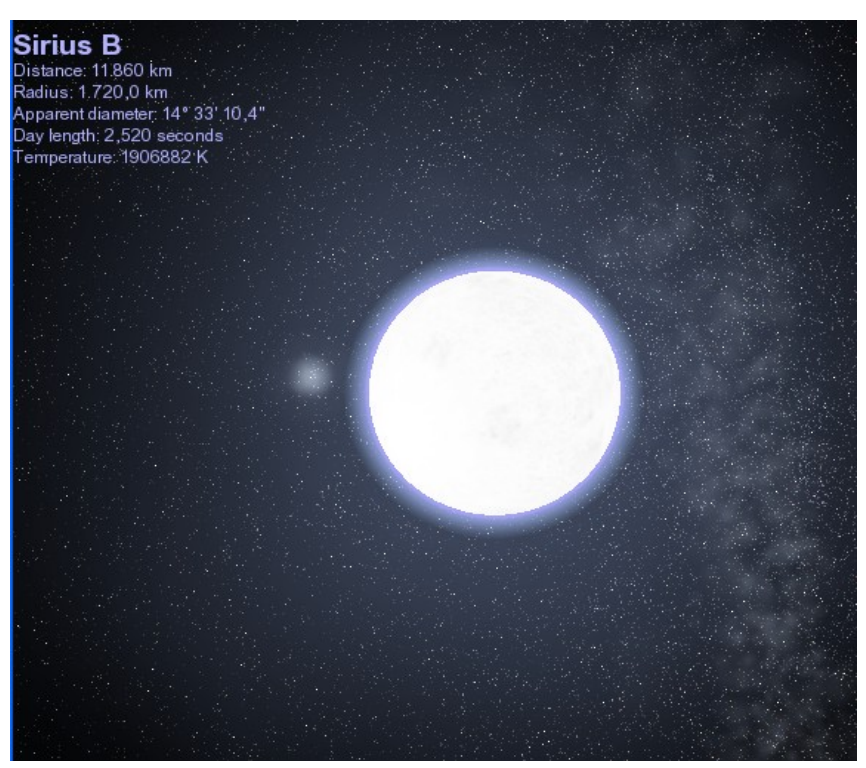

Se cree que la **Sirius B**, procede de una Gigante Blanca que hizo explosión hace millones de años. El anillo de escombros se ha diseminado hace tiempo en el espacio.

Observa su color (blanco lavanda), igual que el de **TYC-10-900-0**, que determina su altísima temperatura.

- Vamos a ver una enana blanca mucho más vieja...
	- [Return] y escribe: **Wolf 28** y [Return]
	- $\cdot$  [G]

Se trata de la **Estrella de Van Maanen**, también conocida como **Lobo 28**. Es mucho más antigua que Sirio B, observa su color blanco.

Esta Enana Blanca continuará aquí, durante miles de millones de años más, lentamente perdiendo su color y temperatura.

- A veces una Enana Blanca puede recuperar algo de material de su madre Gigante Roja arrojó al espacio, y con una temperatura tan alta se produciría una "Fusión" inmediata, determinando una gran explosión que se denomina **Supernova de Tipo 1**, que puede ser tan grande que a veces podemos ver las que se producen en otra galaxia.
- Si el material que atrae la Enana Blanca no es muy grande, la explosión es menos violenta y entonces hablamos de **Nova**.

# **Enanas Negras**

- Lo más normal en una Enana Blanca, es que vaya enfriándose lentamente. Tras miles de millones de años, se transformará sucesivamente desde un brillo blanco-lavanda, a blancoazulado, a blanco, a amarillo, a naranja, y finalmente se convertirá en una enana roja. Eventualmente, puede llegar a un apagado marrón y a enfriarse por debajo de los -268º C, temperatura próxima al cero absoluto, y se convertirá en un peñasco negro y frío, muy denso y con un tamaño cercano al de la Tierra (Enana Negra).
- No se conoce la cantidad de Enanas Negras que pueblan nuestro universo. El tiempo estimado para que una Enana Blanca se enfríe lo suficiente para pasar a Enana Negra es de unos 100.000.000.000 años y nuestro universo no es aún lo suficientemente viejo. En definitiva, no se cree que hayan muchas.

#### **Muerte de grandes estrellas. Supernovas.**

Cuando una enorme Supergigante Roja, como Betelgeuse o Mu Cephi finaliza su provisión de combustible helio, sus fuegos nucleares se calman en el interior. Entonces la gravedad la hace colapsarse. De nuevo su núcleo se calienta, comienza entonces la fusión de elementos más y más pesados, virtualmente todos al mismo tiempo. Este proceso furioso de fusión hace a la estrella estallar con una fuerza inmensa. Esta explosión se conoce como una **Supernova o Hipernova**.

Veamos como puede ser una Supernova ...

- Sitúate en **[C:\Archivos](file:///C:/Archivos) de programa\Celestia-ED\multimedia**
- Ejecuta **Supernova.mpeg**

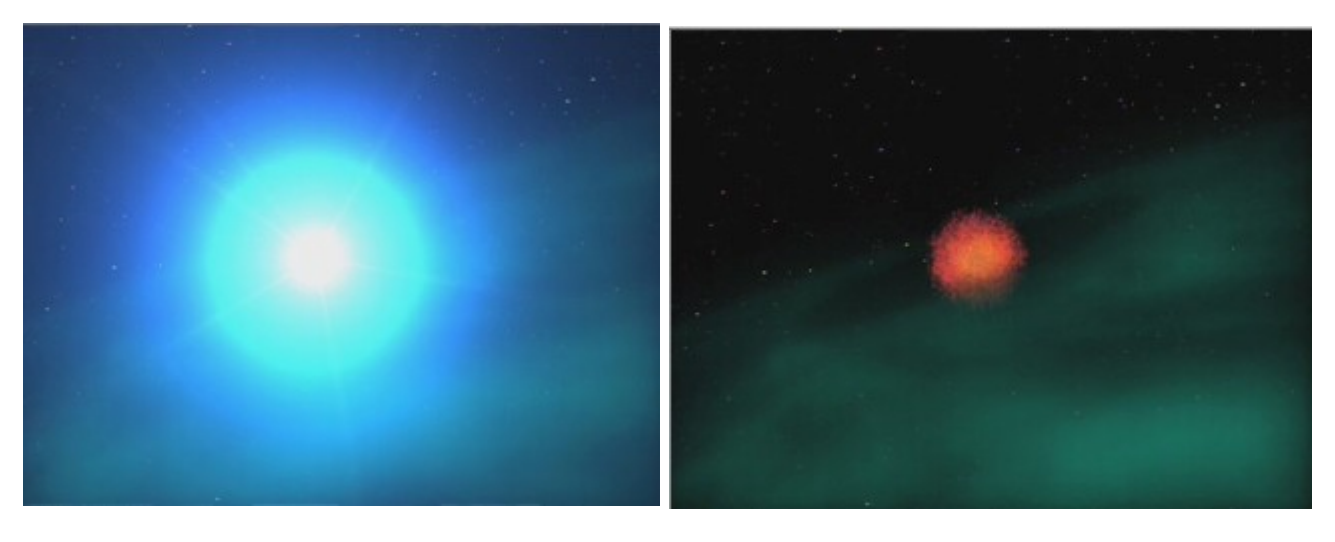

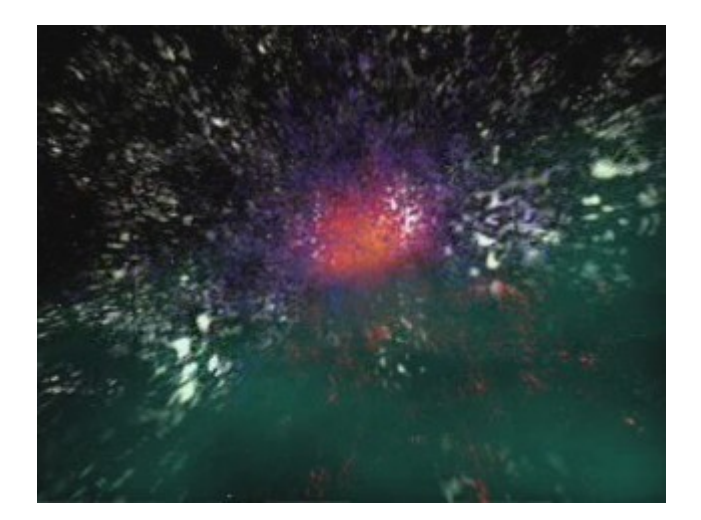

- En el año 1054 en China, se observó una estrella muy brillante en el cielo que apareció repentinamente, fué visible incluso de día durante varias semanas.
- Hoy los modernos telescopios han encontrado lo que queda de aquella Supernova; **La Nebulosa del Cangrejo (M 1)**
	- Ejecuta el **Celestia** (a través del **Activity6**)
	- [Return], escribe: **M1** y [Return]
	- [ $\hat{ }$ ] y [Space]
	- $[G]$

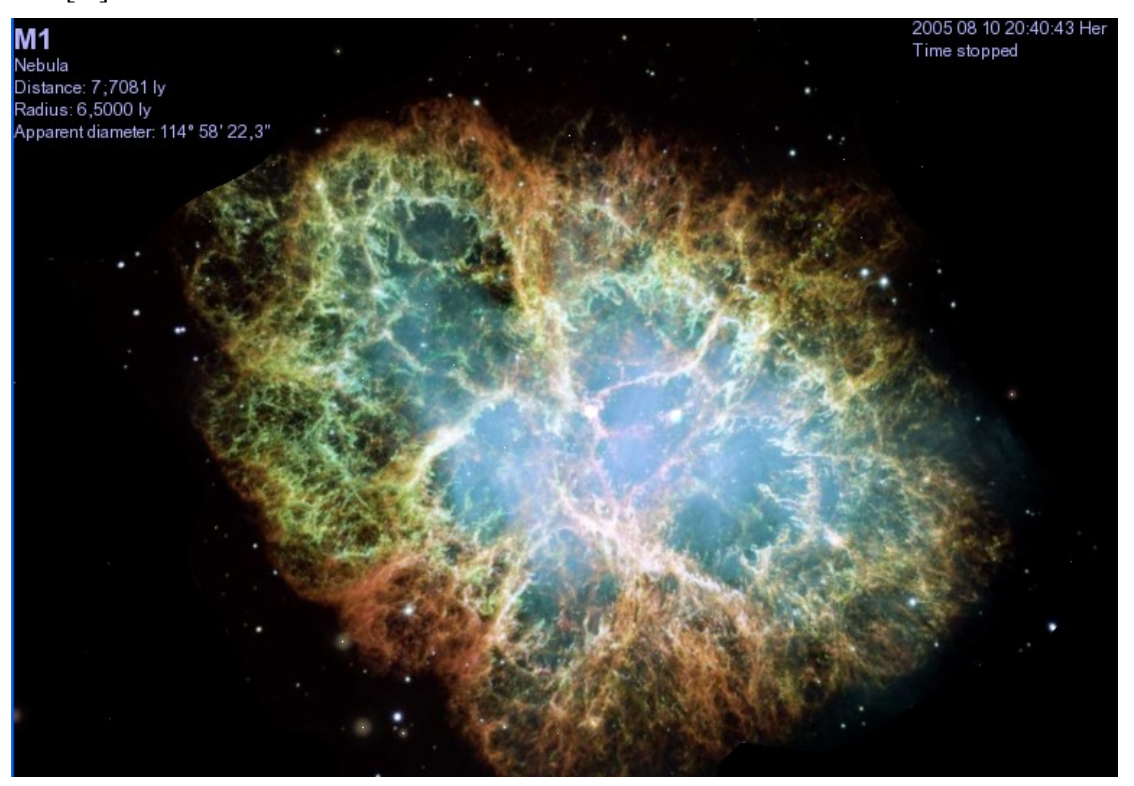

La Nebulosa del Cangrejo que estamos viendo, es uno de los centenares de este tipo de localizaciones de nuestro cielo nocturno, documentadas.

En el material estelar que vemos desde la ventana de nuestra nave están presentes los 90 elementos, que vemos brillar intensamente en diversos colores. Todavía se está expandiendo y continuará haciéndolo durante miles de años.

- Vamos a visitar una supernova más antigua, que ya está desapareciendo de la vista...
	- [Return] y escribe: **HIP 600000** y [Return]
	- $\cdot$  [G]
- Sitúate a 12 años-luz (ya que la estrella que vemos en primer término es una estrella de neutrones):

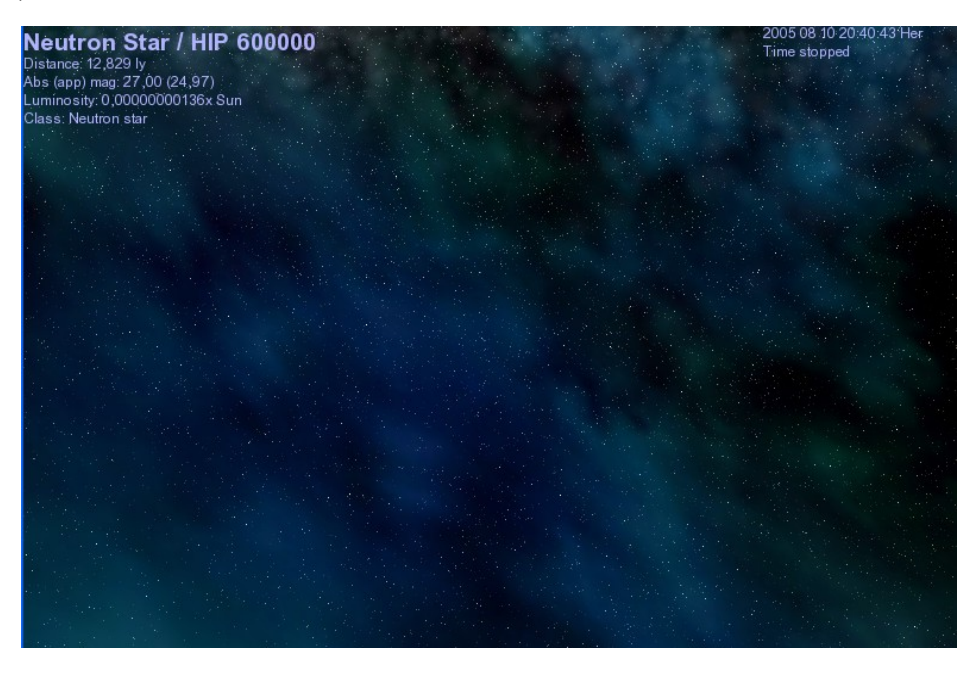

Podemos notar que sus gases son más difusos y tenues que en la Nebulosa del Cangrejo.

# **Muerte de grandes estrellas. Estrellas de Neutrones y Púlsares**

- Recordemos que cuando una estrella gigante roja estalla, el núcleo permanece como una enana blanca muy densa y caliente. Algo similar ocurre cuando una estrella Supergigante Roja muy grande estalla.
- El núcleo central de la Supergigante Roja masiva original queda comprimido por unas fuerzas titánicas tan formidables que la materia atrapada allí queda aplastada en una esfera de un tamaño no mayor de unos 10 km de diámetro
- Esta estrella se conoce como **Estrella de Neutrones**. Los electrones y protones se estrechan juntos tan intimamente, que se combinan y se convierten en neutrones; de ahí su nombre.
- Características de una Estrella de Neutrones:
	- Son los objectos más densos del Universo visible. Su gravedad es tan elevada que la superficie es más lisa que una bola de cristal.
	- En el caso mejor conocido, gira 600 veces por segundo
	- Su temperatura es superior a 500.000.000º C
- Vamos a visitar una estrella de neutrones:
	- Con el **Celestia** (de **Activity6**) a la vista...
	- [Return], escribe: **HIP 600000** y [Return]
	- $[G]$ ,  $[G]$ ,  $[Inicio]$

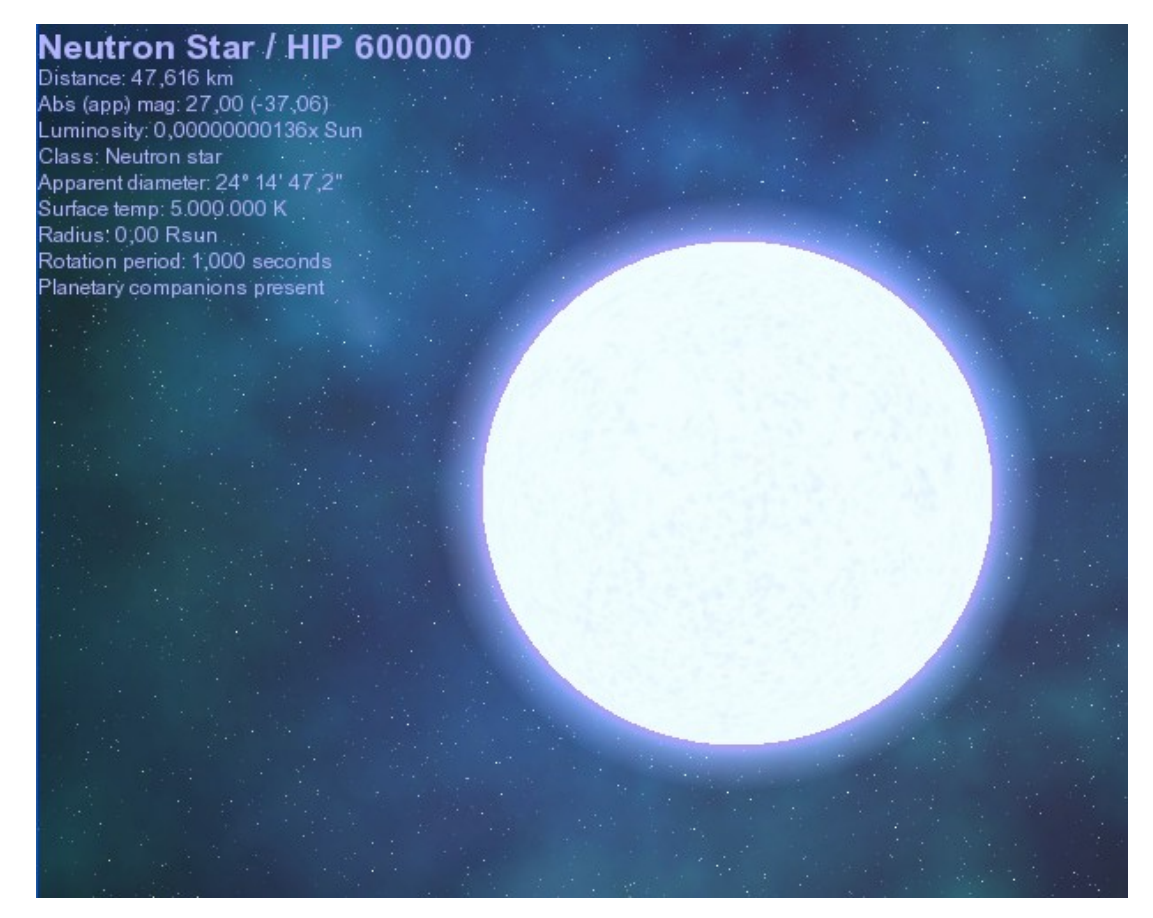

- No es mas que la estrella de neutrones que queda de la supernova HIP 600000, que hemos visitado anteriormente.
- Como no se está produciendo fusión nuclear, eventualmente se irá enfriando y deteniendo su giro y tras miles de millones de años terminará su existencia como Enana Negra.
- Siempre que una supernova estalla, unas titánicas fuerzas magnéticas se generan a su alrededor. En las Estrellas de Neutrones recién formadas, que todavía estan rodeadas de restos de la explosión, la gravedad puede atraer todo este material de nuevo hacia la estrella.

El resultado es que se "arroja a chorros materia" hacia la estrella y parte de dicha materia se arroja hacia afuera por los campos magnéticos, estos dos ejes estrechos de materia, denominados **jets** a veces no apuntan en dirección a la Tierra, y entonces no los podemos ver

Otras veces los **jets** apuntan a la Tierra y al girar, barren nuestro cielo como un faro. Entonces decimos que es una **Estrella de Neutrones Pulsante** o abreviadamente **Púlsar**.

#### **Muerte de Grandes Estrellas. Agujeros Negros**

- En raras ocasiones, una Supergigante Roja, realmente grande (como Betelgeuse, Mu Cephei o Antares), al estallar en una explosión de Hipernova, si hay bastante material disponible, el núcleo se comprimirá a un tamaño tan pequeño que el objeto llega a ser "imposiblemente denso". Puede llegar a comprimirse más que una Estrella de Neutrones y todas sus partículas atómicas dejan de ser materia: se crea un agujero en el espacio. **Un Agujero** Negro, porque la gravedad es tan fuerte que ni la luz puede escapar de él.
- Vamos a visitar un Agujero Negro...
	- Ejecuta el **Celestia**, a partir de la **Activity6**
	- [Return] y escribe: **HIP 98298** y [Return]
	- $[C]$ ,  $[G]$ , [Inicio]
- Observa un punto luminoso cercano:

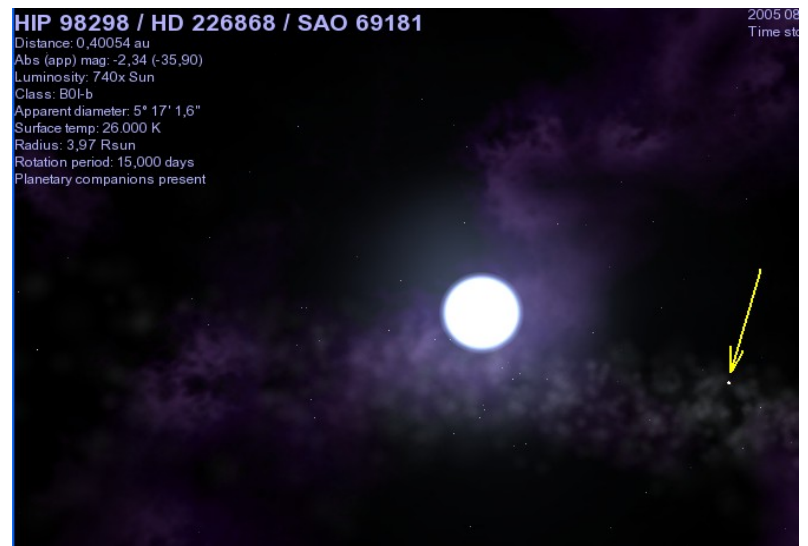

- Selecciónalo y acércate ([G], [Inicio])
- [\]: para ver como gira:

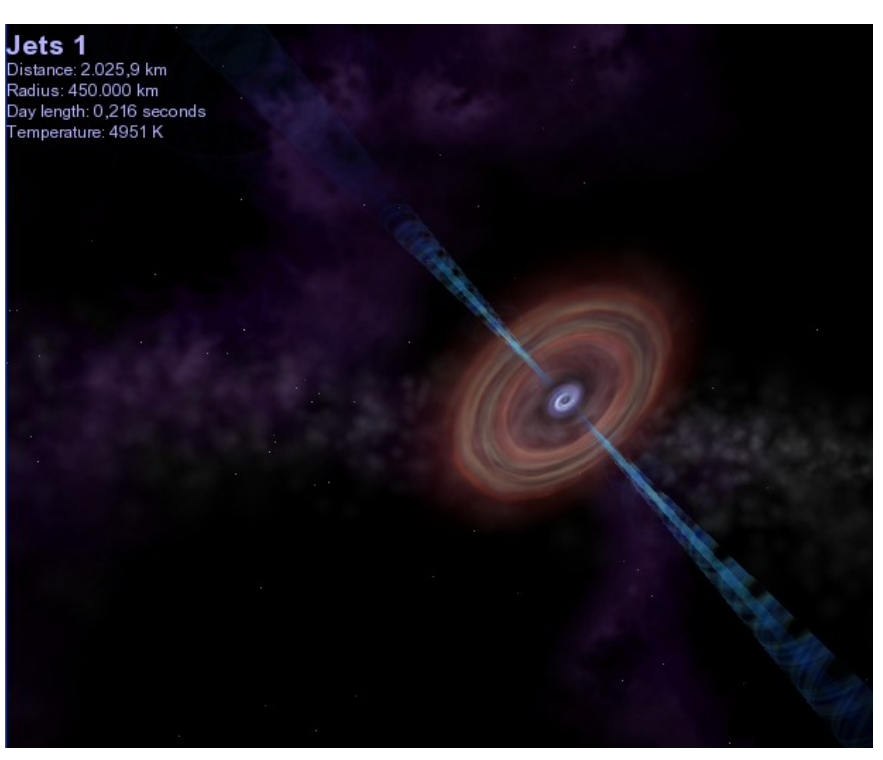

– Viaja hacia él ([A],...):

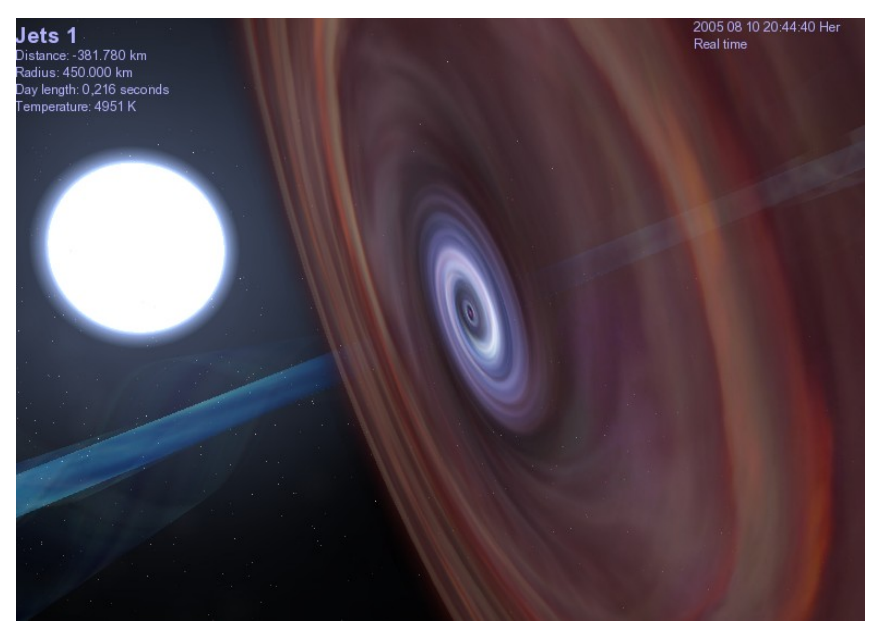

- Vamos a visitar otro:
	- [Return] y escribe: **Banquet** y [Return]
	- [G]
- Igual que en el caso anterior, has de localizar y seleccionar el punto luminoso que gira alrededor:

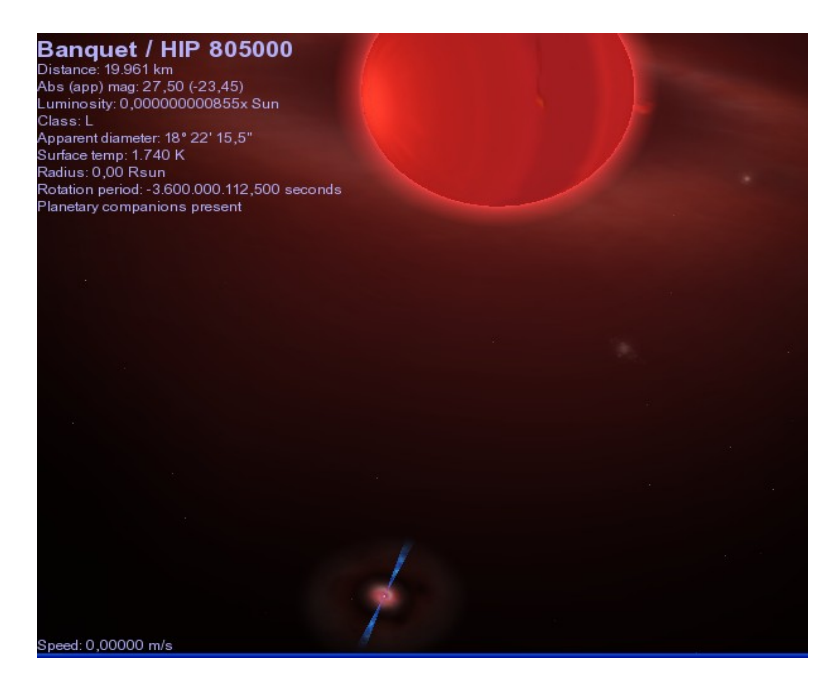

En Resumen:

La vida de una estrella masiva termina cuando estalla en una gran explosión de **Supernova**, y el núcleo restante forma una **Estrella de Neutrones**, que puede o no, convertirse en un **Púlsar**. En el primer caso, la Estrella de Neutrones o Púlsar, eventualmente se convertirá en una fría **Enana Negra**. Un núcleo de **Hipernova**, por el contrario, se comprimirá inmediatamente más allá de la etapa de estrella de neutrones, en un **Agujero Negro** en rotación.

# **Parte 2: ESPACIO PROFUNDO**

#### **Cúmulos Estelares**

Son grupos de estrellas que están asociadas por la atracción gravitatoria entre ellas, y que comparten un mismo origen.

Se encuentran diseminados por la Vía Láctea y otras galaxias.

Se pueden distinguir dos tipos de Cúmulos Estelares:

- Cúmulos Abiertos (Open Cluster)
- Cúmulos Globulares (Globular Cluster)

Los cúmulos abiertos están formados por pocas estrellas (desde decenas a miles) y los cúmulos globulares por cientos de miles.

Todos tienen en común que, en ellos, la densidad de estrellas es mucho mayor que en otras regiones, como, por ejemplo, aquella en la que se encuentra nuestro Sol.

Los Cúmulos Estelares Abiertos contienen estrellas jóvenes, que se hallan relatvamente dispersas en una región que tiene, como media, 10 años luz de diámetro.

Los Cúmulos Estelares Globulares son más grandes que los cúmulos abiertos, aunque menos numerosos. Están formados por estrellas mucho más maduras: se piensa que la edad de los cúmulos globulares que pueblan nuestra galaxia es del orden de 12000 a 14000 millones de años.

En la Vía Láctea hay unos 200 cúmulos globulares (de ellos, sólo 29 aparecen en el Catálogo Messier).

- Ejecuta el **Stellarium**
- $-$  Pulsa: [a], [g], [c], [v]
- Pulsa [n], para mostrar las Nebulosas y Galaxias.
- Vamos a visitar un Cúmulo Estelar Globular (Globular Cluster) ...

Localiza la **Constelación de Hércules**:

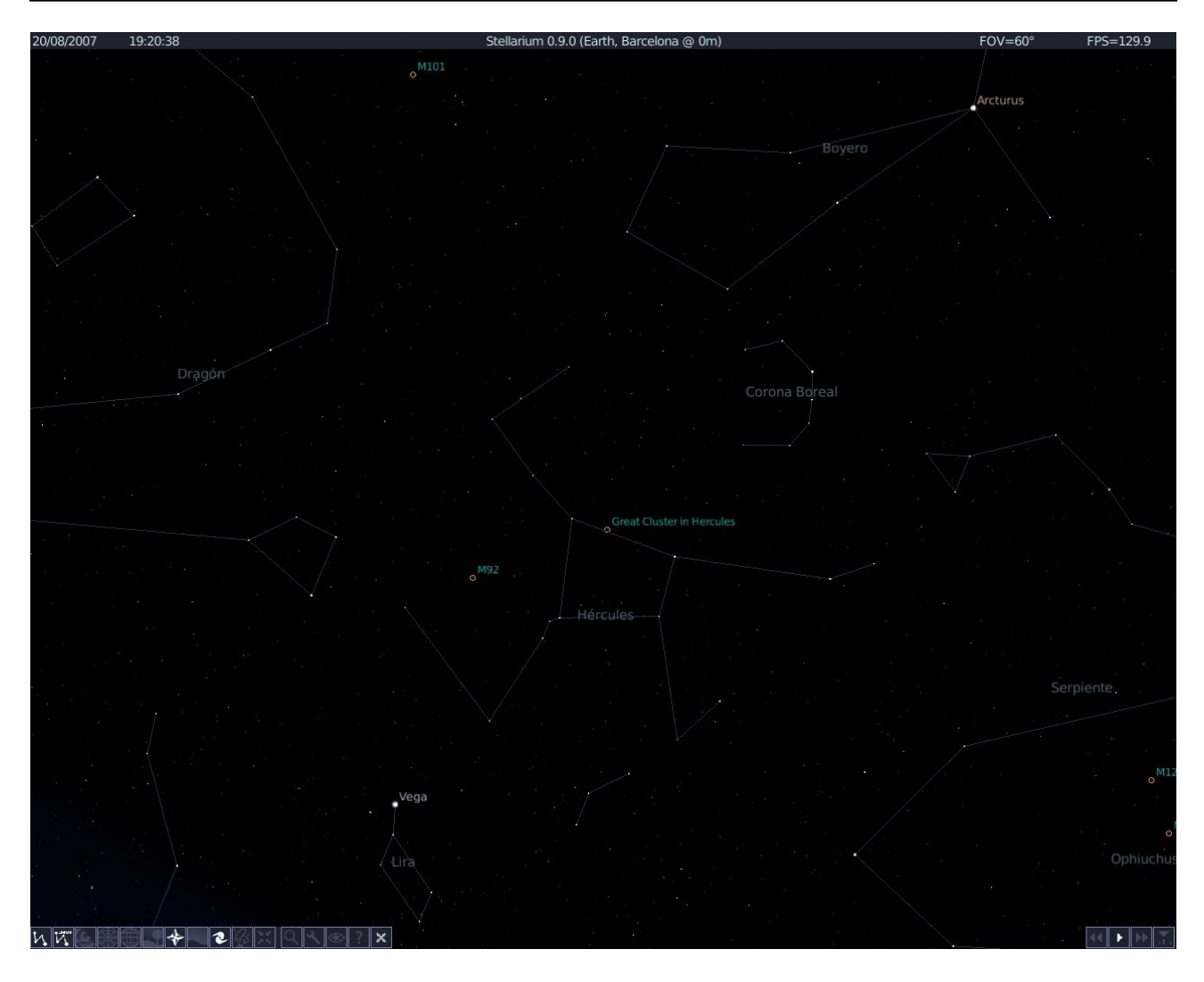

Selecciona **M92** (clic en M92) y pulsa [/] y [RePág] varias veces:

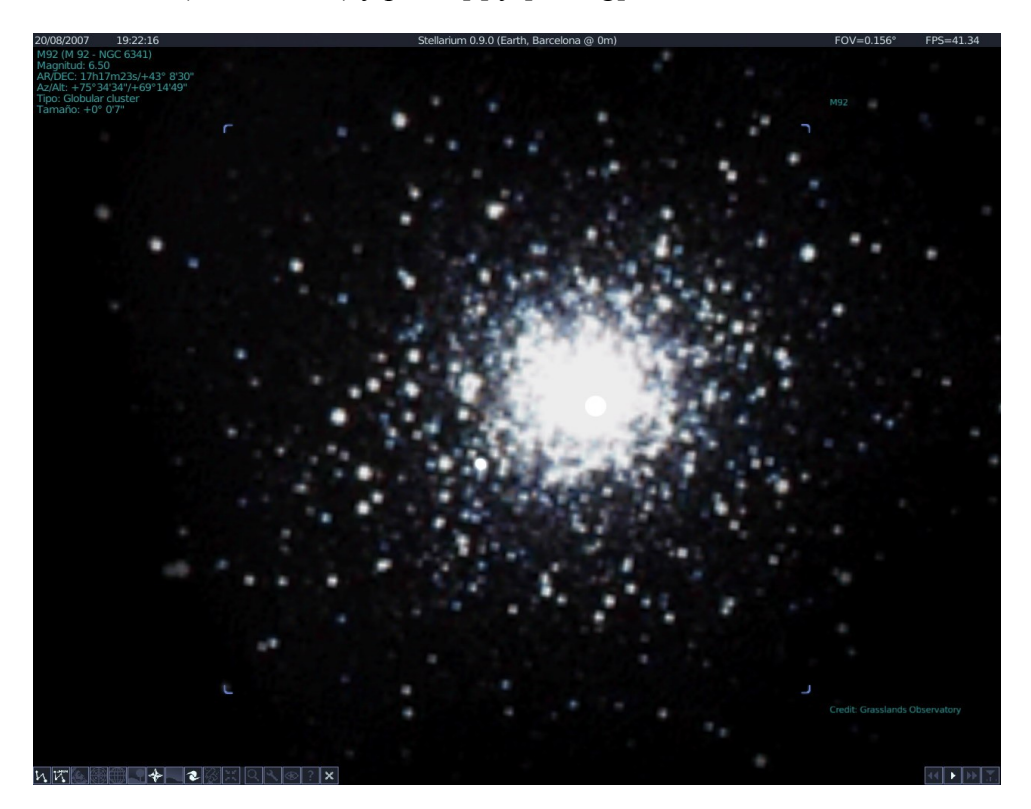

Tenemos a la vista el Cúmulo Globular (globular cluster), M92 (número 92 del Catálogo Messier)

Pulsa [\] y [Space]. Y por último botón derecho para desmarcar.

– Vamos a visitar un Cúmulo Estelar Abierto (open cluster)...

Localiza la **Constelación de Popa**:

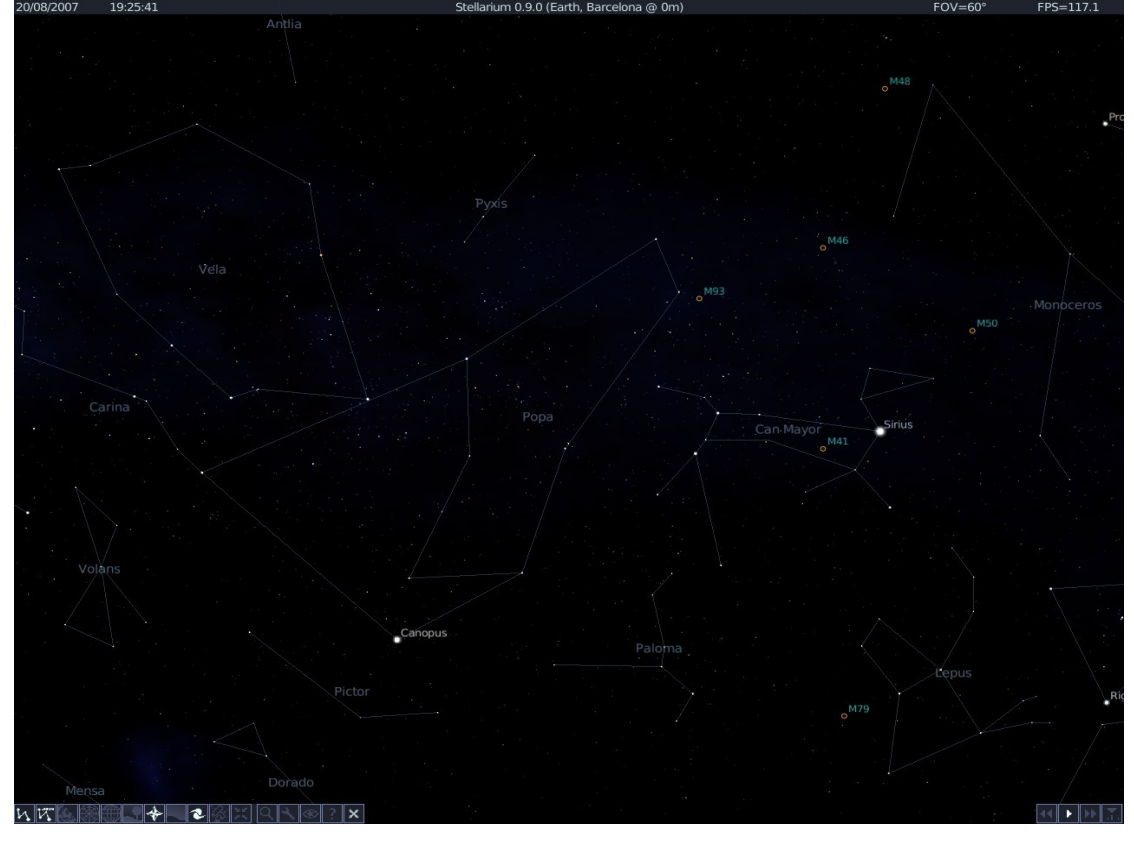

Selecciona **M93** y [/], [RePág]

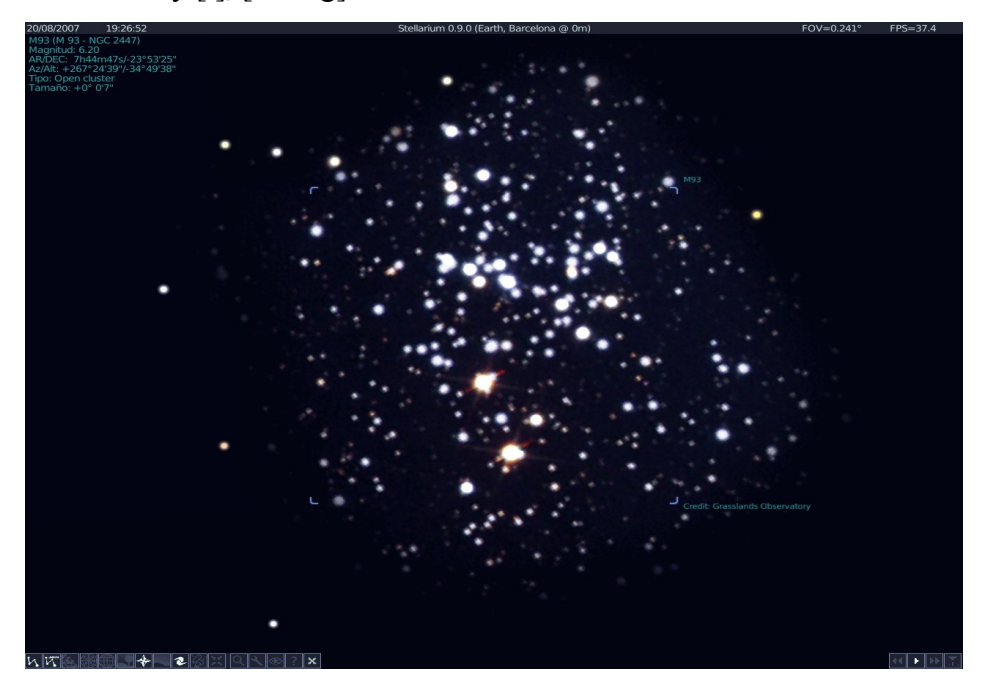

Tenemos a la vista el Cúmulo Abierto (Open Cluster) M93 (número 93 del Catálogo Messier).

Antes de continuar compáralo con el anterior. Está claro porqué este último es abierto y el anterior globular, ¿no?.

Recuerda, para "volver"; [\], [Space], botón derecho.

– Vamos a visitar el más bello cúmulo estelar, el de las Pléyades. Localiza la **Constelación de Taurus**:

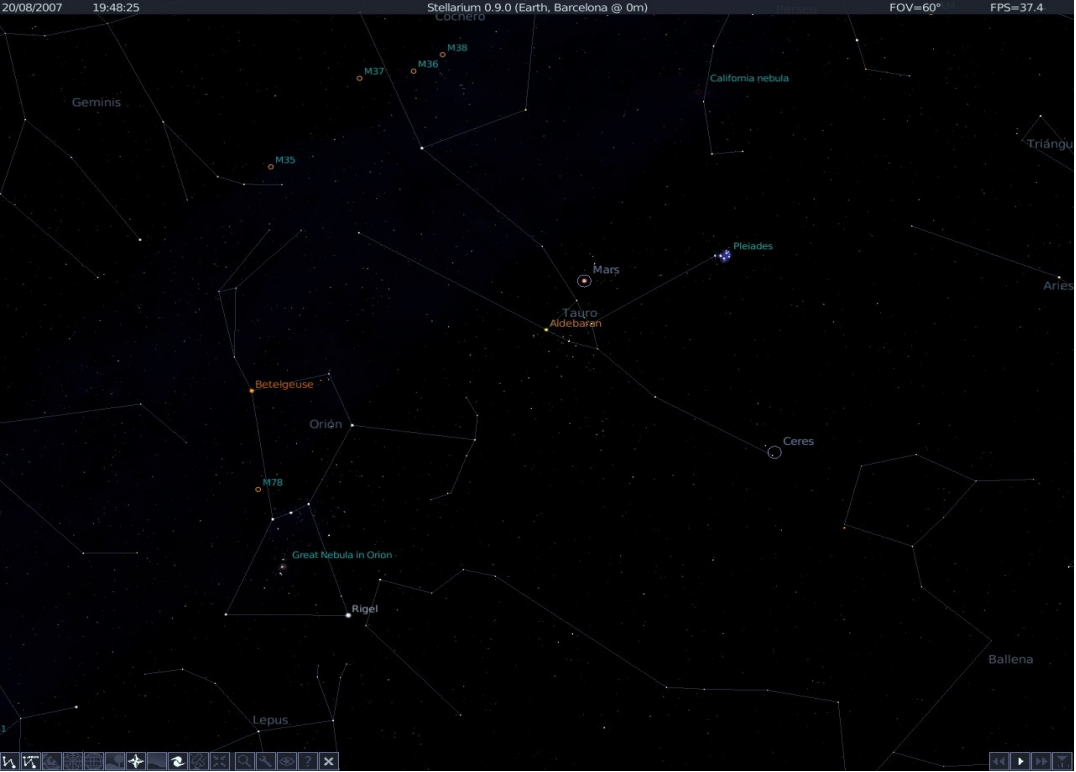

Selecciona "Pleiades" y haz un "zoom":

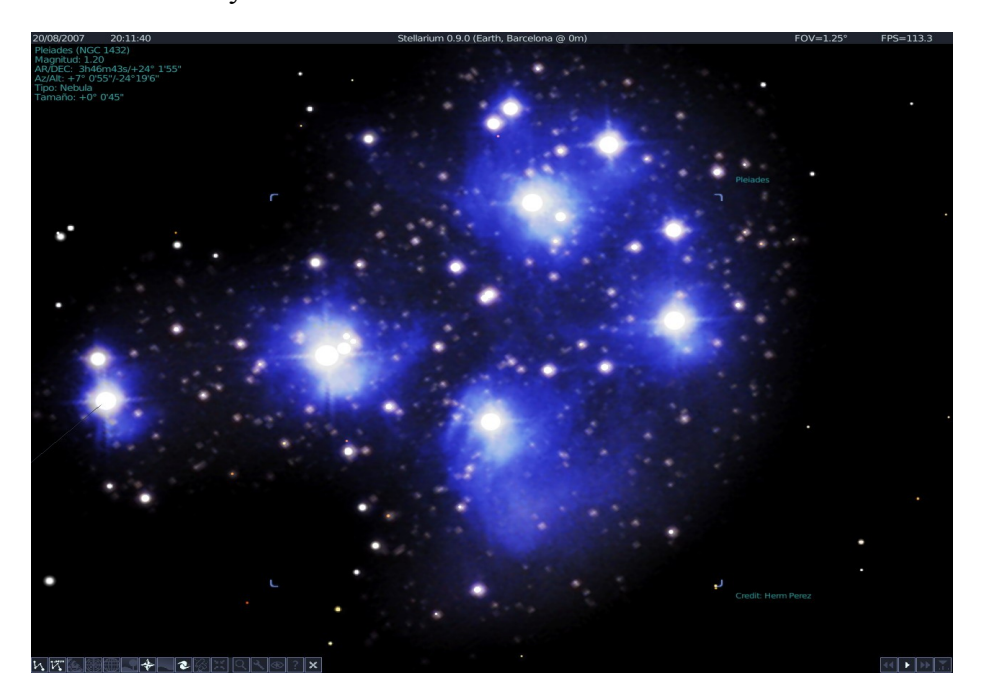

Está claro que es un Cúmulo Estelar Abierto, pero observa que el **Stellarium**, lo considera una Nebulosa (Nebula) y no se encuentra catalogado por Messier.

Las **Pleiades** se consideran también una Nebulosa, porque el Cúmulo Estelar Abierto de las Pleiades se encuentra en una Nebulosa (es la especie de nube o neblina que se observa como fondo de la imagen). Y no se encuentra en el "Catálogo de Objetos del Espacio Profundo" de Messier (S XVIII), porque las Pleiades, mejor dicho las 5 estrellas visibles a simple vista, de las Pleiades son conocidas desde la antigüedad.

Según la Mitologia Griega, Las Pleiades eran 7 hermanas: Alcyone, Celaeno, Electra, Maia, Merope, Sterope y Taigeta, hijas todas ellas del Titán Atlas (el que sostenia al Universo sobre sus hombros).

- Nos gustaría localizar a **Maia**...
	- Clic en el icono "Buscar Objeto"
	- Escribe: **Maia**
	- $\cdot$  [IR]
- Otra forma de localizar una estrella, es hacer clic en las diferentes estrellas de las Pleiades y observar el nombre que aparece en el ángulo superior izquierdo de la pantalla.

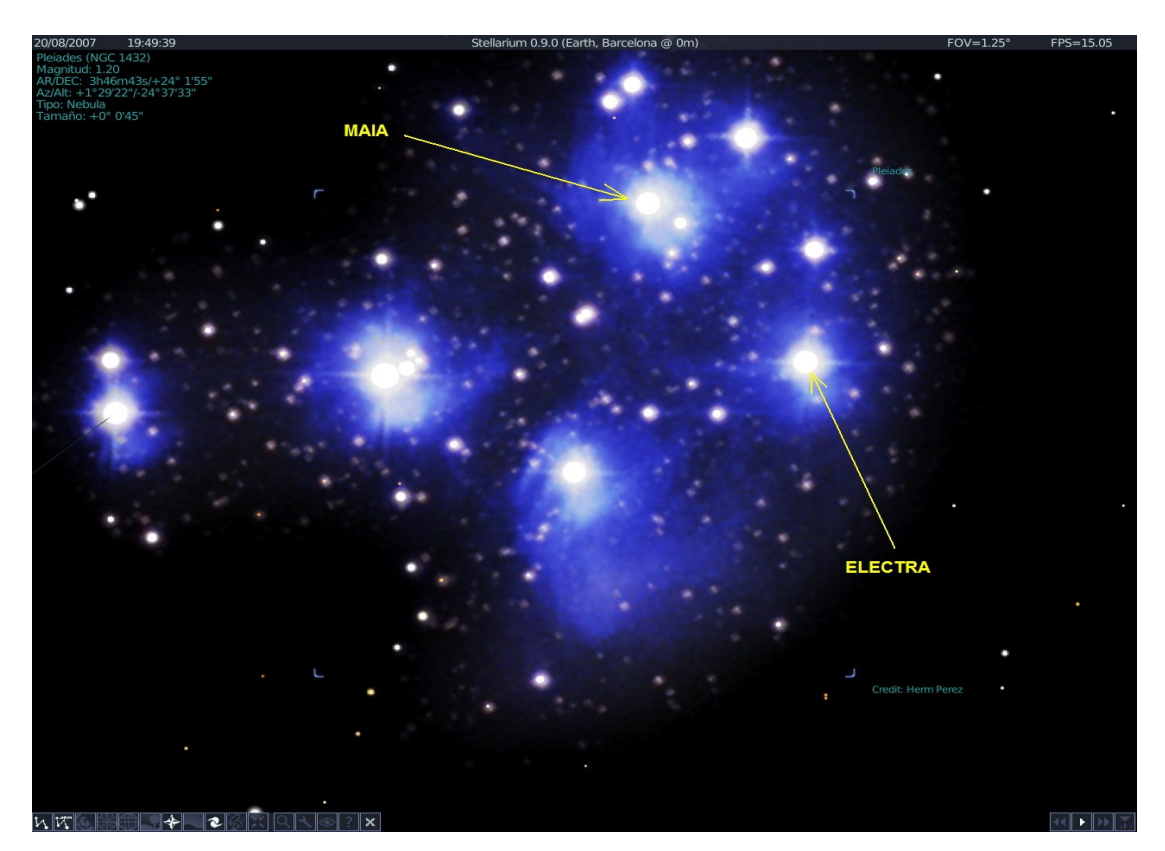

Localiza **Electra** de esta otra forma:

– Vamos a visitar otro Cúmulo Estelar Abierto, el **Cúmulo Doble de Perseo**. Localízalo entre las Constelaciones de Casiopea y la de Perseo:

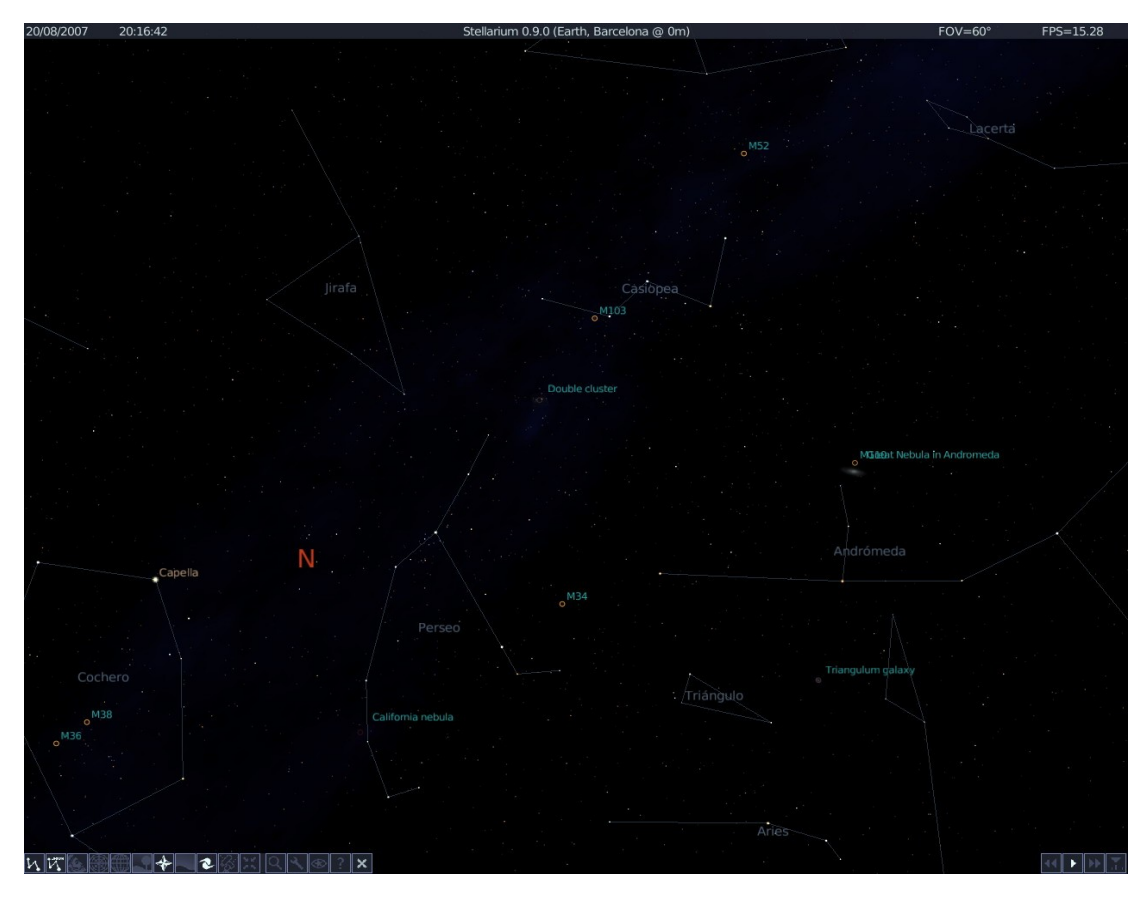

Selecciónalo y "zoom":

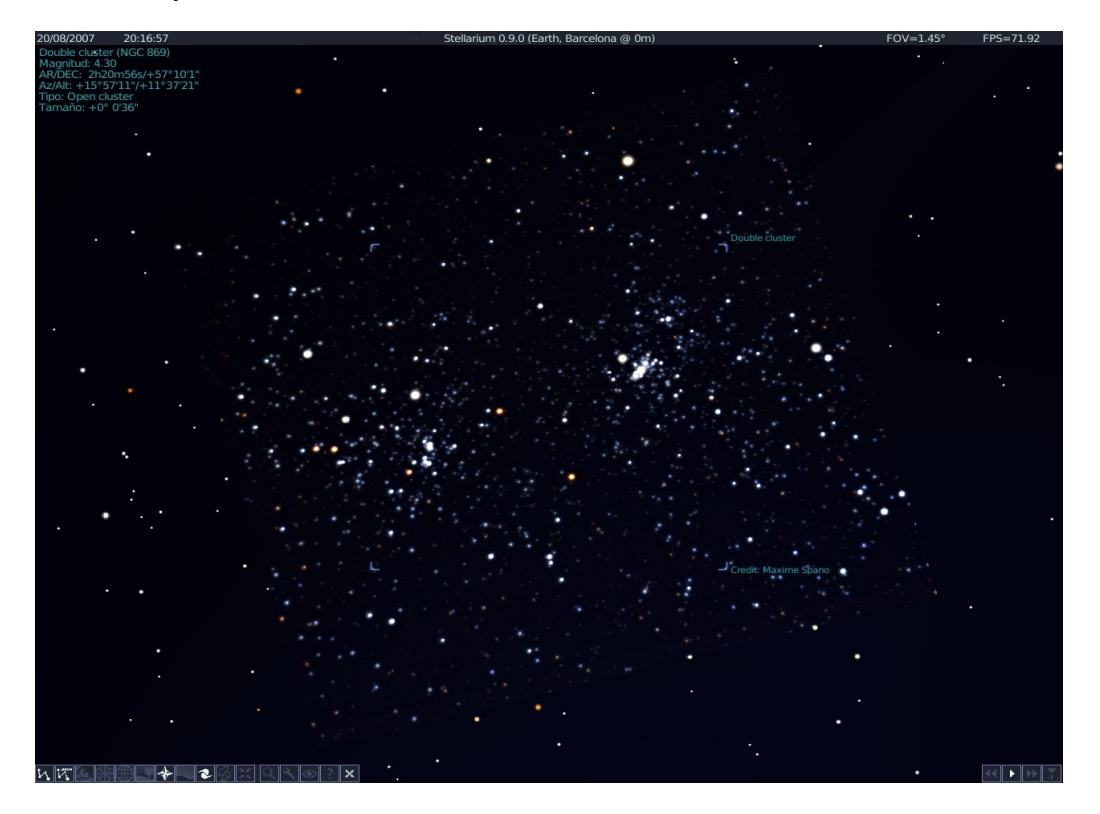

– El Cúnulo Abierto **Praesepe** en Cáncer

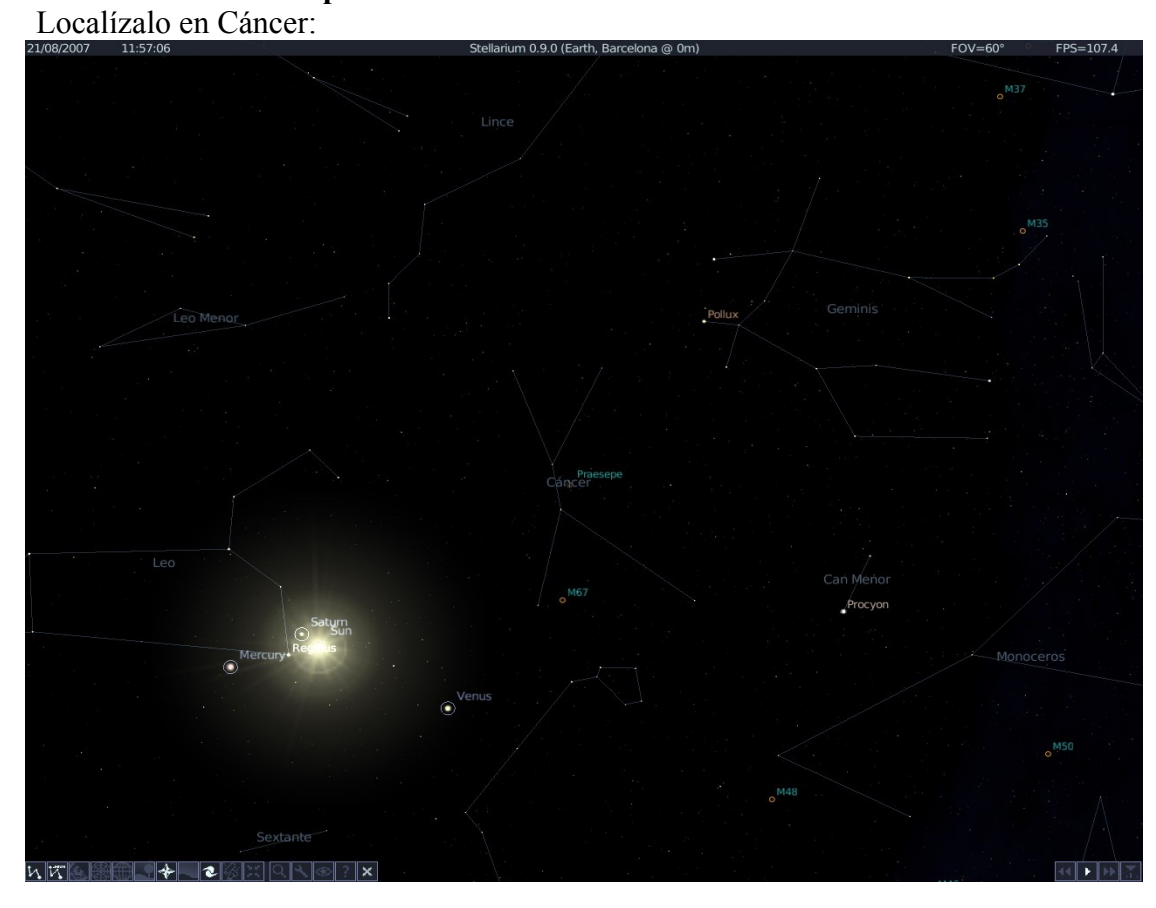

Selecciónalo y "zoom":

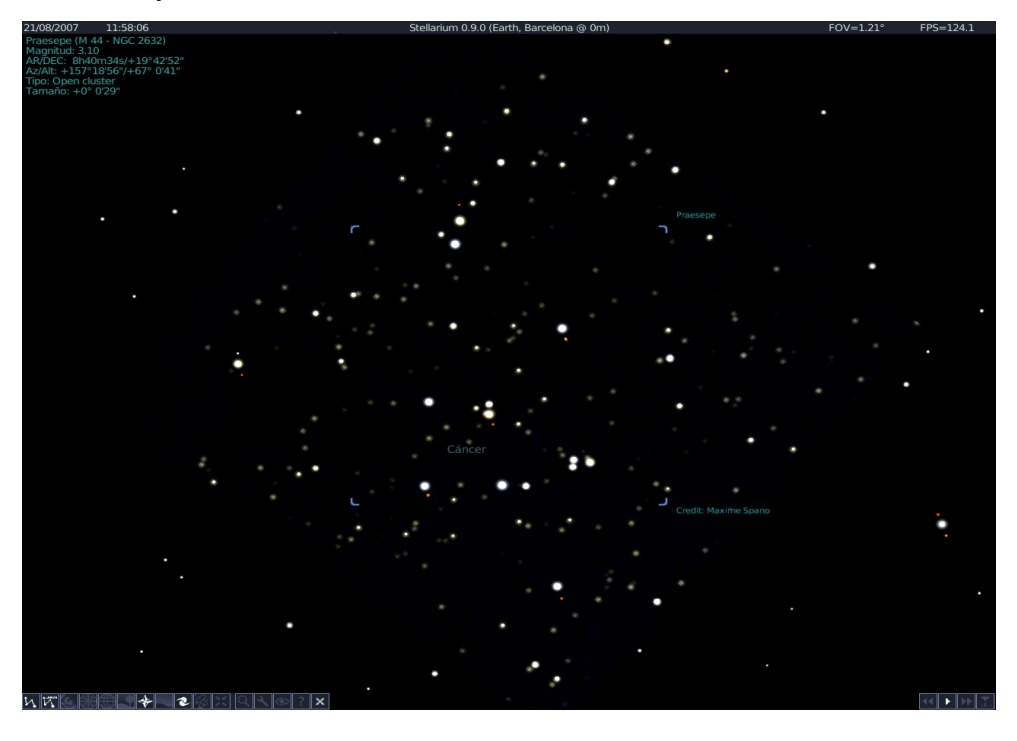

Observa:

Es un cúmulo abierto (open cluster), número 44 por el catálogo Messier y número 2632 por

el catálogo NGC.

- El Cúmulo Globular más grande y más fácil de observar en el hemisferio norte está en Hércules. Catalogado por Messier con el número 13.
	- Localiza la **Constelación de Hércules**: 2000 aan SIM IA  $\overline{\mathbf{a}}$ 8 M M

Selecciona **Great Cluster in Hercules** y [/]:

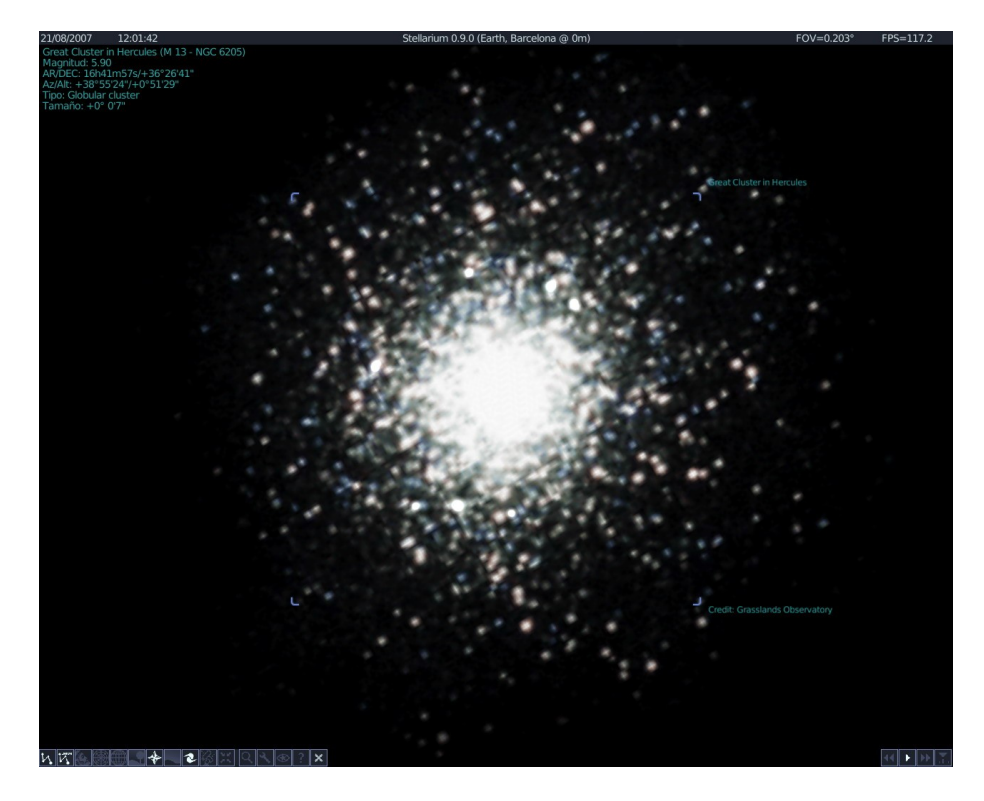

– Otro cúmulo globular visible con un pequeño telescopio es el **M4**, en Escorpión, cerca de Antares.

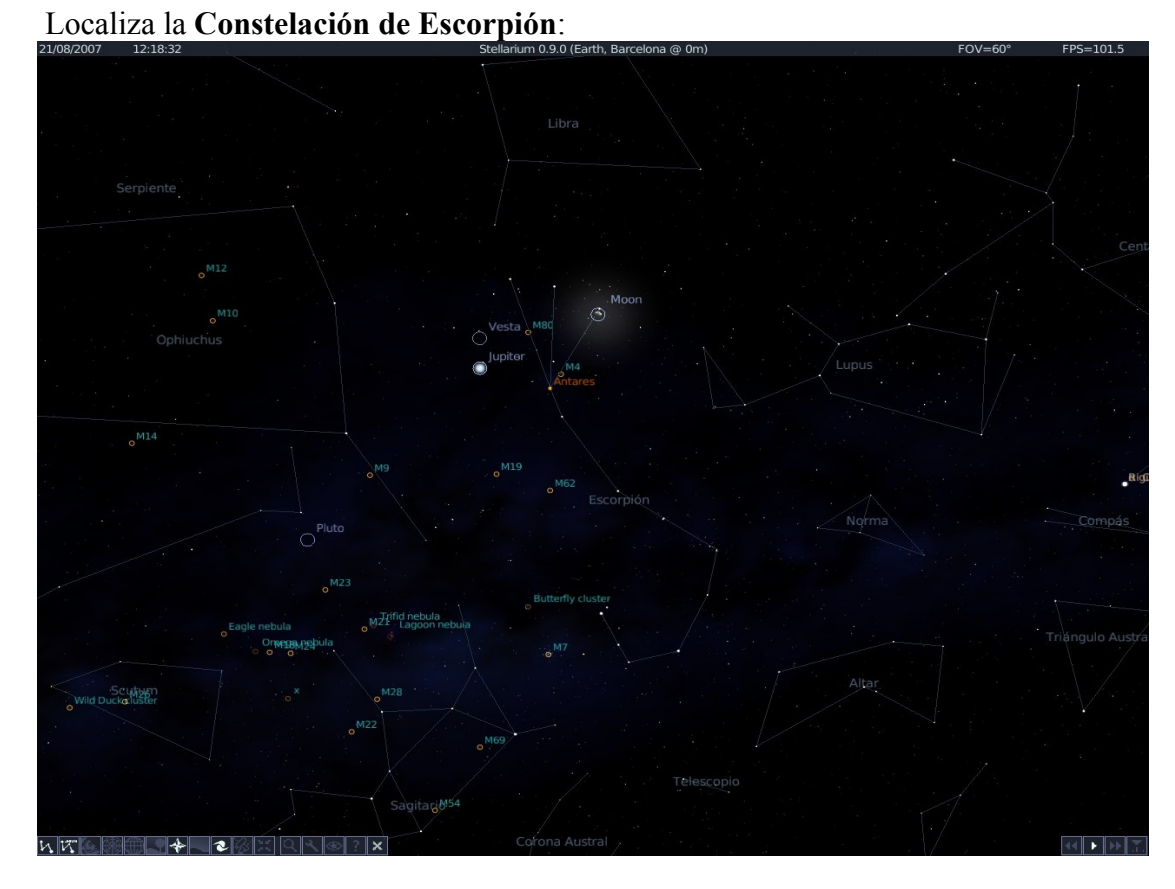

Selecciona **M4** y [/]:

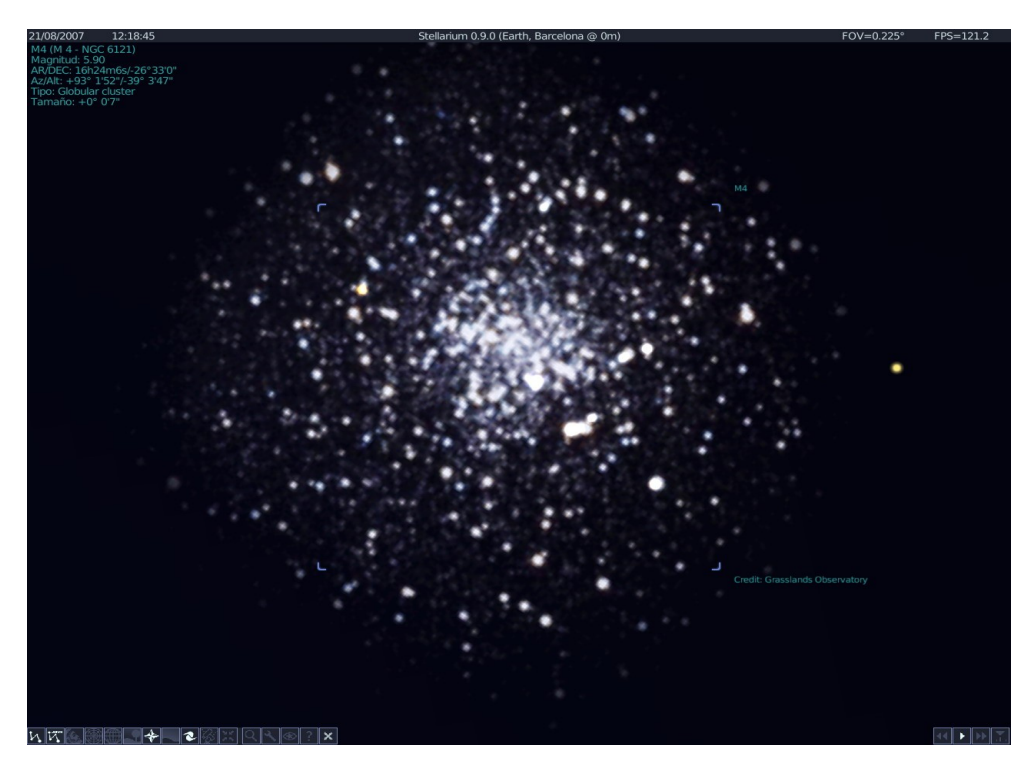

#### **Nebulosas**

La denominación de nebulosa hace referencia al aspecto borroso, indefinido y de débil luminosidad que presentan muchos objetos del espacio profundo. Messier y otros astrónomos de su época calificaron como nebulosas numerosos objetos, aunque en la actualidad se ha demostrado que solo algunos lo son realmente. Otros muchos eran galaxias, aunque su distancia y las limitaciones de los telescopios disponibles no permitían apreciarlo.

Actualmente, definimos como Nebulosa aquellas acumulaciones de gas y polvo interestelar que se pueden observar porque son iluminadas por estrellas cercanas.

Algunas nebulosas son visibles a simple vista, como la de Orión.

Tipos de Nebulosas:

- Nebulosas de Emisión (por ejemplo: La Trífida o M20 y la Gran Nebulosa de Orión o M42), están formadas por plasma interestelar, esto es hidrógeno ionizado y electrones libres. Se considera que estas nebulosas son las responsables de la formación de estrellas.
- Nebulosas de Reflexión: formadas por partículas de polvo iluminadas por estrellas cercanas, que no emiten suficiente energía para ionizar hidrógeno.
- Nebulosas Planetarias: se llamaron así porque al telescopio recuerdan los discos de los planetas gaseosos. Se forman al final del ciclo de vida de Gigantes Rojas; en su interior hay una Enana Blanca no siempre visible (por ejemplo la Nebulosa del Anillo o M57)
- Restos de Novas y Supernovas, que corresponden a las violentas explosiones que se producen al final de la vida de estrellas muy masivas (la más conocida es la Nebulosa del Cangrejo o M1).

#### – La Nebulosa más brillante es la **Gran Nebulosa de Orión o M42**. Localiza la **Constelación de Orión**:

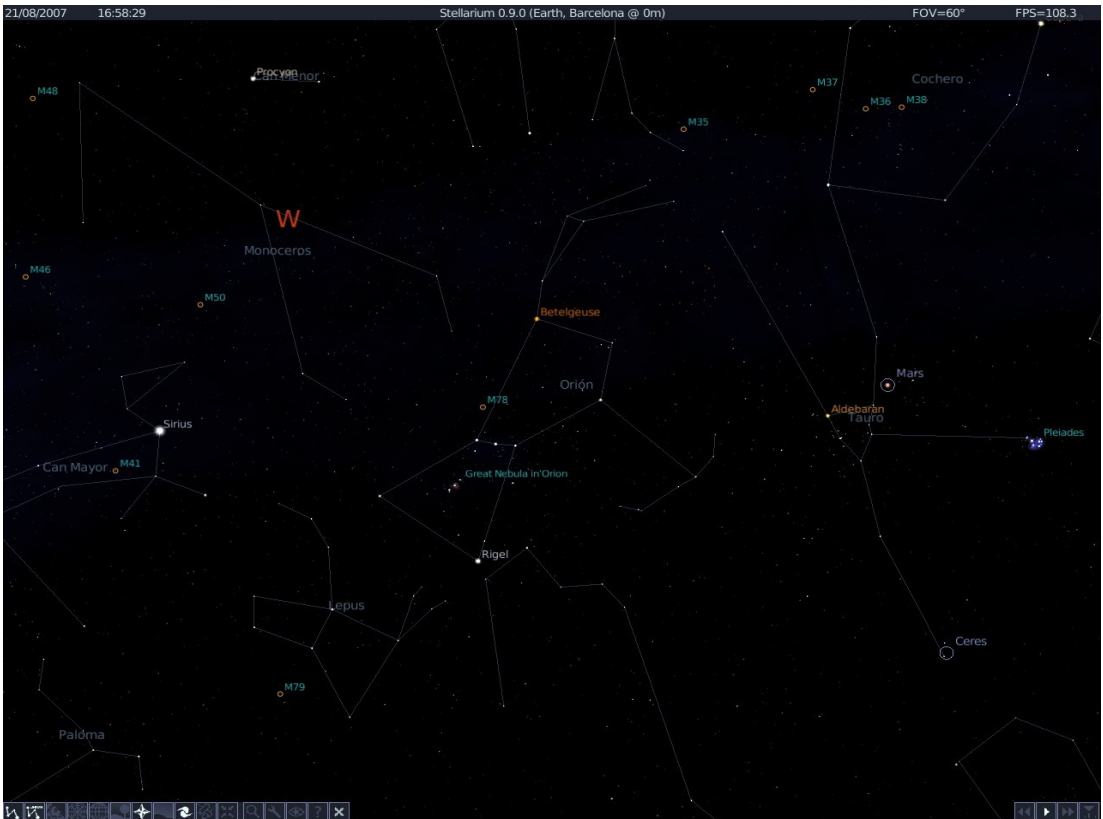

Selecciona **Great Nebula in Orion** y [/]:<br><sup>2108/2007</sup><br>Great Nebula in Orion (M 42 - NGC 1976)

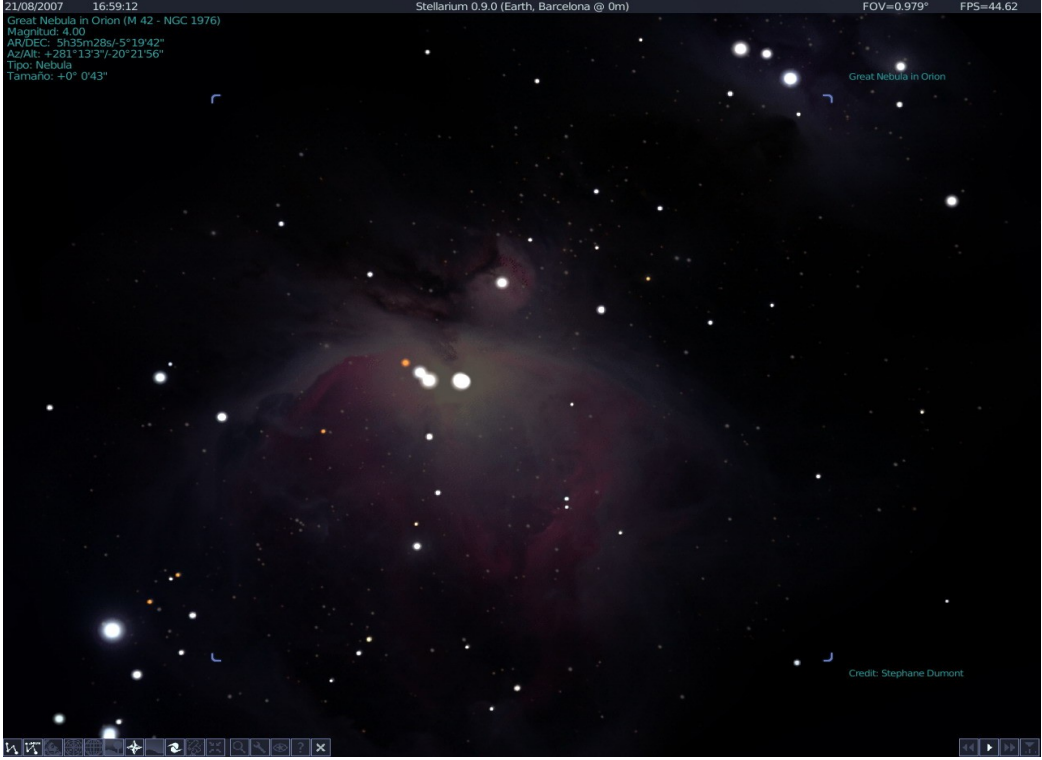

– **Lagoon o M8** en Sagitario:

Localiza la **Constelación de Sagitario**:

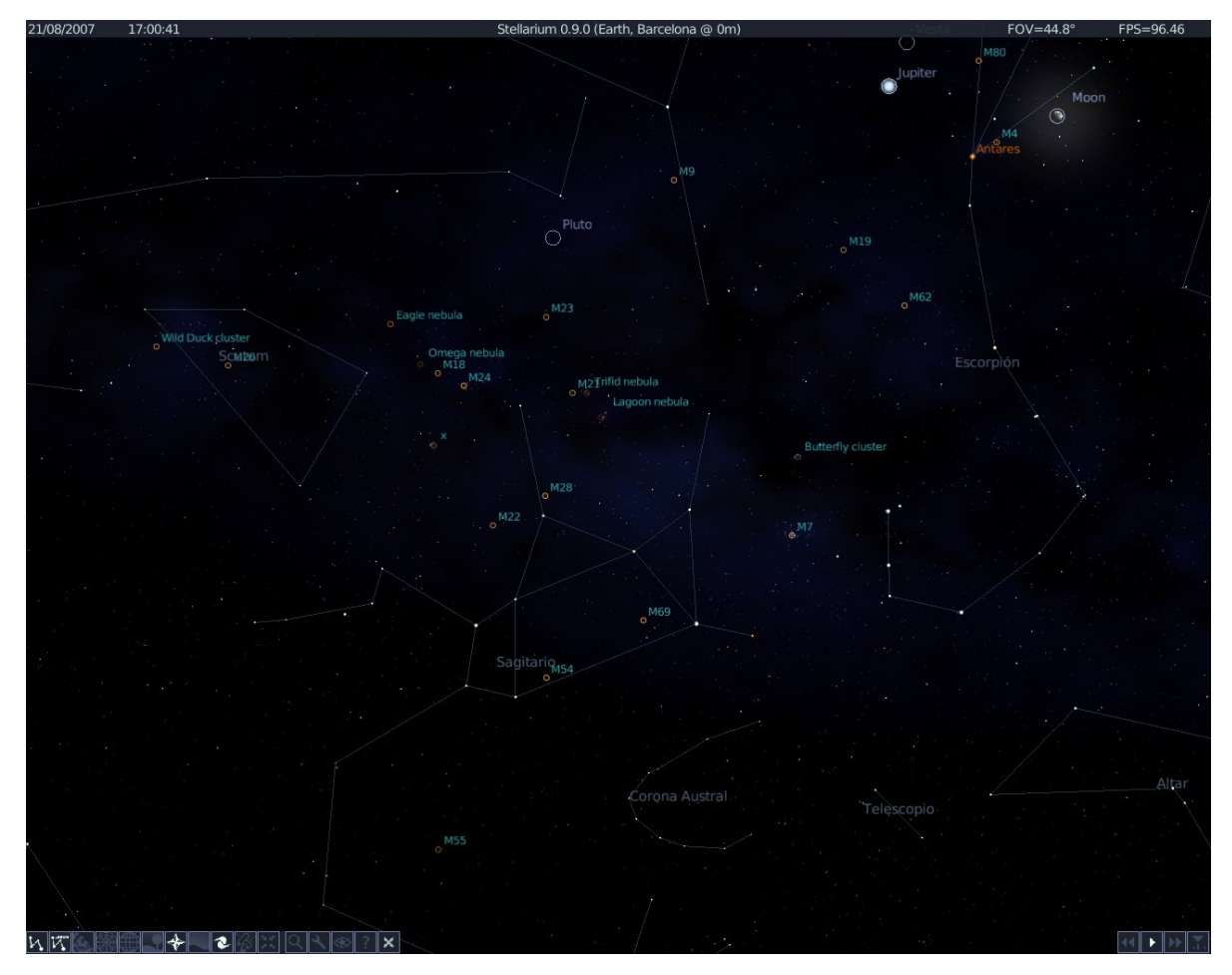

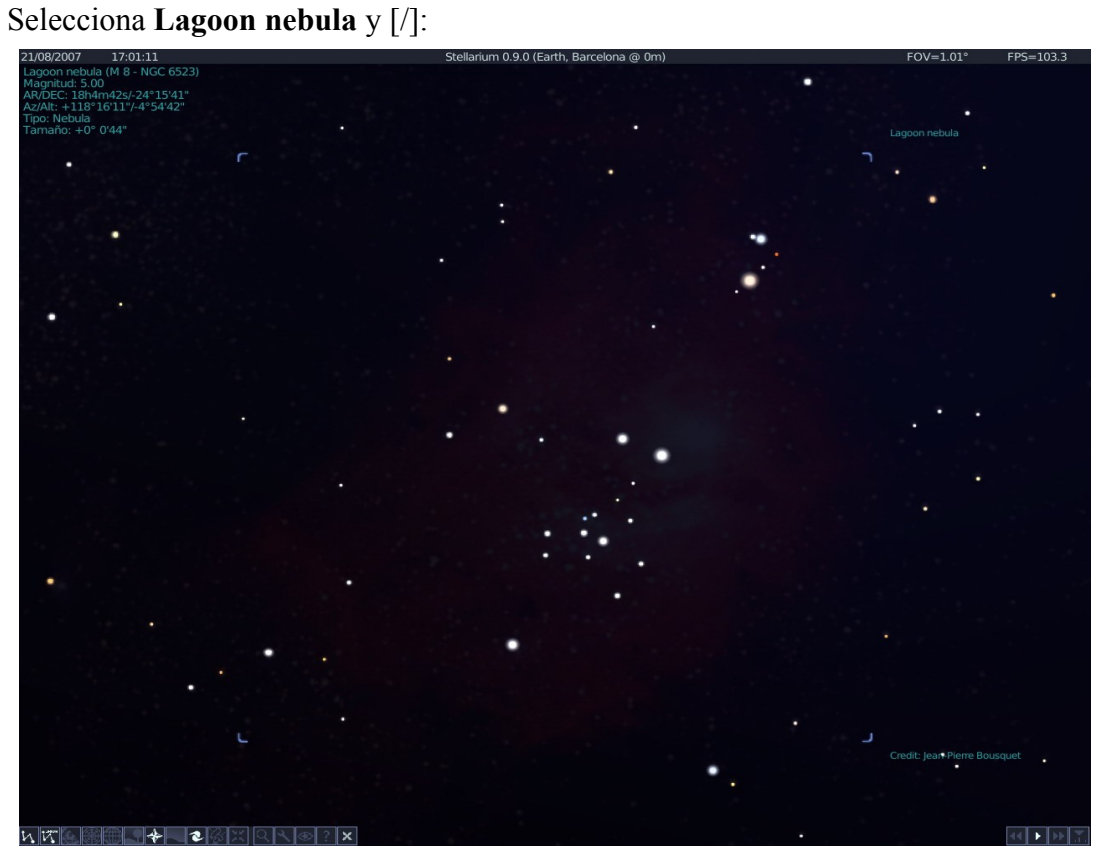

– Vamos a visitar una Nebulosa Planetaria ... Localiza la **Constelación de la Flecha** (entre Cisne y Águila):<br>
Stellarium 0.9.0 (Earth, Barcelona @ 0m)

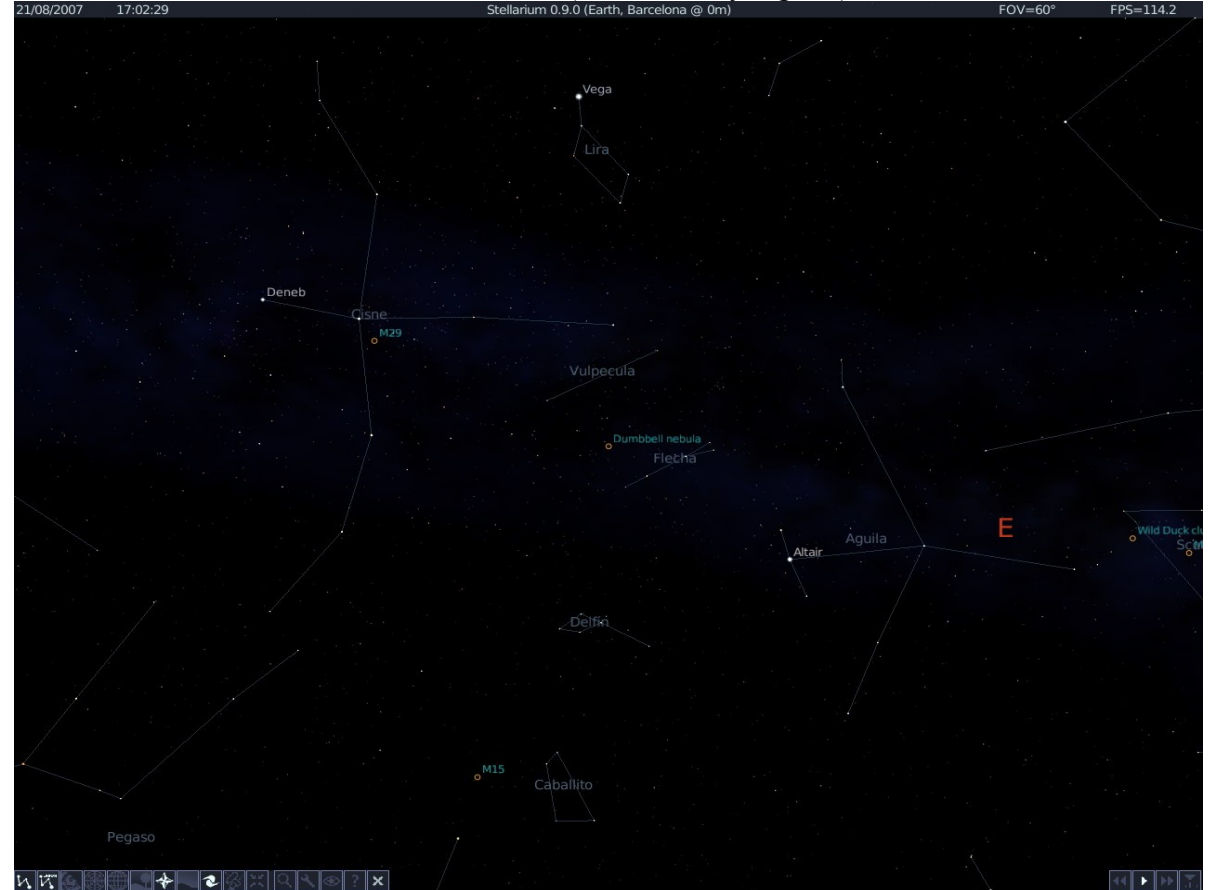

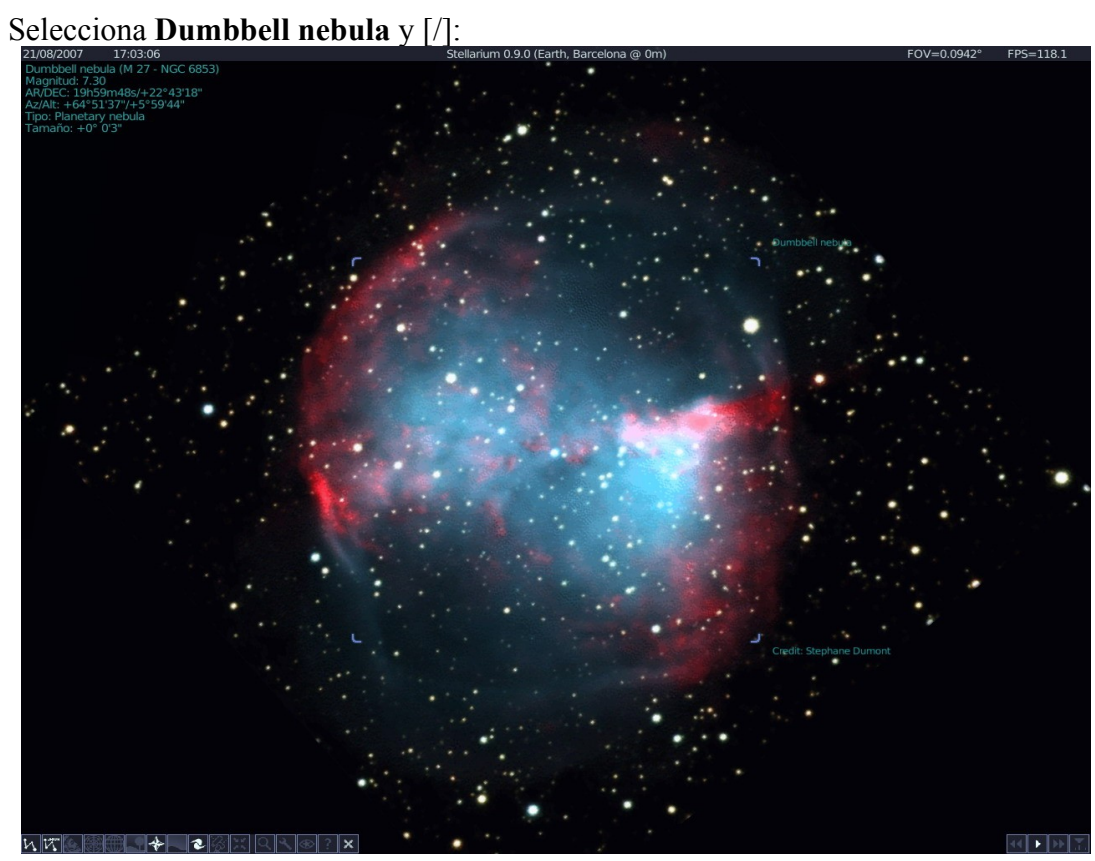

– Otra nebulosa planetaria muy bonita: Localiza la **Constelación de la Lira**:

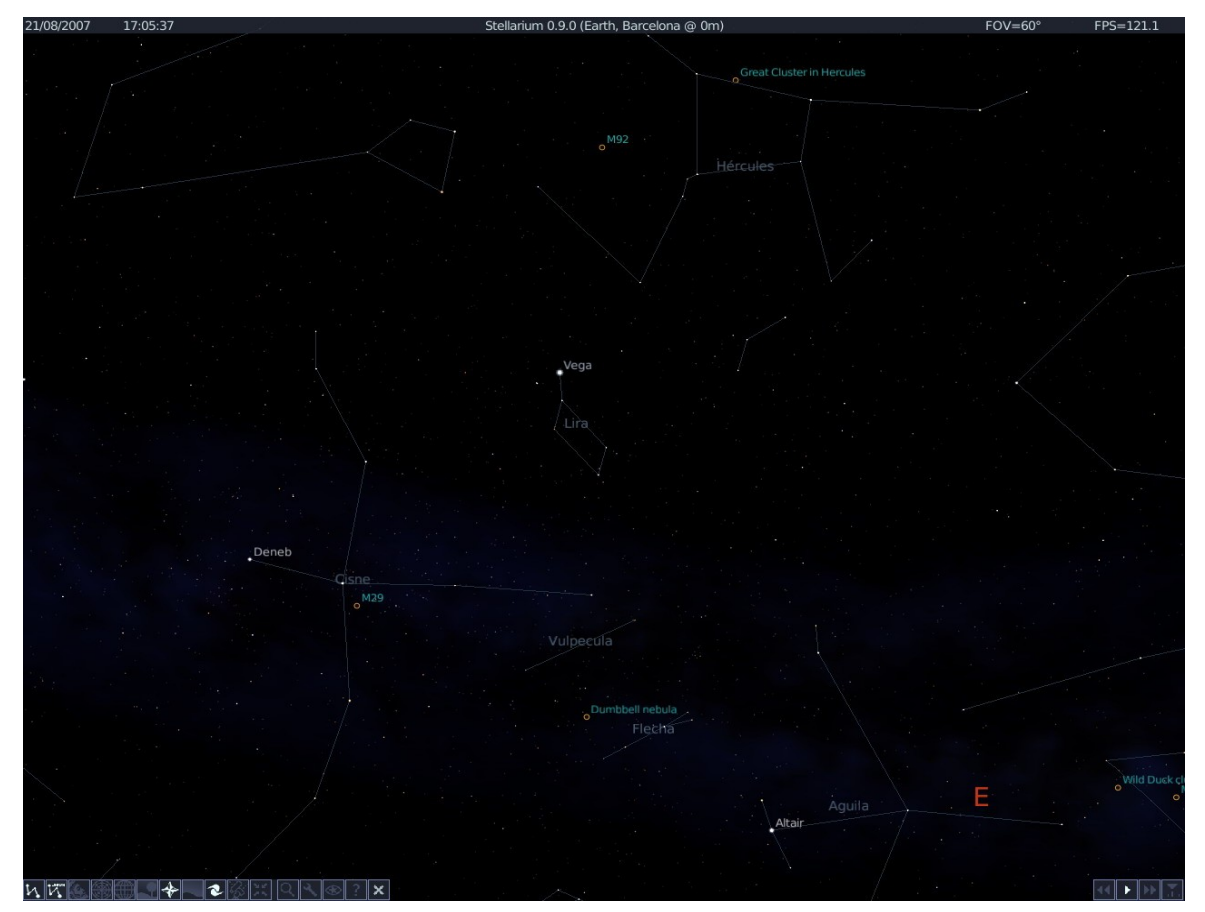

En esta constelación tenemos la llamada **Nebulosa del Anillo**, número 57 en el catálogo de Messier, pero en el **Stellarium** no aparece.

- Haz clic en el icono "Buscar Objeto", escribe **M57** y [Return]
- Pulsa [/] y "zoom":

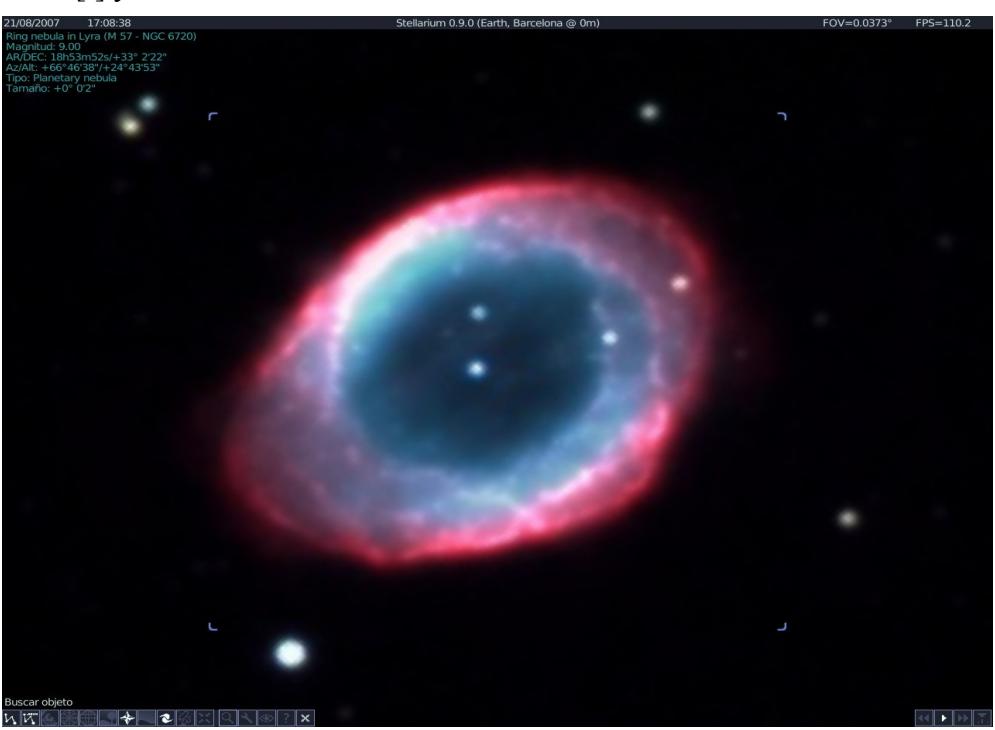

– Veamos la **Nebulosa de Emisión Trífida**: Localiza la **Constelación de Sagitario:**

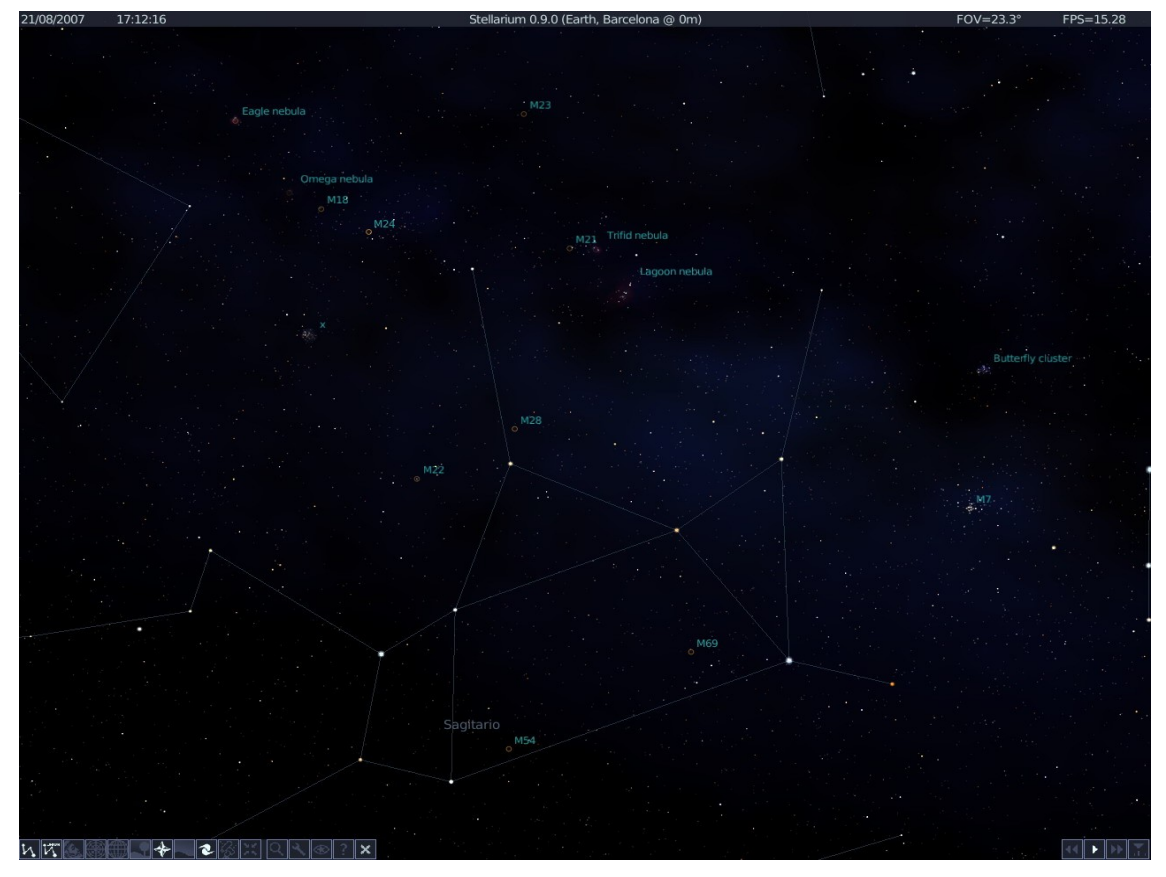

# Selecciona **Trifid nebula** y  $[$

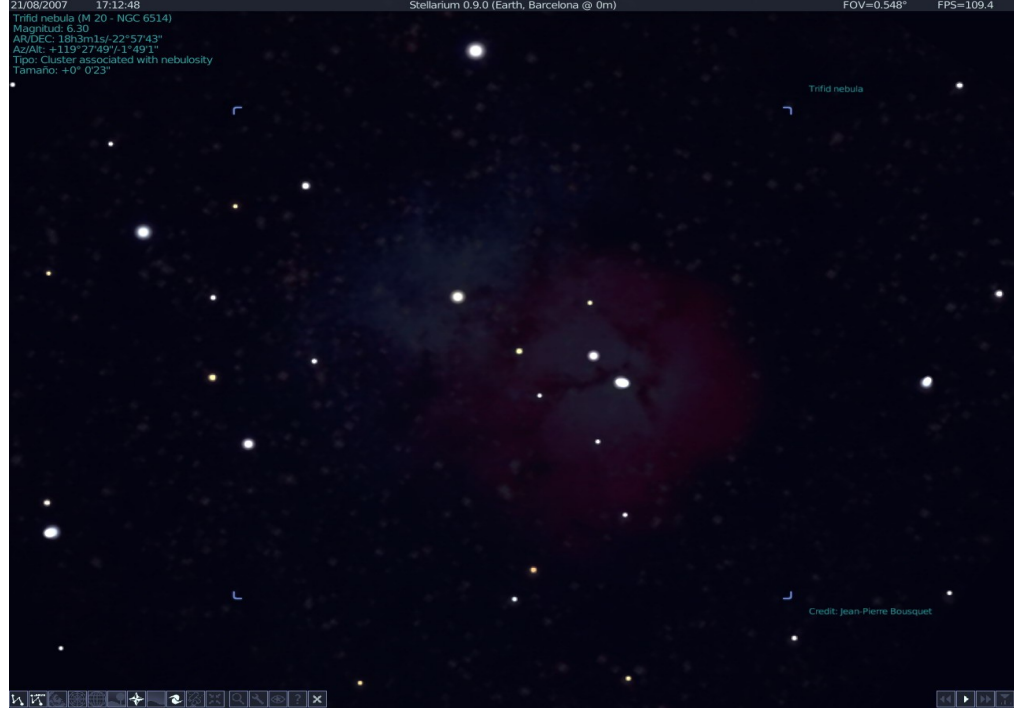

– Veamos la **Nebulosa del Cangrejo (M1)**: Localiza la **Constelación de Tauro**:

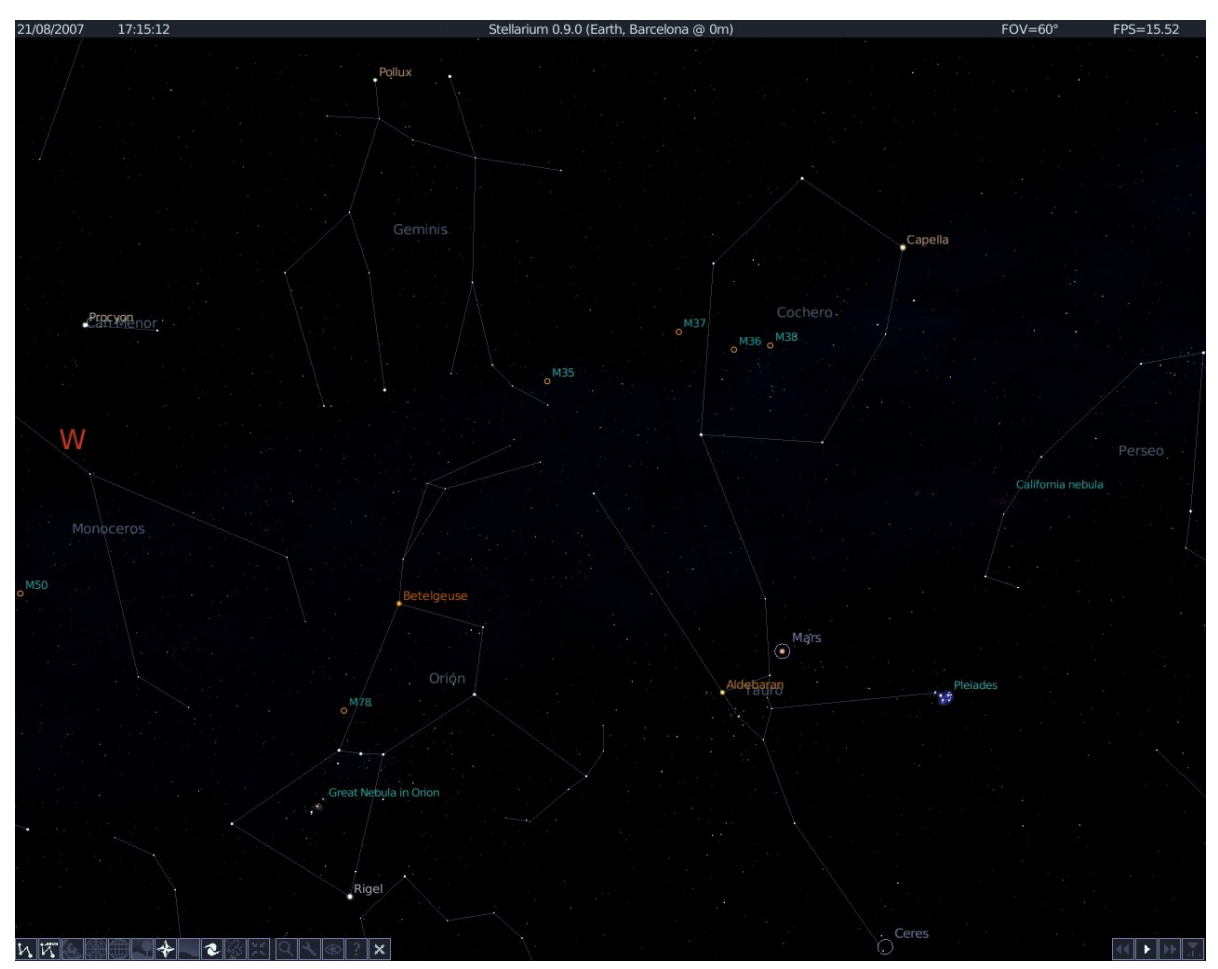

No aparece en el **Stellarium**. Haz clic en "Buscar Objeto", escribe **M1** y [Return]

Observa que se encuentra en uno de los extremos de Tauro. Pulsa [/] y [RePág]:

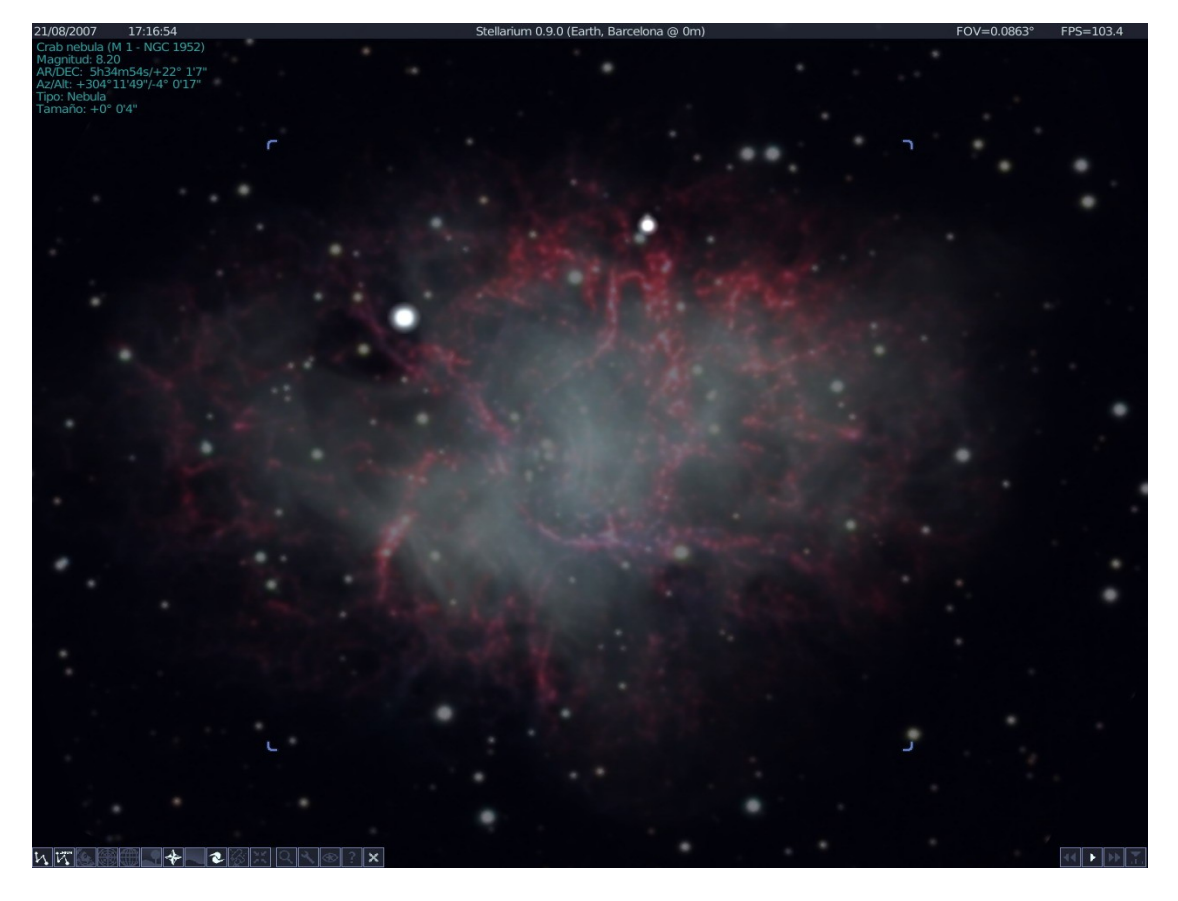

– **Nebulosa del Águila** (en Sagitario):

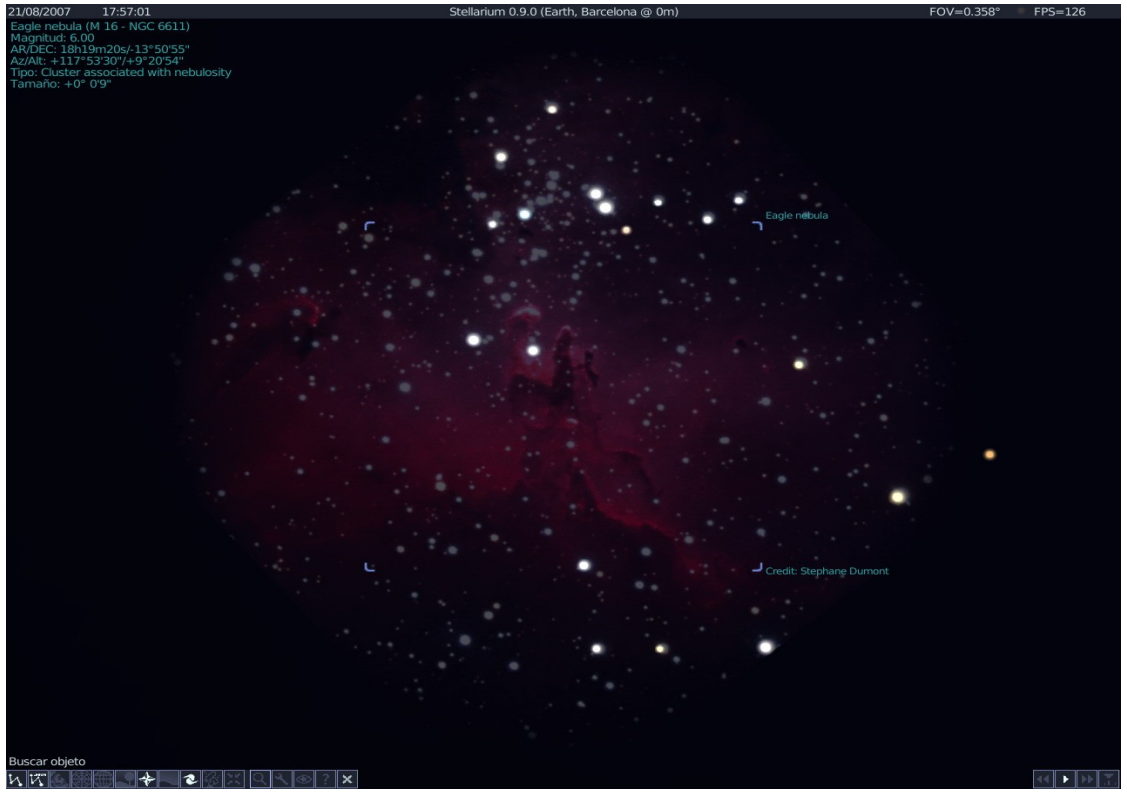

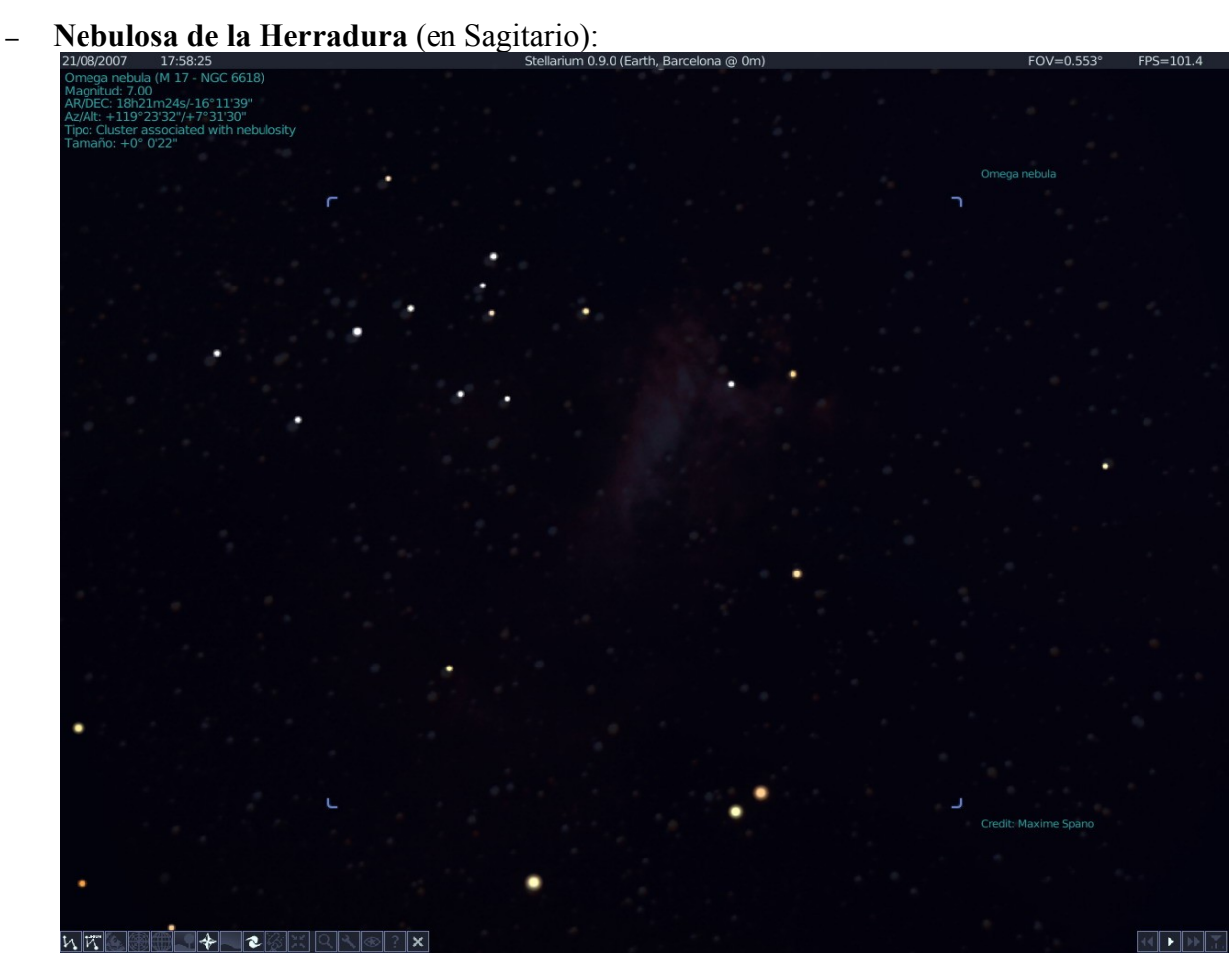

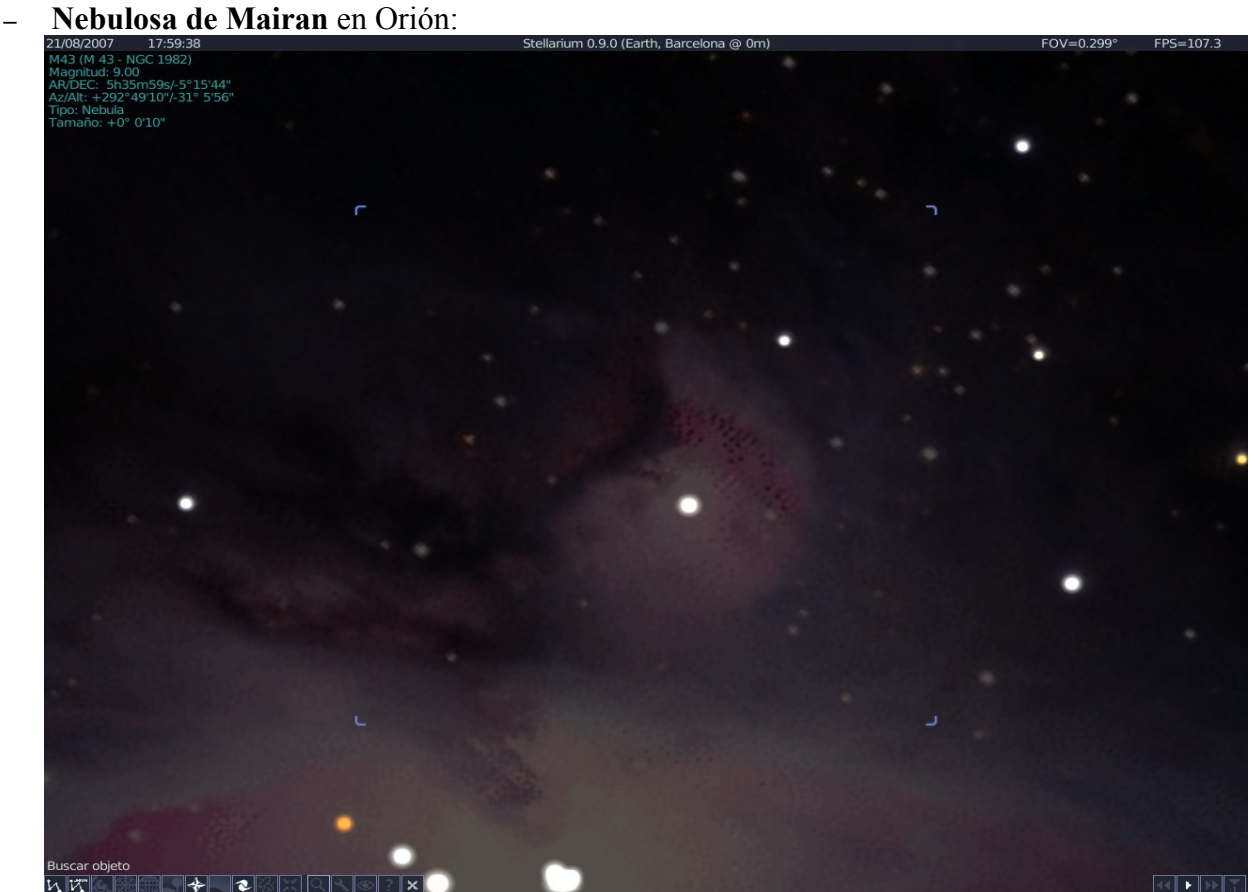

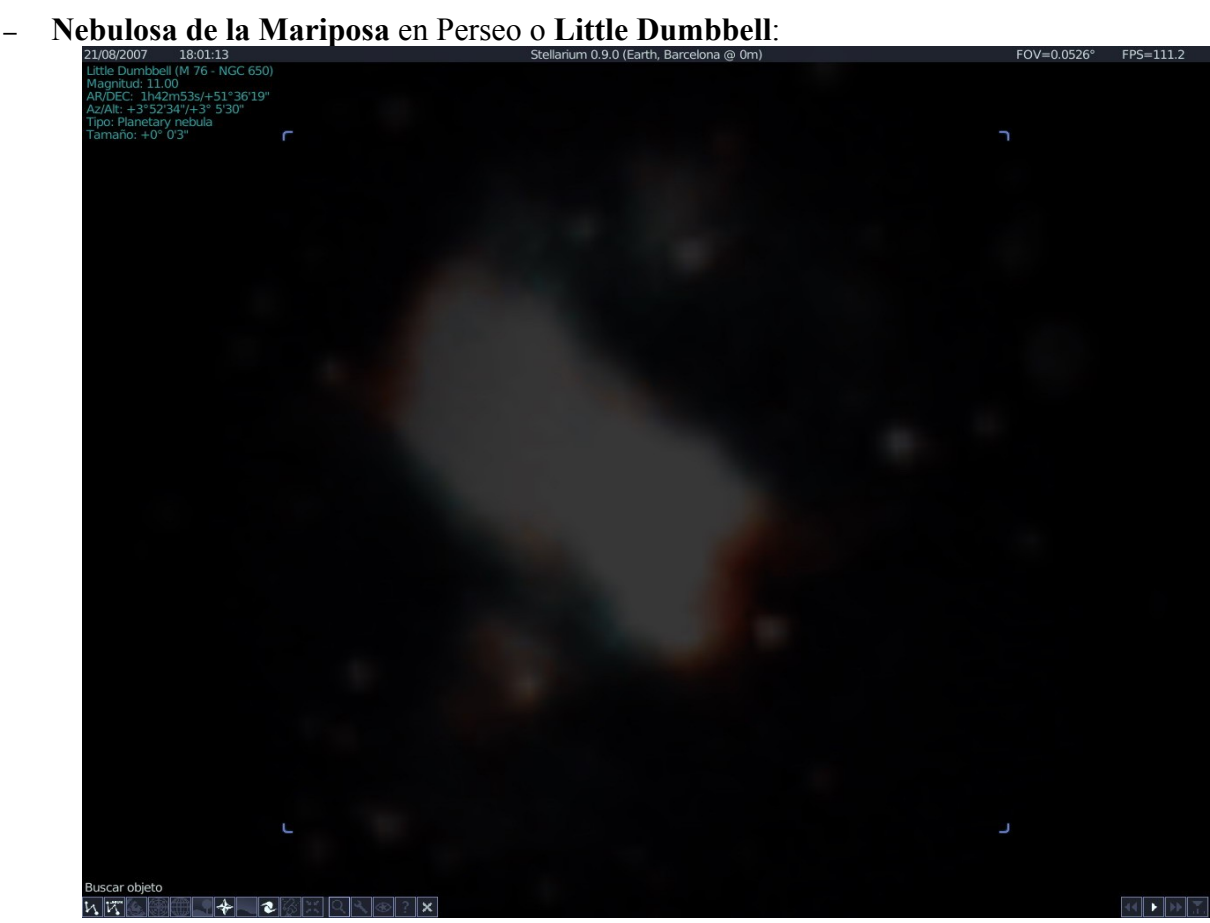

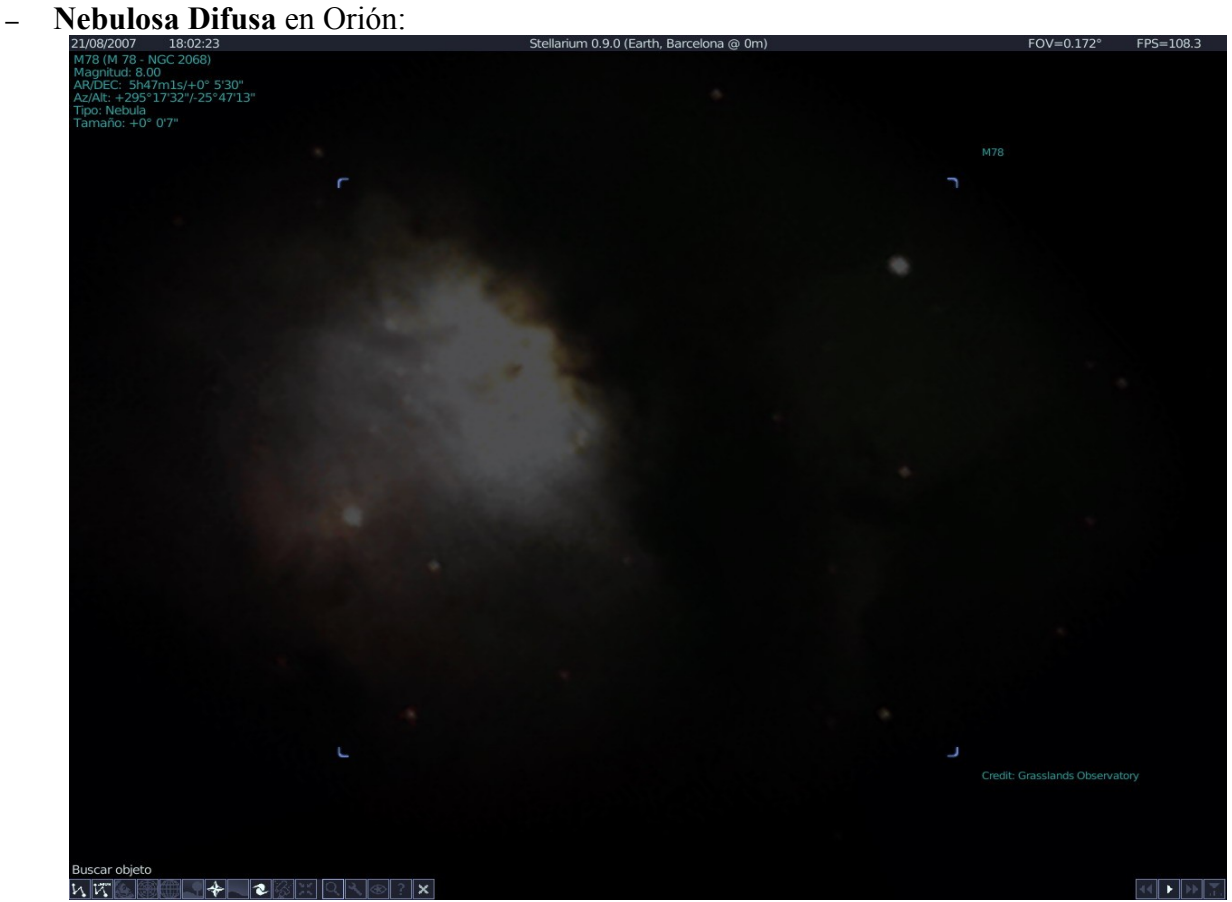

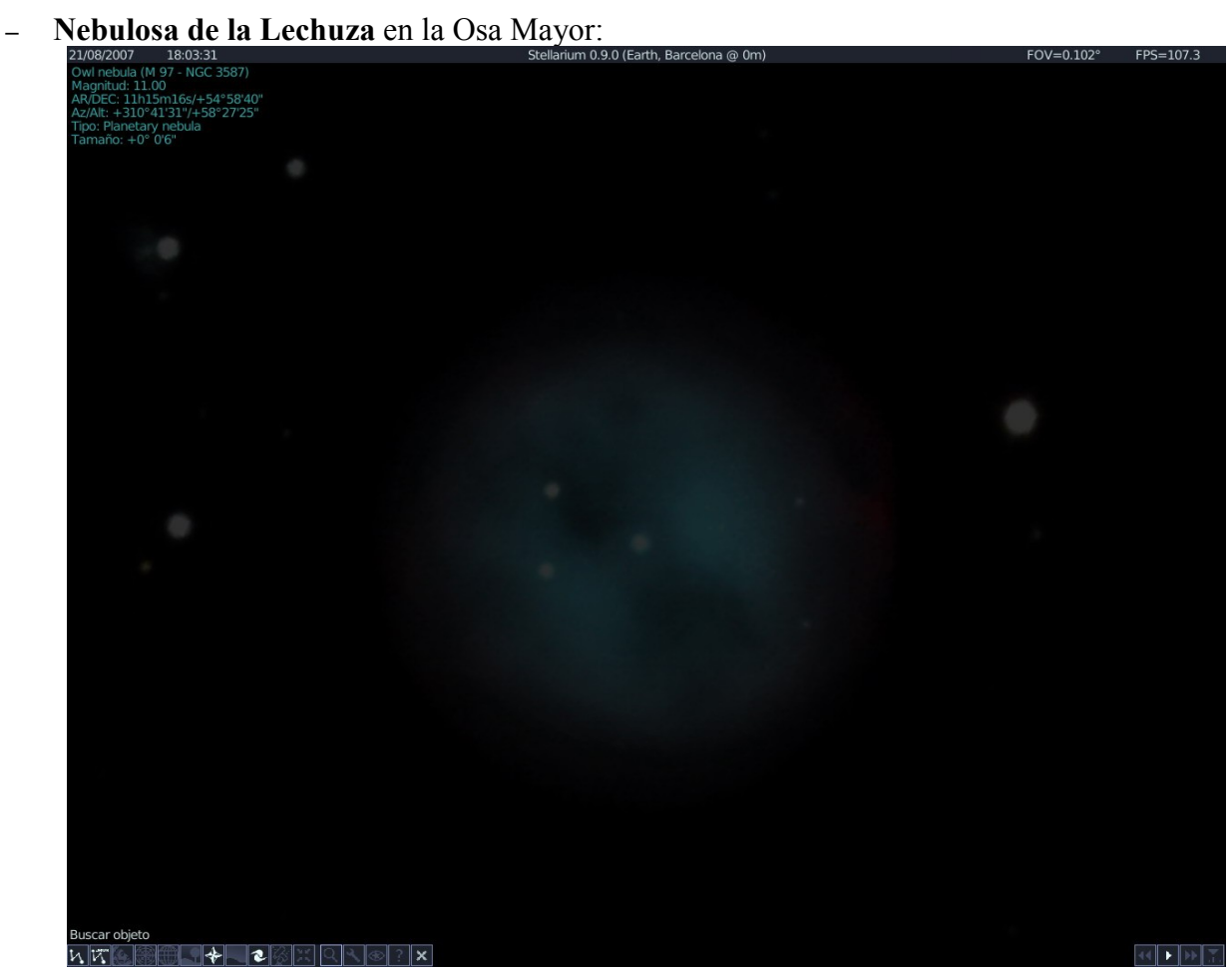

# **GALAXIAS**

Al telescopio, las galaxias se ven como una mancha difusa, lo que hizo que durante mucho tiempo se confundieran con nubes de gas y polvo, las llamadas nebulosas. Pero un cierto análisis más detallado mostró lo que eran esas manchas luminosas débiles: conjuntos de millones de estrellas.

Las galaxias son enormes agrupaciones de estrellas, gas y polvo. No todas son iguales. Unas galaxias se diferencian de otras por la forma, el tamaño o el número y tipo de estrellas que contienen. Hay galaxias, como la nuestra (La Vía Láctea), formadas por cientos de miles de millones de estrellas. Otras sin embargo, son más pequeñas.

Según su forma, las galaxias se clasifican en elípticas, espirales e irregulares. Las elípticas no tienen brazos y son más o menos regulares; están formadas por estrellas viejas y son las galaxias más grandes conocidas. Las espirales tienen una zona central (núcleo) más o menos esférica y brazos de tamaño y número variable. Las espirales barradas son similares a las anteriores, pero tienen un núcleo con forma de barra en lugar de esférico. Las galaxias irregulares no tienen forma definida, y son las que abundan más. Por último están las galaxias enanas esferoidales, pequeñas y con poca luz.

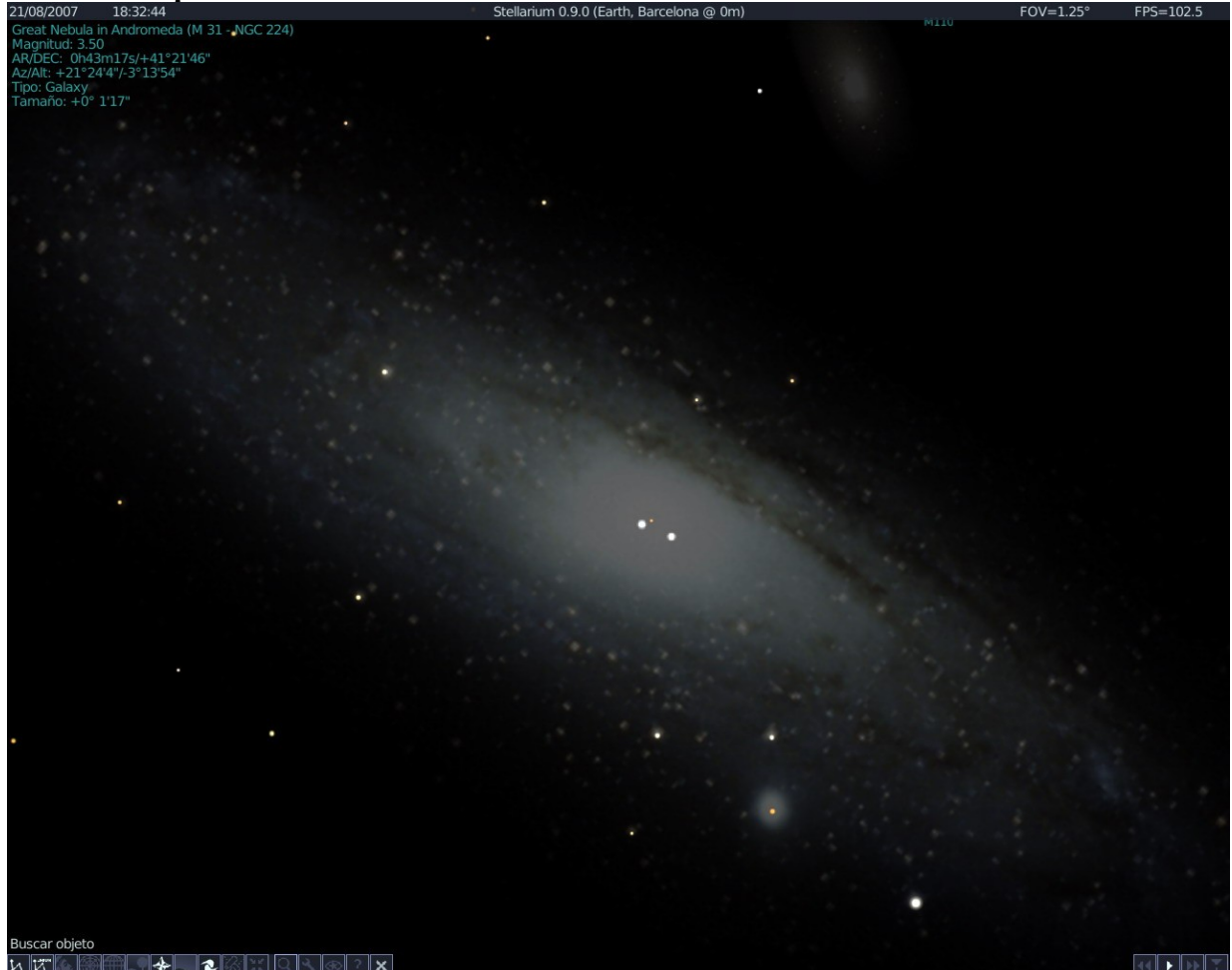

#### – **Galaxia Espiral de Andrómeda o M31**:

– **Galaxia del Triángulo o M33**:

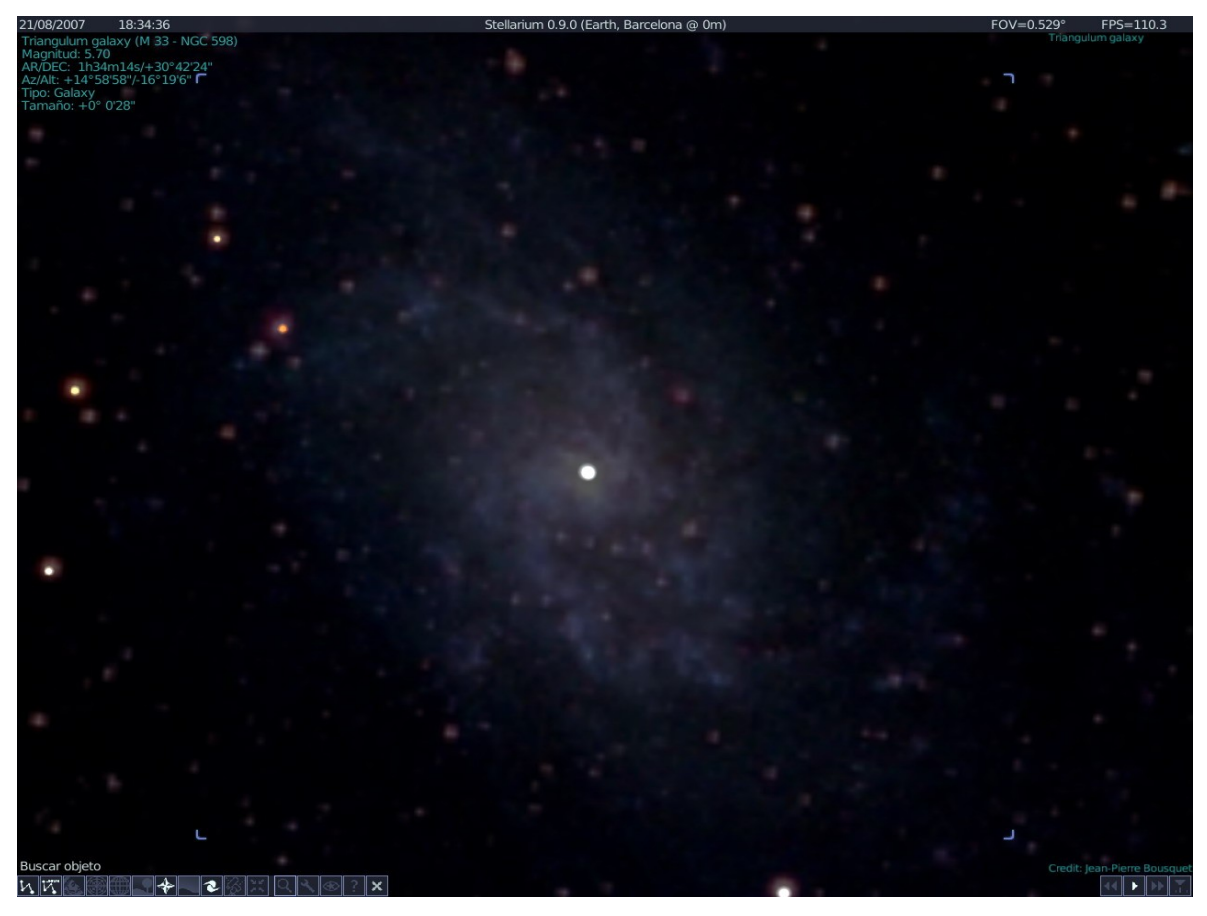

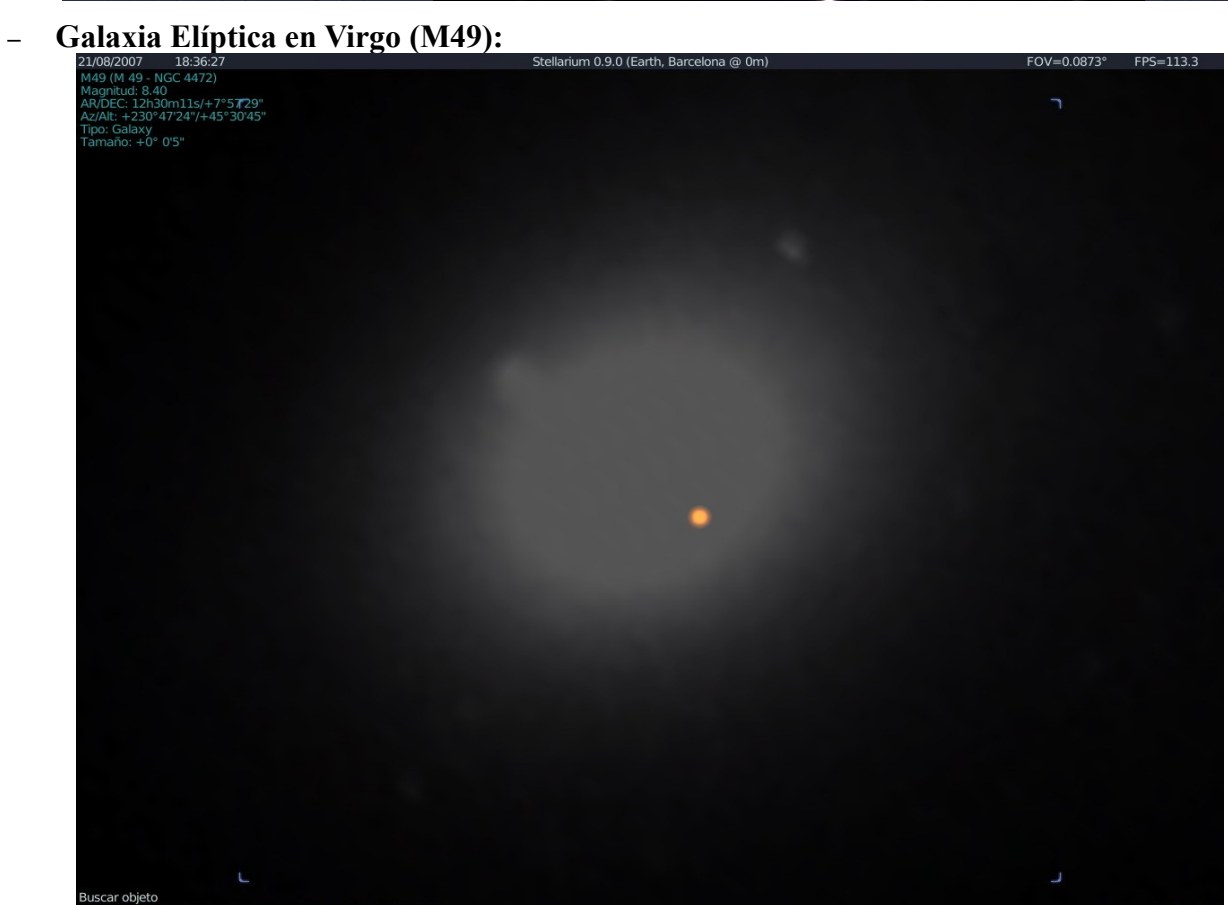

HIH LABINQ IX  $n$  $\overline{K}$ 

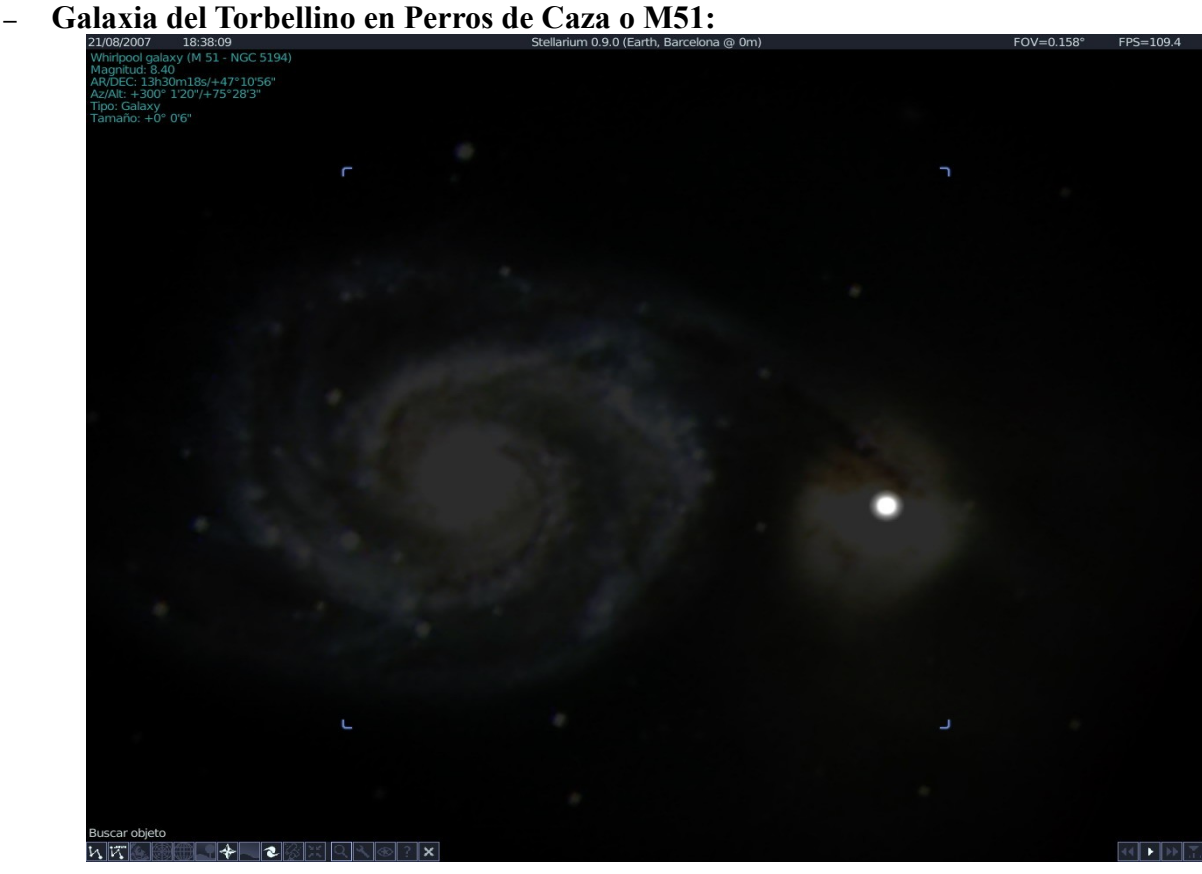

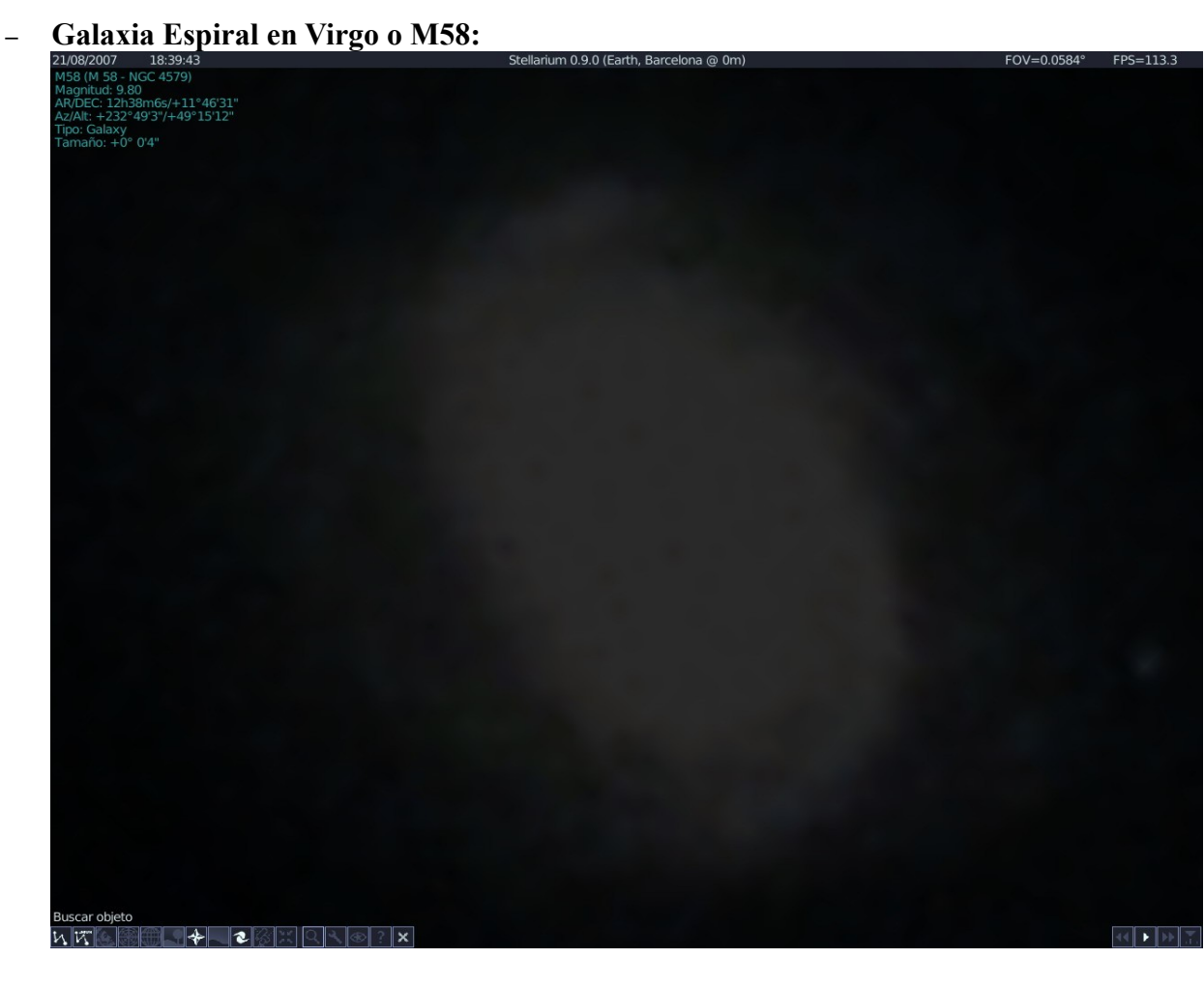

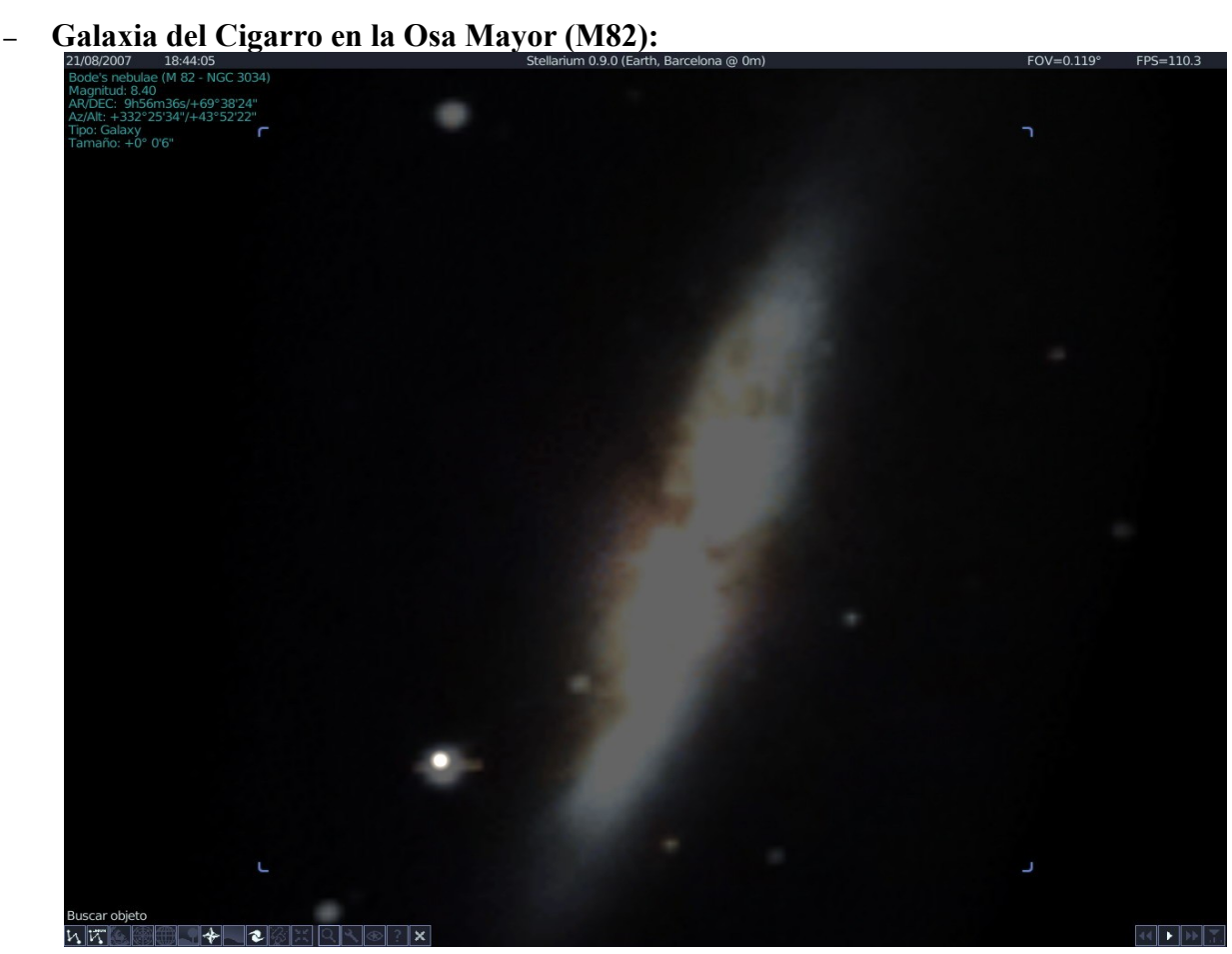

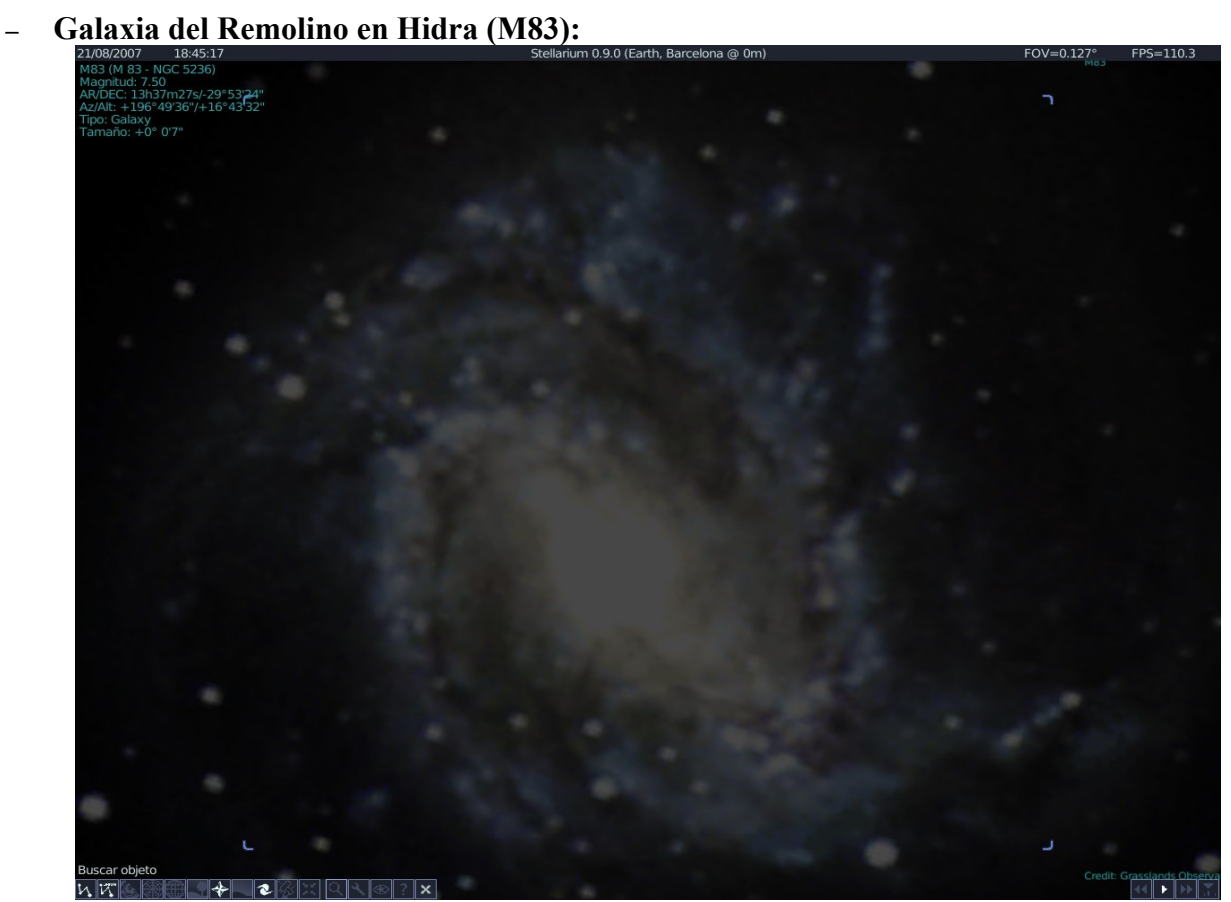

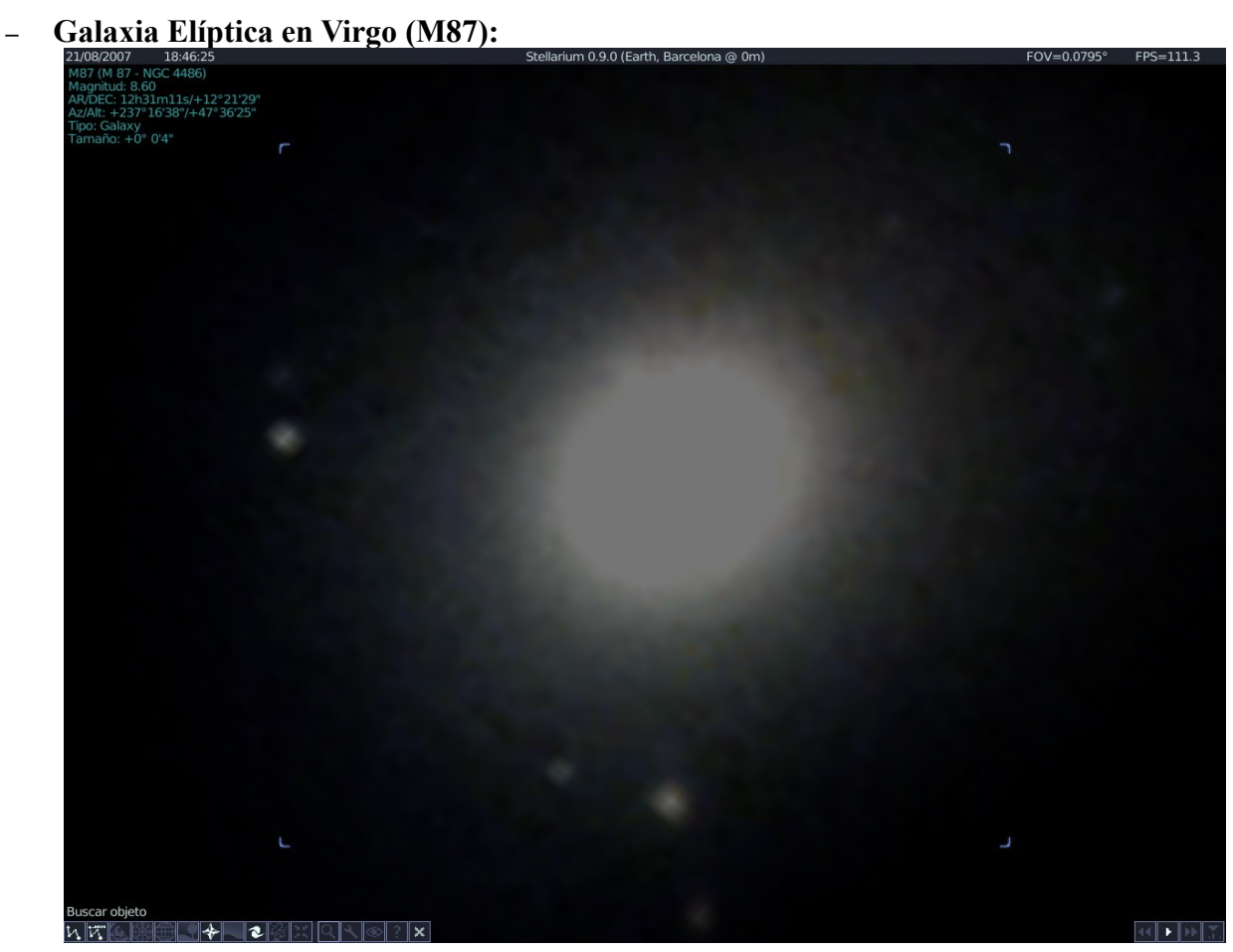

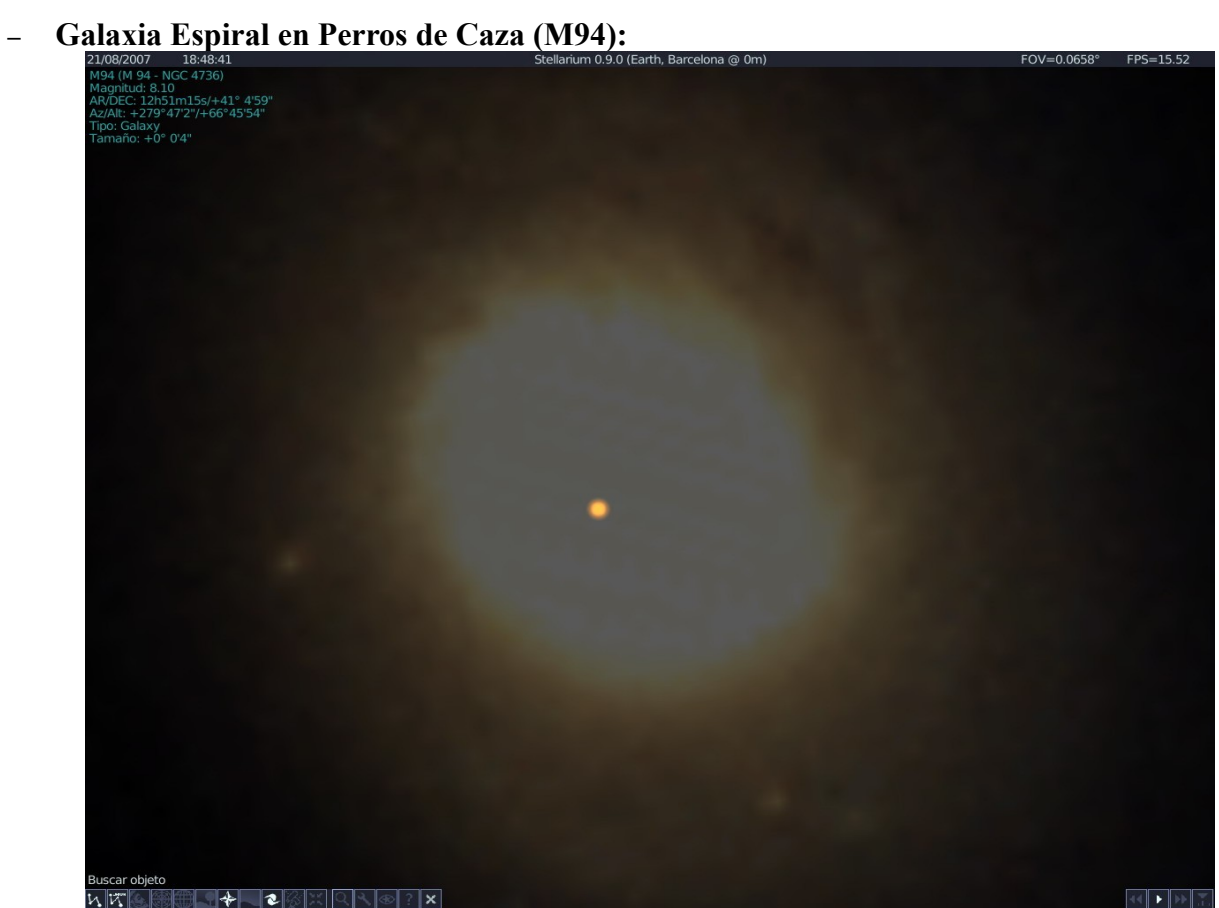

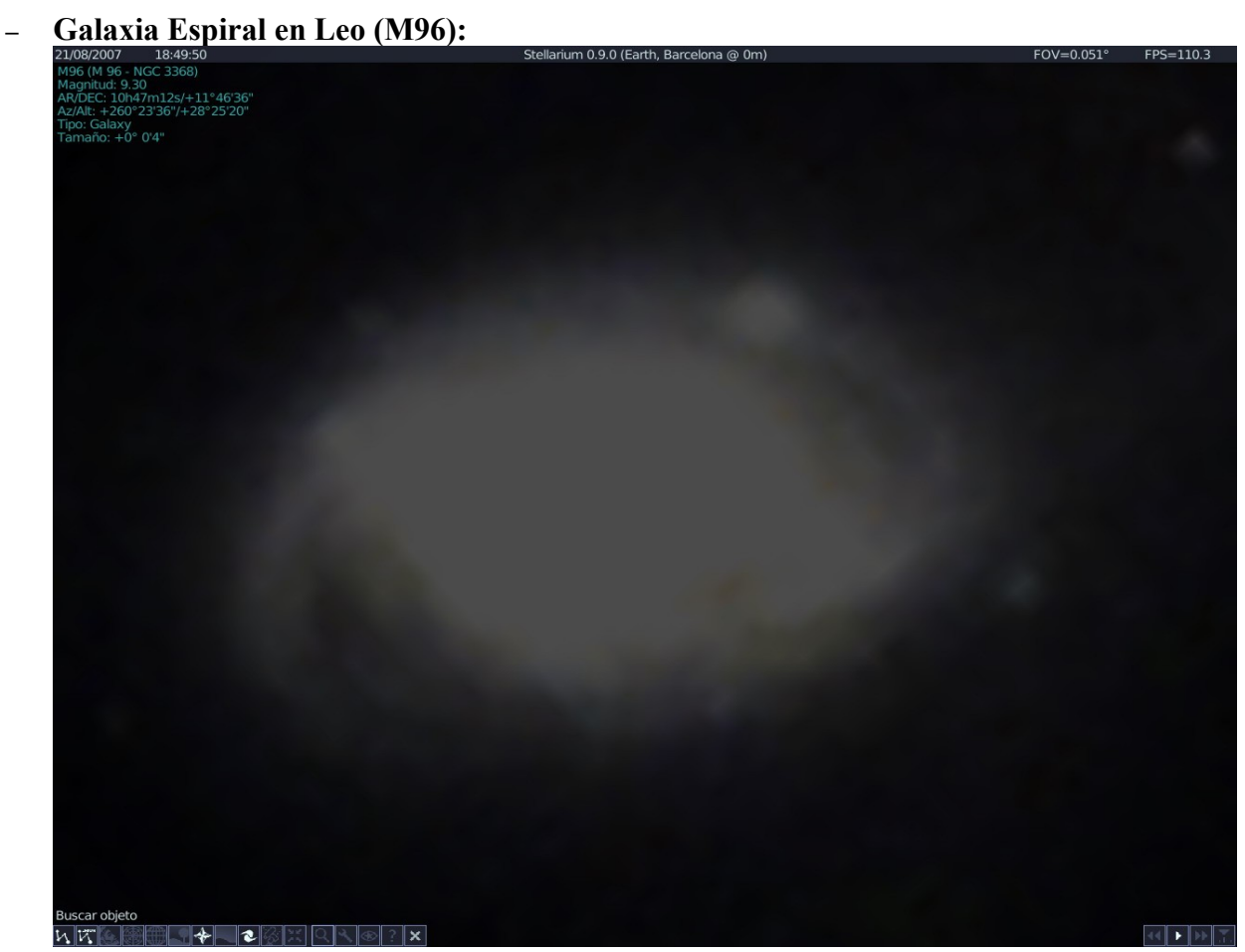

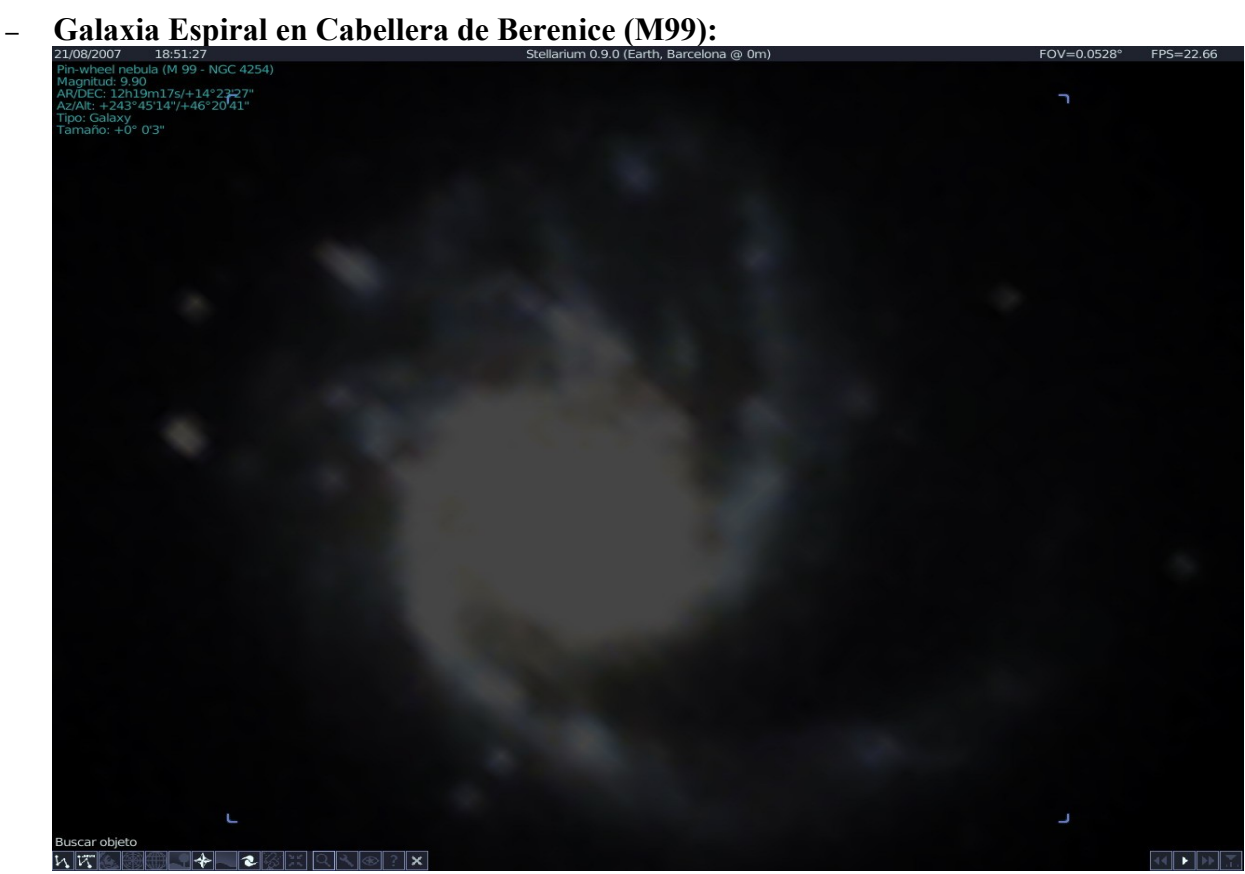
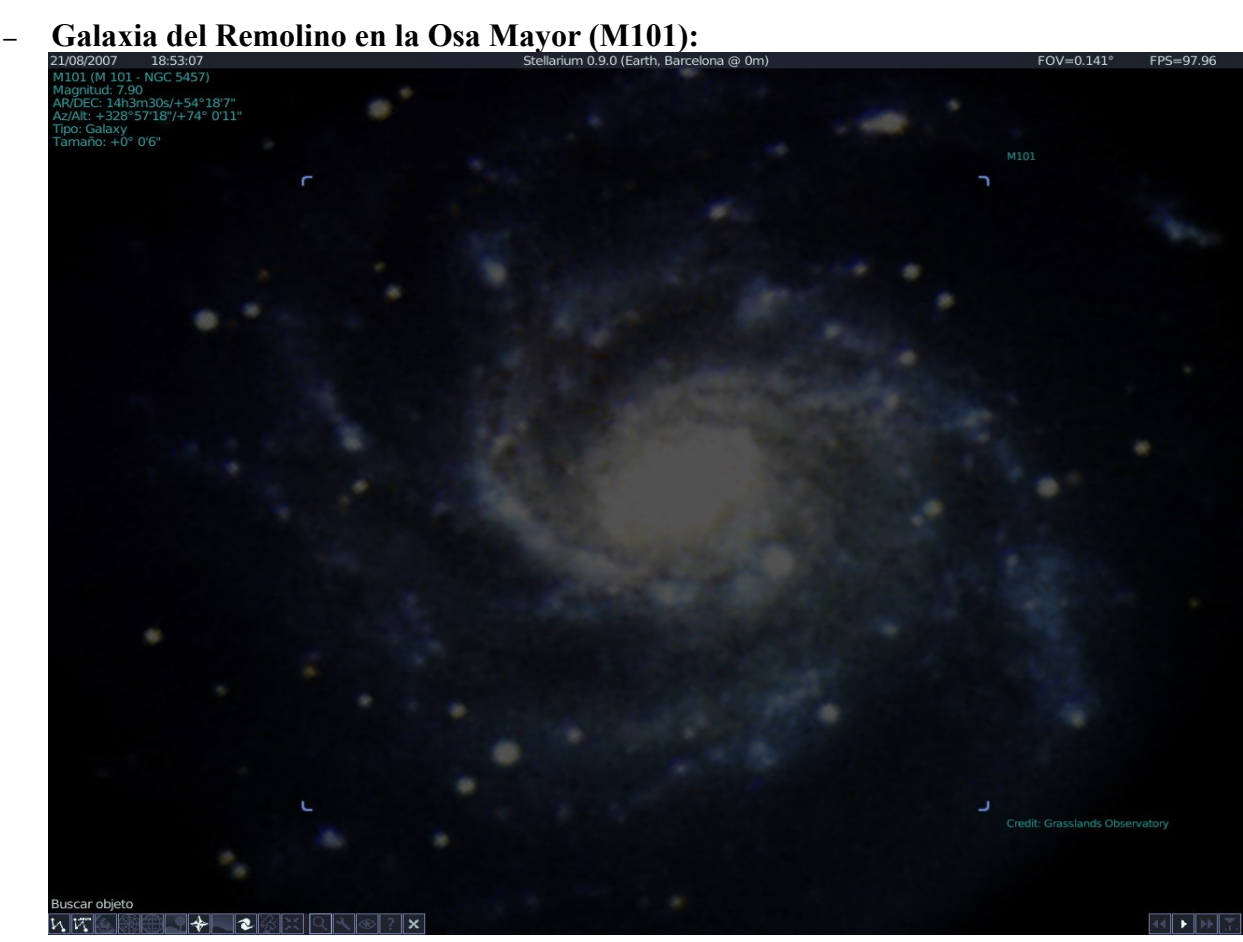

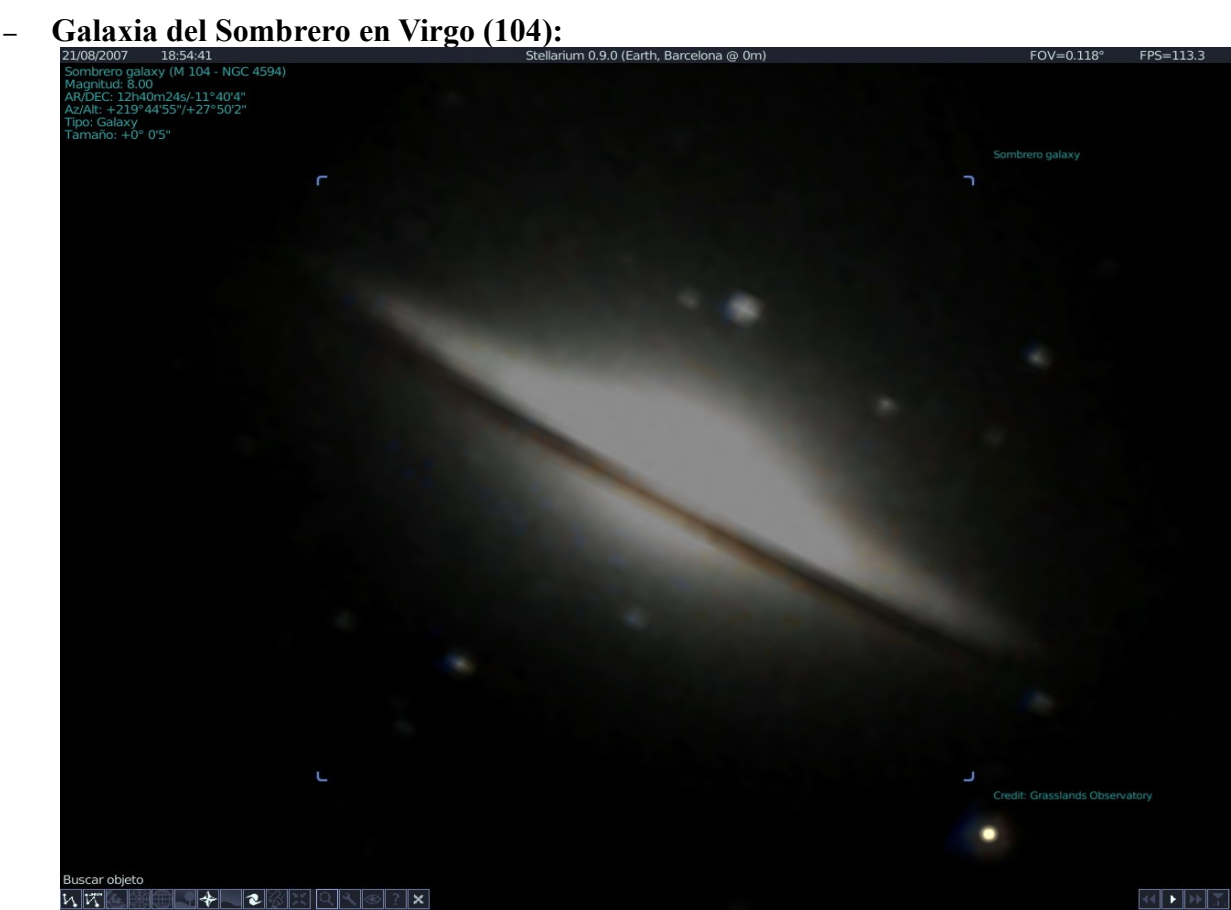

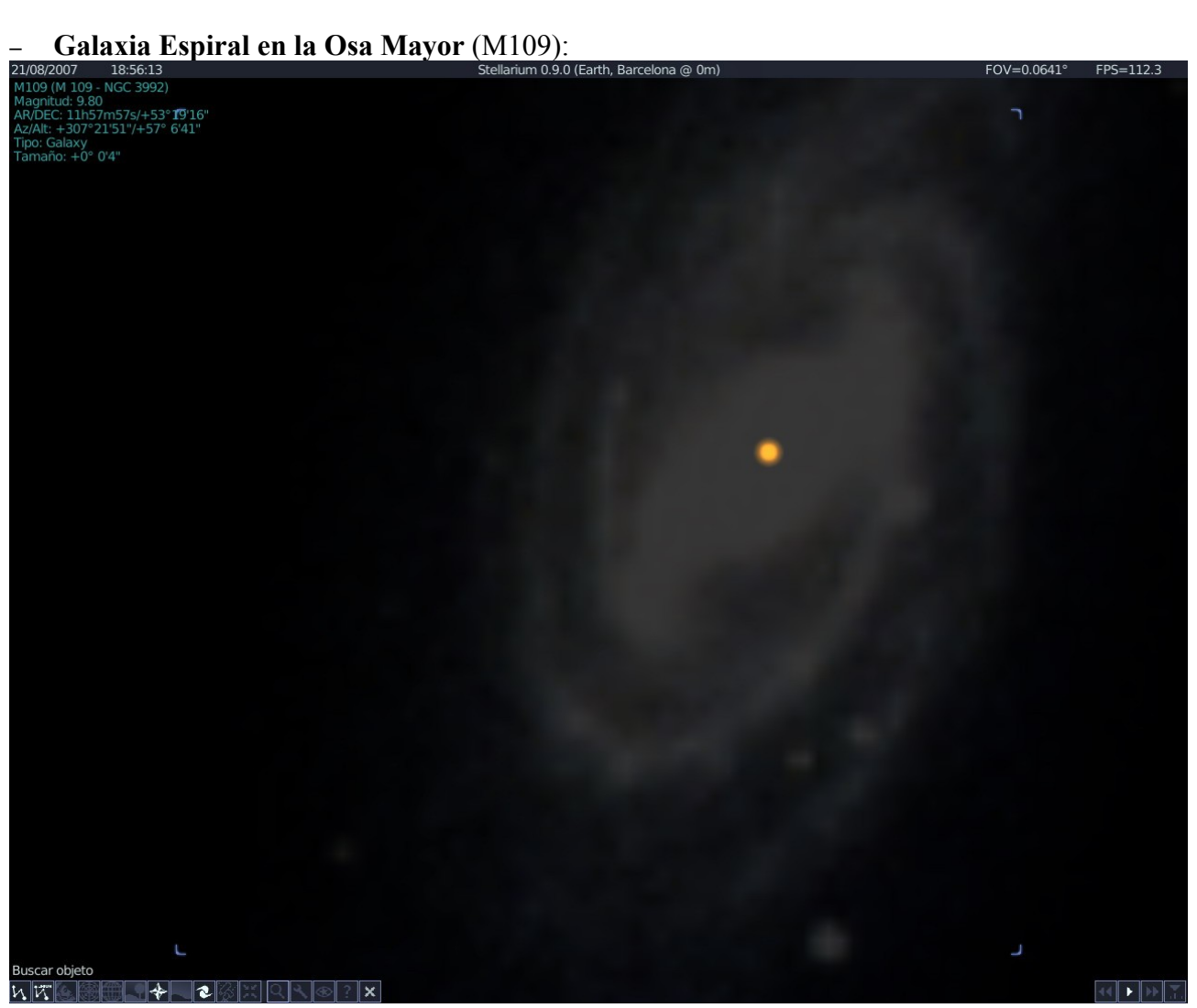

#### **Catálogo MESSIER**

Charles Messier (1730-1817). A partir de la llegada del Cometa Halley en 1757 se interesó en el estudio de los cometas. Mientras buscaba cometas, decidió catalogar aquellos objetos de luminosidad débil que aparecían en el firmamento y que podían confundirle en sus observaciones de cometas.

En 1769 publicó la primera versión de su famoso catálogo, el primero de objetos del espacio profundo. Los objetos catalogados por Messier, numerados del M1 al M110, se consideran los más bellos del cielo nocturno.

Cada año, muchos astrónomos aficionados montan sus equipos de observación al aire libre con el objetivo de superar un reto: observar los 110 objetos del Catálogo Messier en una sóla noche. Es el desafío denominado "maratón Messier"

- En el 1888 apareció otro Catálogo de Objetos del Espacio Profundo, el **NGC** (New General Catalogue), que enumera 7.840 objetos (es el otro catálogo que utiliza el **Stellarium**).
- El más completo, por ahora, con 185.000 objetos es el **MOL** (Master list of monstellar optical astronomical objects) de 1980.

# **APÉNDICE**

# **Resumen de Comandos**

## **CELESTIA**

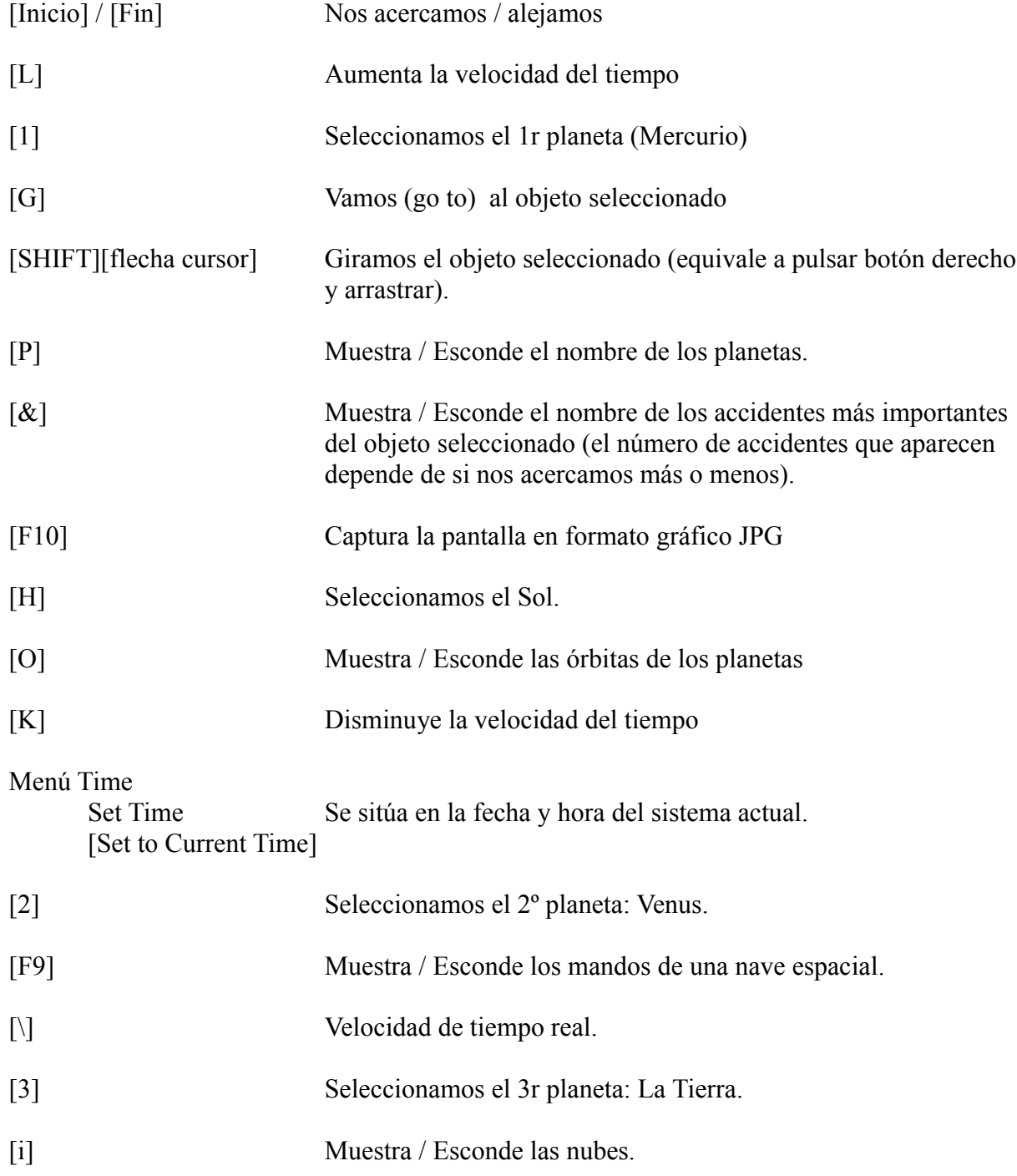

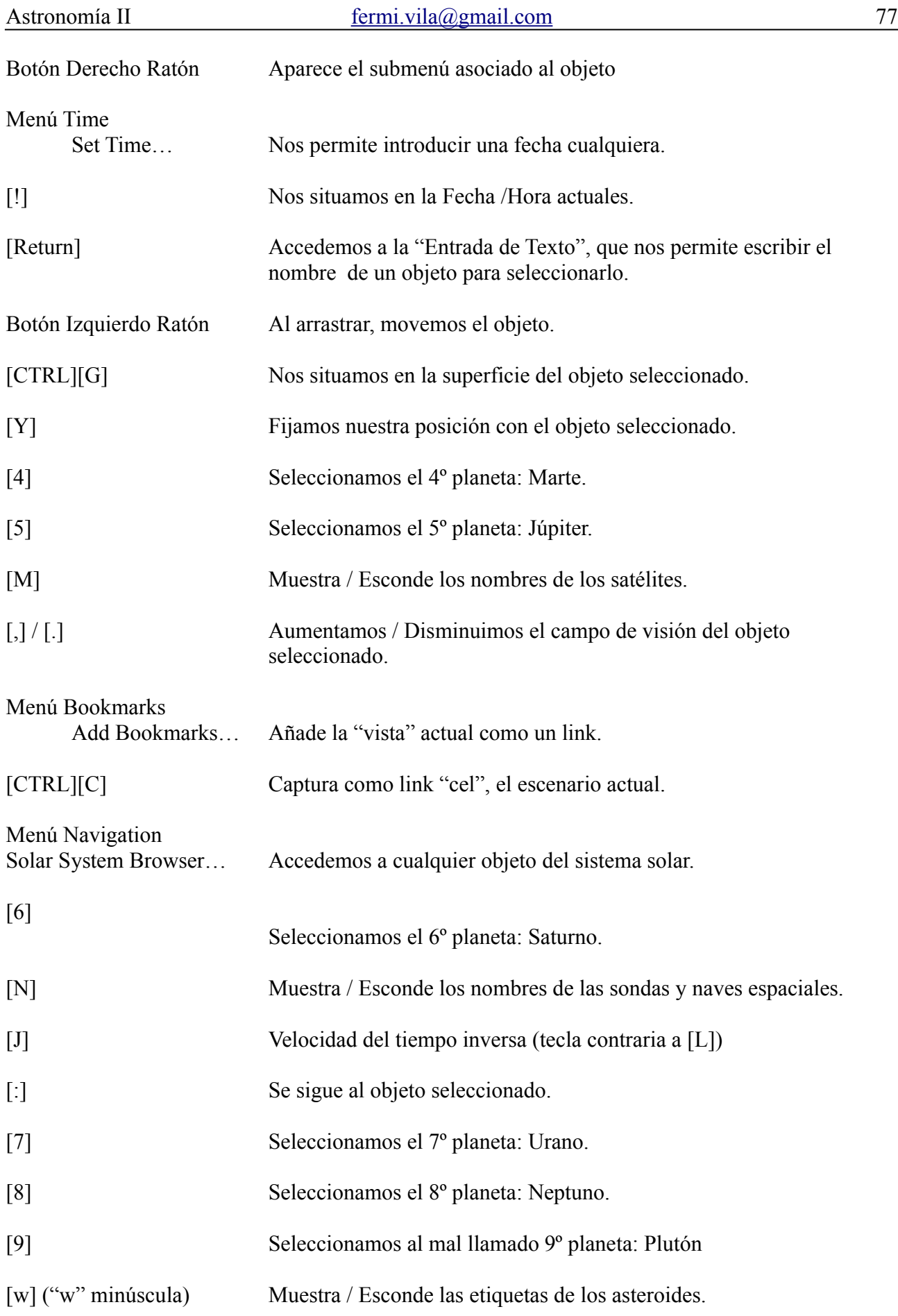

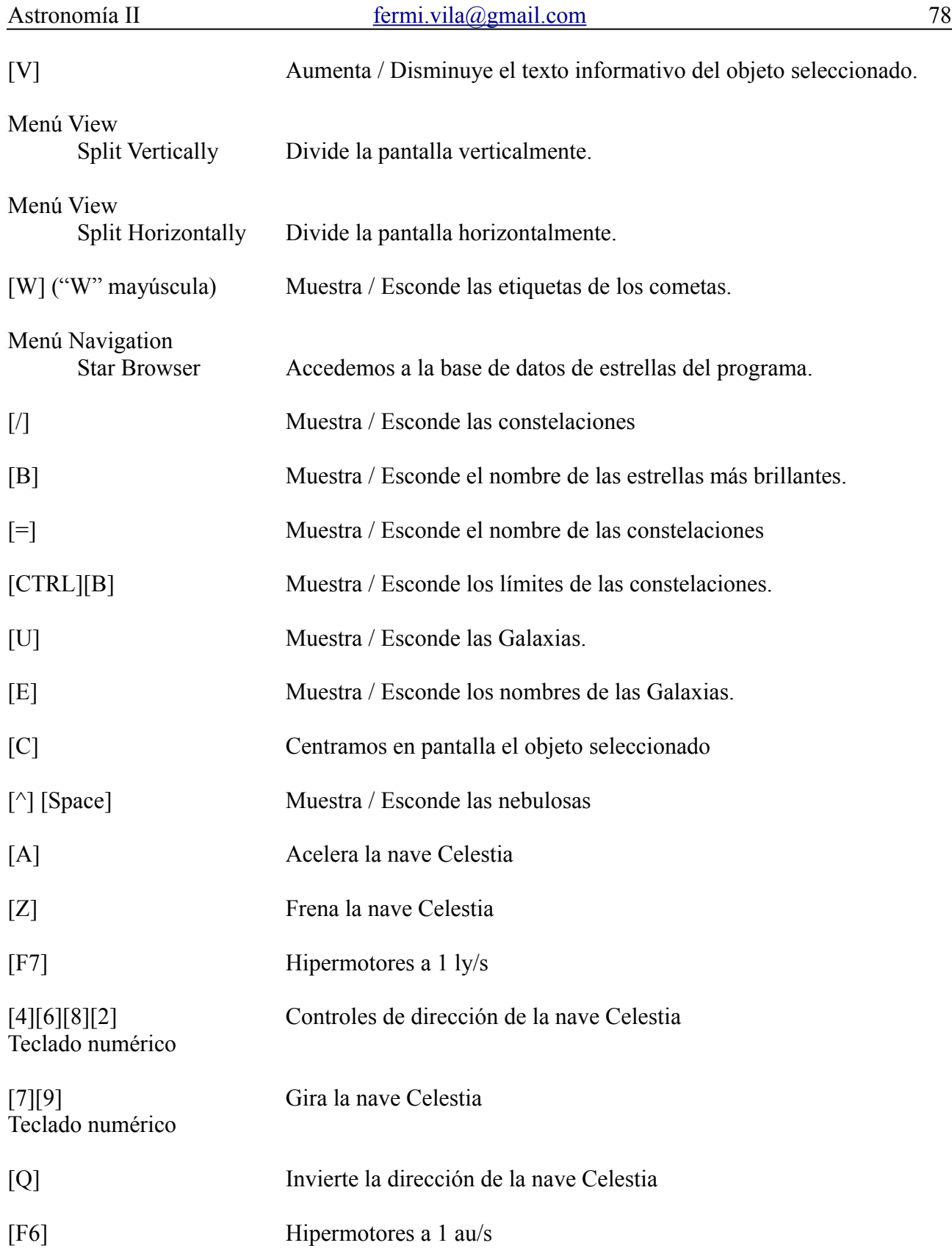

### **STELLARIUM**

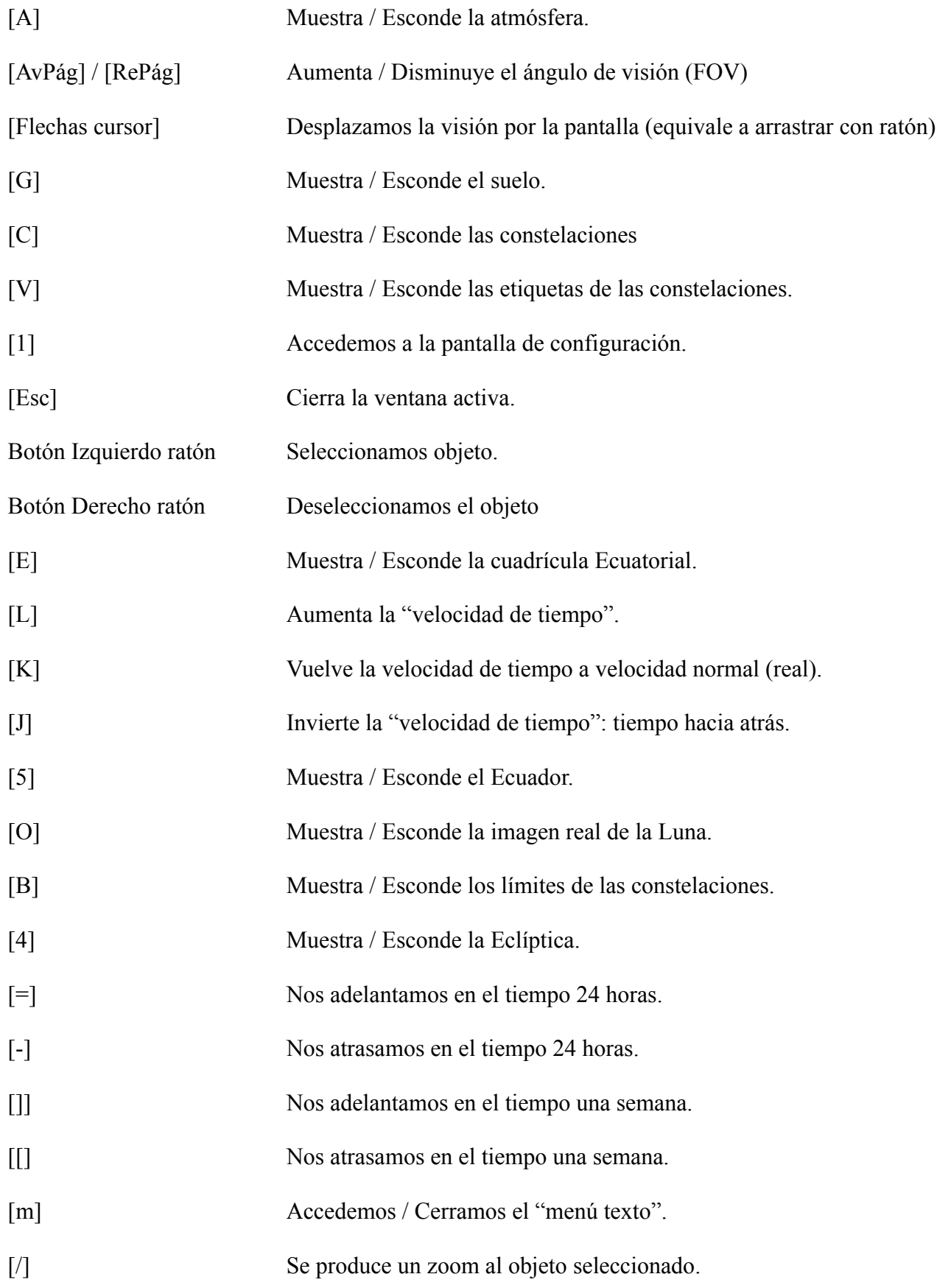

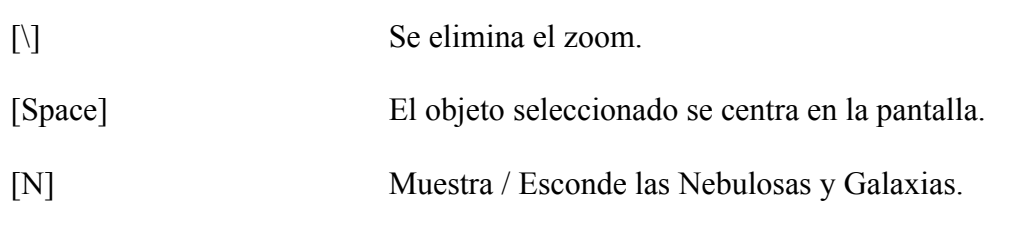